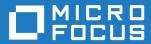

## Orbix Mainframe 6.3.1

IMS Adapters Administrator's Guide

Micro Focus
The Lawn
22-30 Old Bath Road
Newbury, Berkshire RG14 1QN
UK
https://www.microfocus.com

© Copyright 2021 Micro Focus or one of its affiliates.

MICRO FOCUS, the Micro Focus logo and Orbix are trademarks or registered trademarks of Micro Focus or one of its affiliates.

All other marks are the property of their respective owners.

2021-03-18

## Contents

| List of Figures                                 | ix                 |
|-------------------------------------------------|--------------------|
| List of Tables                                  | xi                 |
| Preface                                         | xiii               |
| Part 1 Introduction                             |                    |
| Chapter 1 Introduction to CORBA and Orbix       | 1                  |
| Overview of CORBA                               | 2                  |
| Why CORBA?                                      | 3                  |
| CORBA Objects                                   | <b>2</b><br>3<br>5 |
| The ORB                                         | 7                  |
| CORBA Application Basics                        | 8                  |
| Overview of Orbix                               | 11                 |
| Simple Orbix Application                        | 12                 |
| Broader Orbix Environment                       | 15                 |
| Chapter 2 Introduction to the IMS Adapters      | 17                 |
| Overview of the IMS Server Adapter              | 19                 |
| Role of the IMS Server Adapter                  | 20                 |
| IMS Server Adapter Processing of IDL Operations | 23                 |
| The IMS Server Adapter imsraw Interface         | 24                 |
| Unsupported IDL Types                           | 33                 |
| Overview of the Client Adapter                  | 34                 |

# Part 2 Configuring the IMS Server Adapter and the Orbix Runtime in IMS

| Chapter 3 Introduction to IMS Server Adapter Configuration An IMS Server Adapter Sample Configuration Configuration Summary of Adapter Plug-Ins                                                                                                    | 39<br>40<br>45                     |
|----------------------------------------------------------------------------------------------------|------------------------------------|
| Chapter 4 IMS Server Adapter Configuration Details IMS Server Adapter Service Configuration                                                                                                    | 57<br>58                           |
| Chapter 5 Configuring the IMS Server Adapter OTMA Plug-In Setting Up OTMA for the IMS Server Adapter OTMA Plug-In Configuration Items                                                                                                    | 69<br>70<br>73                     |
| Chapter 6 Configuring the IMS Server Adapter APPC Plug-In Setting Up APPC for the IMS Server Adapter Defining LUs to APPC Defining an APPC Destination Name for the IMS LU Defining LUs to VTAM Additional RACF Customization Steps for APPC APPC Plug-In Configuration Items | <b>77 78</b> 79 81 83 <b>86 89</b> |
| Chapter 7 Configuring the IMS Server Adapter RRS Plug-In Introduction to RRS Setting up RRS for the IMS Server Adapter RRS Plug-In Configuration Items                                                                                                    | 91<br>92<br>93<br>100              |
| Chapter 8 Configuring the IMS Server Adapter for Client Principals Activating Client Principal Support Setting up the Required Privileges Additional Requirements for IMS Protocol Plug-Ins                                                                                   | 101<br>103<br>107<br>109           |
| Chapter 9 Configuring the Orbix Runtime in IMS Customizing the IMS JCL Customizing Orbix Event Logging                                                                                                    | 113<br>114<br>115                  |

| Chapter 10 IDL Compiler Configuration Orbix IDL Compiler Settings                                                                                                    | 117<br>118                                                  |
|----------------------------------------------------------------------------------------------------|-------------------------------------------------------------|
| Part 3 Configuring the Client Adapter and the C<br>Runtime in IMS                                                                                                    | )rbix                                                       |
| Chapter 11 Introduction to Client Adapter Configuration                                                                                                    | 123                                                         |
| A Client Adapter Sample Configuration Configuration Summary of Client Adapter Plug-Ins                                                                                                    | 124<br>127                                                  |
| Chapter 12 Client Adapter General Configuration                                                                                                    | 133                                                         |
| Core Client Adaptor Configuration                                                                                                    | 134                                                         |
| Chapter 13 Configuring the Client Adapter AMTP_APPC Plug-in Setting Up APPC for the Client Adapter  Defining LUs to APPC Defining an APPC Destination Name for the Client Adapter Defining LUs to VTAM  Additional RACF Customization Steps for APPC LU-to-LU Security Verification Protecting LUs Enabling APPC/IMS  AMTP_APPC Plug-In Configuration Items | 137<br>138<br>139<br>142<br>146<br>151<br>152<br>154<br>156 |
| Chapter 14 Configuring the Client Adapter AMTP_XMEM Plug-in Prerequisites and Further Reading Running the Client Adapter APF-Authorized Running the Client Adapter in Non-Swappable Address Space Understanding the Impact of Cross memory Communication AMTP_XMEM Plug-In Configuration Items                                                              | 159<br>160<br>161<br>163<br>165<br>167                      |
| Chapter 15 Configuring the Client Adapter Subsystem Client Adaptor Subsystem Configuration                                                                                                    | 169<br>170                                                  |

| Chapter 16 Configuring the Orbix Runtime in IMS  Customizing the IMS JCL  Customizing Orbix Configuration  Customizing Orbix Event Logging  Customizing Orbix Maximum Segment Size  Customizing Orbix Function Timeout  Customizing Orbix Symbolic Destination  Customizing Orbix Local LU |                                                      |  |
|----------------------------------------------------------------------------------------------------|------------------------------------------------------|--|
| Part 4 Securing and Using the IMS Server Adapter                                                                                                    |                                                      |  |
| Chapter 17 Securing the IMS Server Adapter Security Configuration Items Common Security Considerations APPC-Based Security Considerations OTMA-Based Security Considerations IMS Server Adapter Security Modes Choosing between OTMA and APPC Modes Setting up APPC and OTMA Modes         | 189<br>190<br>200<br>202<br>208<br>210<br>213<br>214 |  |
| Chapter 18 Mapping IDL Interfaces to IMS                                                                                                    | 217                                                  |  |
| The Mapping File                                                                                                    | 218                                                  |  |
| Characteristics of the Mapping File                                                                                                    | 219                                                  |  |
| Generating a Mapping File                                                                                                    | 221                                                  |  |
| Using the IFR as a Source of Type Information                                                                                                    | 224                                                  |  |
| Introduction to Using the IFR                                                                                                    | 225                                                  |  |
| Registering IDL interfaces with the IFR                                                                                                    | 227                                                  |  |
| Informing IMS Server Adapter of a New Interface in the IFR                                                                                                    | 230<br>232                                           |  |
| Using an IFR Signature Cache File  Using type info store as a Source of Type Information                                                                                                    | 232<br><b>234</b>                                    |  |
| Introduction to Using a type info Store                                                                                                    | 235                                                  |  |
| Generating type info Files using the IDL Compiler                                                                                                    | 237                                                  |  |
| Informing IMS Server Adapter of a new type_info Store File                                                                                                    | 239                                                  |  |
| Chapter 19 Using the IMS Server Adapter                                                                                                    | 243                                                  |  |
| Preparing the Server Adapter                                                                                                    | 245                                                  |  |

| Starting the Server Adapter                                  | 249 |
|--------------------------------------------------------------|-----|
| Stopping the IMS Server Adapter                              | 251 |
| Running Multiple Server Adapters Simultaneously              | 252 |
| Performance Considerations                                   | 254 |
| Using the MappingGateway Interface                           | 255 |
| Locating IMS Server Adapter Objects Using itmfaloc           | 258 |
| WFI Support for IMS Transactions                             | 261 |
| Conversational Support                                       | 262 |
| LTERM Propagation                                            | 266 |
| Adding a Portable Interceptor to the IMS Server Adapter      | 267 |
| Developing the Portable Interceptor                          | 268 |
| Compiling the Portable Interceptor                           | 273 |
| Loading the Portable Interceptor into the IMS Server Adapter | 275 |
| Enabling the GIOP Request Logger Interceptor                 | 278 |
| Gathering Accounting Information in the Server Adapter       | 280 |
| Customizing the Accounting DLL                               | 281 |
| Compiling the Customized Accounting DLL                      | 284 |
| Activating the Accounting DLL in the Server Adapter          | 285 |
| Exporting Object References at Runtime                       | 286 |
| Configuration Items for Exporting Object References          | 287 |
| Exporting Object References to a File                        | 293 |
| Exporting Object References to Naming Service Context        | 294 |
| Exporting Object References to Naming Service Object Group   | 296 |
| Part 5 Securing and Using the Client Adapter                 |     |
| Chapter 20 Securing the Client Adapter                       | 303 |
| Security Configuration Items                                 | 304 |
| Common Security Considerations                               | 311 |
| APPC Security Considerations                                 | 313 |
| LU Security                                                  | 314 |
| Conversation Security                                        | 317 |
| Chapter 21 Using the Client Adapter                          | 321 |
| Starting the Client Adapter                                  | 322 |
| Stopping the Client Adapter                                  | 324 |
| Running Multiple Client Adapters Simultaneously              | 325 |

#### CONTENTS

| Load Balancing with Multiple Client Adapters<br>Running Two Client Adapters on the Same z/OS Host | 326<br>328 |
|---------------------------------------------------------------------------------------------------|------------|
| Part 6 Appendices                                                                                 |            |
| Appendix A Troubleshooting                                                                        | 333        |
| Appendix B Glossary of Acronyms                                                                   | 337        |
| Index                                                                                             | 341        |

# List of Figures

| Figure 1: The Nature of Abstract CORBA Objects                     | 5   |
|--------------------------------------------------------------------|-----|
| Figure 2: Role of the ORB in the Basic CORBA Model                 | 7   |
| Figure 3: Invoking on a CORBA Object                               | 9   |
| Figure 4: Overview of a Simple Orbix Application                   | 12  |
| Figure 5: Graphical Overview of the Role of the IMS Server Adapter | 21  |
| Figure 6: Graphical Overview of the Role of the Client Adapter     | 36  |
| Figure 7: Graphical Overview of a Load Balancing Scenario          | 326 |
| Figure 8: Running Two Client Adapters on the Same z/OS Host        | 329 |

#### LIST OF FIGURES

## List of Tables

| Table 1: Initial and Maximum Log Stream Sizes                          | 95  |
|------------------------------------------------------------------------|-----|
| Table 2: Client Principal Support and imsa Plug-In Configuration Items | 104 |
| Table 3: Event Logging Settings for the IMS Server Adapter             | 115 |
| Table 4: Server Adapter Mapping Member Configuration Settings          | 119 |
| Table 5: Client Adapter ORB Names                                      | 124 |
| Table 6: S390 Assembler Program Variables and Default Values           | 176 |
| Table 7: Event Logging Settings for the IMS Server Adapter             | 177 |
| Table 8: IMS LU and Client Adapter LU Required Keyword Definitions     | 314 |
| Table 9: Glossary of Acronym Extensions                                | 337 |

## **Preface**

Orbix is a full implementation from of the Common Object Request Broker Architecture (CORBA), as specified by the Object Management Group. Orbix complies with the following specifications:

- CORBA 2.6
- GIOP 1.2 (default), 1.1, and 1.0

Orbix Mainframe is an implementation of the CORBA standard for the z/OS platform. Orbix Mainframe documentation is periodically updated. New versions between releases are available at:

https://www.microfocus.com/documentation/orbix/

#### **Audience**

This guide is intended for IMS system programmers who want to configure, secure, and use the IMS server adapter and client adapter that are supplied with Orbix Mainframe. It is assumed that the reader is familiar with the basic concepts of CORBA 2.6 and IMS administration.

#### Related documentation

Orbix Mainframe documentation includes the following related guides:

- CICS Adapters Administrator's Guide
- COBOL Programmer's Guide and Reference
- PL/I Programmer's Guide and Reference
- CORBA Programmer's Guide, C++
- CORBA Programmer's Reference, C++
- CORBA Administrator's Guide
- Mainframe Security Guide
- Mainframe Migration Guide

- Mainframe Management Guide
- Mainframe CORBA Concepts Guide
- Mainframe OTS Guide
- Artix Transport User's Guide

The *Orbix IMS Adapter Programmer's Guide*, which is based on Orbix 2.3.x rather than Orbix Mainframe 6.x, is also a useful reference. For migration issues refer to the *Mainframe Migration Guide*.

For the latest versions of product documentation, see:

https://www.microfocus.com/documentation/orbix/

#### Organization of this guide

This guide is divided into the following parts:

#### Part 1, "Introduction"

This part introduces Common Object Request Broker Architecture (CORBA), and Orbix, Micro Focus's implementation of CORBA. It also introduces IMS server adapter which is an Orbix server that can connect with IMS, as well as the client adapter which is an Orbix client that allows IMS transactions to act as clients to Orbix servers.

#### Part 2, "Configuring the IMS Server Adapter and the Orbix Runtime in IMS"

This part describes how to configure the IMS server adapter and the Orbix runtime inside IMS.

#### Part 3, "Configuring the Client Adapter and the Orbix Runtime in IMS"

This part describes how to configure the client adapter and the Orbix runtime inside IMS.

#### Part 4, "Securing and Using the IMS Server Adapter"

This part explains security considerations for the IMS server adapter, and how the server adapter can be used as a bridge between CORBA-based messages and IMS programs.

#### Part 5, "Securing and Using the Client Adapter"

This part explains security considerations for the client adapter, and how the client adapter can be used as a bridge between IMS programs and CORBA-based messages.

#### Appendix A, "Troubleshooting"

This chapter provides an overview of the MCLOOKUP utility that can be used for troubleshooting.

#### Appendix B, "Glossary of Acronyms"

This glossary provides an expansion for each of the acronyms used in this guide.

#### Additional resources

The Knowledge Base contains helpful articles, written by experts, about Orbix Mainframe, and other products:

https://community.microfocus.com/t5/Orbix/ct-p/Orbix

If you need help with Orbix Mainframe or any other products, contact technical support:

https://www.microfocus.com/en-us/support/

#### Typographical conventions

This guide uses the following typographical conventions:

Constant width Constant width (courier font) in normal text represents

portions of code, and literal names of items such as classes, functions, variables, and data structures. For example, text might refer to the CORBA::Object class.

Constant width paragraphs represent code examples or information a system displays on the screen. For

example:

#include <stdio.h>

Italic Italic words in normal text represent emphasis and

new terms.

Code italic ltalic words or characters in code and commands

represent variable values that you must supply; for

example:

install-dir/etc/domains

Code Bold Code bold is used to highlight a piece of code within a

particular code sample.

#### **Keying conventions**

This guide might use the following keying conventions:

| No prompt | When a command's format is the same for multiple platforms, a prompt is not used.                                                      |
|-----------|----------------------------------------------------------------------------------------------------|
| %         | A percent sign represents the UNIX command shell prompt for a command that does not require root privileges.                           |
| \$        | A dollar sign represents the z/OS UNIX System Services command shell prompt for a command that does not require root privileges.       |
| #         | A number sign represents the UNIX command shell prompt for a command that requires root privileges.                                    |
|           | Horizontal or vertical ellipses in format and syntax descriptions indicate that material has been eliminated to simplify a discussion. |
| []        | Brackets enclose optional items in format and syntax descriptions.                                                                     |
| {}        | Braces enclose a list from which you must choose an item in format and syntax descriptions.                                            |

## Part 1

## Introduction

In This part

This part contains the following chapters:

| Introduction to CORBA and Orbix  | page 1  |
|----------------------------------|---------|
| Introduction to the IMS Adapters | page 17 |

# Introduction to CORBA and Orbix

The Common Object Request Broker Architecture (CORBA) standard is specified by the Object Management Group (OMG) and provides the foundation for flexible and open systems. It underlies some of the Internet's most successful e-business sites, and some of the world's most complex and demanding enterprise information systems. Orbix is a full implementation of the CORBA standard. Orbix Mainframe is Micro Focus's implementation of CORBA for the z/OS platform. This chapter provides an introductory overview of both CORBA and Orbix.

#### In this chapter

This chapter discusses the following topics:

| Overview of CORBA | page 2  |
|-------------------|---------|
| Overview of Orbix | page 11 |

### **Overview of CORBA**

#### Overview

The Common Object Request Broker Architecture (CORBA) provides the foundation for flexible and open systems. It underlies some of the Internet's most successful e-business sites and some of the world's most complex and demanding enterprise information systems. This section provides an overview of CORBA in terms of the enterprise information solutions that it provides and the basic principles on which it is based.

#### In this section

This section discusses the following topics:

| Why CORBA?               | page 3 |
|--------------------------|--------|
| CORBA Objects            | page 5 |
| The ORB                  | page 7 |
| CORBA Application Basics | page 8 |

#### Why CORBA?

#### Overview

CORBA is a standard middleware architecture that can be used to develop and integrate a wide variety of distributed systems that use a variety of hardware, operating systems, and programming languages.

This subsection discusses the following topics:

- Need for open systems
- Need for high-performance systems
- Open standard solution
- Widely available solution

#### Need for open systems

Today's enterprises need flexible, open information systems. Most enterprises must cope with a wide range of technologies, operating systems, hardware platforms, and programming languages that need to work together to make the enterprise function.

## Need for high-performance systems

Orbix is a CORBA development platform for building high-performance systems. Its modular architecture supports the most demanding needs for scalability, performance, and deployment flexibility. The Orbix architecture is also language-independent, so you can implement Orbix applications in COBOL, PL/I, C++, or Java that interoperate, via the standard IIOP protocol, with applications built on any CORBA-compliant technology.

#### Open standard solution

CORBA is an open, standard solution for distributed object systems. You can use CORBA to describe your enterprise system in object-oriented terms, regardless of the platforms and technologies used to implement its different parts. CORBA objects communicate directly across a network, using standard protocols, regardless of the programming languages used to create objects or the operating systems and platforms on which the objects run.

#### Widely available solution

CORBA solutions are available for every common environment and are used to integrate applications written in C, C++, Java, Ada, Smalltalk, COBOL, and PL/I, COM, LISP, Python, and XML, running on embedded systems, PCs, UNIX hosts, and mainframes. CORBA objects running in these environments can cooperate seamlessly. Through COMet, Micro Focus's

dynamic bridge between CORBA and COM, they can also interoperate with COM objects. CORBA offers an extensive infrastructure that supports all the features required by distributed business objects. This infrastructure includes important distributed services, such as transactions, messaging, and security.

#### **CORBA Objects**

#### In This Section

This subsection describes the most basic components of a CORBA system. It discusses the following topics:

- Nature of abstract CORBA objects
- Object references
- IDL interfaces
- Advantages of IDL

#### Nature of abstract CORBA objects

A CORBA system provides distributed object capability between applications in a network. A *client* in a CORBA system is any program that invokes the services (or functions) of a CORBA object. A *server* in a CORBA system is any program that contains instances of *CORBA objects*.

CORBA objects are abstract objects in a CORBA system that provide distributed object capability between applications in a network. Figure 1 shows that any part of a CORBA system can refer to the abstract CORBA object, but the object is only implemented in one place and time on some server within the system.

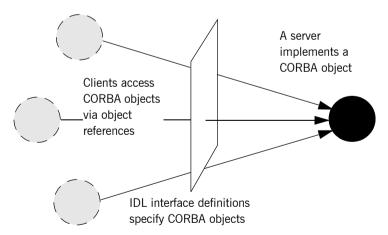

Figure 1: The Nature of Abstract CORBA Objects

#### Object references

An *object reference* is used to identify, locate, and address a CORBA object. Clients use an object reference to invoke requests on a CORBA object. CORBA objects can be implemented by servers in any supported programming language, such as COBOL, PL/I, C++, or Java.

For integration with existing transactions in IMS, you can:

- Use the Orbix IMS server adapter to receive CORBA client requests and translate them to transaction invocations in IMS.
- Use the Orbix IMS client adapter to allow transactions in IMS to initiate CORBA client requests to servers running outside of IMS.

#### **IDL** interfaces

Although CORBA objects are implemented using standard programming languages, each CORBA object has a clearly-defined interface, specified in the *CORBA Interface Definition Language (IDL)*. The *interface definition* specifies which operations (member functions), data types, attributes, and exceptions are available to a client, without making any assumptions about an object's implementation. Not all IDL data types are supported by the IMS server and client adapters. Refer to "Unsupported IDL Types" on page 33 for more information.

#### Advantages of IDL

With a few calls to an Object Request Broker's (ORB's) application programming interface (API), servers can make CORBA objects available to client programs in your network.

To call member functions on a CORBA object, a client programmer needs only to refer to the object's interface definition. Clients use their normal programming language syntax to call the member functions of a CORBA object. A client does not need to know which programming language implements the object, the object's location on the network, or the operating system in which the object exists.

Using an IDL interface to separate an object's use from its implementation has several advantages. For example, you can change the programming language in which an object is implemented without affecting the clients that access the object. You can also make existing objects available across a network.

#### The ORB

#### Overview

CORBA defines a standard architecture for object request brokers (ORBs). An ORB is a software component that mediates the transfer of messages from a program to an object located on a remote network host. The ORB hides the underlying complexity of network communications from the programmer.

This subsection discusses the following topics:

- Role of an ORB
- Graphical overview

#### Role of an ORB

An ORB lets you create standard software objects whose member functions can be invoked by *client* programs located anywhere in your network. A program that contains instances of CORBA objects is often known as a *server*. However, the same program can serve at different times as a client and a server. For example, a server program might itself invoke calls on other server programs, and so relate to them as a client.

#### **Graphical overview**

When a client invokes a member function on a CORBA object, the ORB intercepts the function call. As shown in Figure 2, the ORB redirects the function call across the network to the target object. The ORB then collects results from the function call and returns these to the client

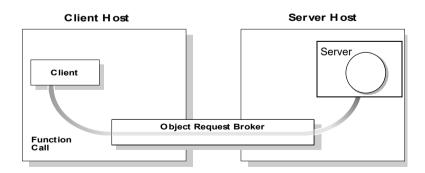

Figure 2: Role of the ORB in the Basic CORBA Model

#### **CORBA Application Basics**

#### In This Section

This subsection describes the basics of how CORBA applications work. It discusses the following topics:

- Developing application interfaces
- Client invocations on CORBA objects
- IDL operation parameters
- Parameter-passing mode qualifiers

#### **Developing application interfaces**

The first step in developing a CORBA application is to define interfaces to objects in your system, in CORBA IDL. Then compile these interfaces with an IDL compiler. An IDL compiler can generate COBOL, PL/I, C++ or Java from IDL definitions. The generated code includes *client stub code* (excluding COBOL and PL/I), which you use to develop client programs; and *object skeleton code*, which you use to implement CORBA objects in server programs.

**Note:** With Orbix Mainframe, you can use the IDL compiler to generate only COBOL or PL/I server skeleton code from IDL definitions. The IDL compiler does not generate COBOL or PL/I client stub code.

Your installation of the IMS server adapter includes a server application that runs on z/OS and acts as the CORBA gateway to the IMS system. Your installation of the IMS client adapter includes a client application that runs on z/OS and acts as the CORBA gateway outbound from the IMS system. Sample demonstrations are provided with both the IMS server and client adapter installation programs. These demonstrations are located in the <code>orbixhlq.DEMO.IMS.\*\*</code> PDS range. Samples of both COBOL and PL/I IMS servers and clients are provided. For more details about the COBOL demonstrations, see the sections in the *COBOL Programmer's Guide and Reference* on developing an IMS server and an IMS client. For more details about the PL/I demonstrations, see the sections in the *PL/I Programmer's Guide and Reference* on developing an IMS server and an IMS client.

## Client invocations on CORBA objects

When a client wants to invoke operations on a CORBA object, it invokes on an object reference that it obtains from the server process. As shown in Figure 3 on page 9, a client call is transferred through the client stub code to the ORB. The ORB then passes the function call through the object skeleton code to the target object. Because the implemented object is not located in the client's address space, CORBA objects are represented in client code by *proxy objects*.

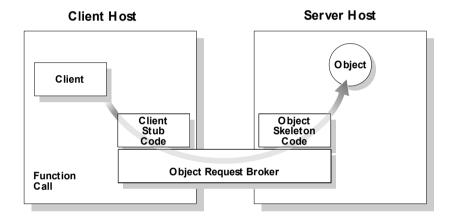

Figure 3: Invoking on a CORBA Object

#### **IDL** operation parameters

Each parameter specifies the direction in which its arguments are passed between client and object. Parameter-passing modes clarify operation definitions and allow the IDL compiler to accurately map operations to a target programming language. The Orbix IMS runtime uses parameter-passing modes to determine in which direction (or directions) it must marshal a parameter.

## Parameter-passing mode qualifiers

There are three parameter-passing mode qualifiers:

in This means that the parameter is initialized only by the client and is passed to the object.

#### CHAPTER 1 | Introduction to CORBA and Orbix

out This means that the parameter is initialized only by the object and is passed to the client.

inout This means that the parameter is initialized by the client and passed to the server; the server can modify the value before returning it to the client.

## **Overview of Orbix**

#### Overview

Orbix is Micro Focus's implementation of the CORBA standard. This section provides an example of a simple Orbix application and an introduction to the broader Orbix environment.

#### In this section

This section discusses the following topics:

| Simple Orbix Application  | page 12 |
|---------------------------|---------|
| Broader Orbix Environment | page 15 |

### **Simple Orbix Application**

#### Overview

A simple Orbix application might contain a client and a server along with one or more objects (see Figure 4). In this model, the client obtains information about the object it seeks, using *object references*. An object reference uniquely identifies a local or remote object instance.

This subsection discusses the following topics:

- Graphical overview
- Explanation of simple application
- Portable object adapter
- Limitations of a simple application

#### **Graphical overview**

Figure 4 provides a graphical overview of a simple Orbix application.

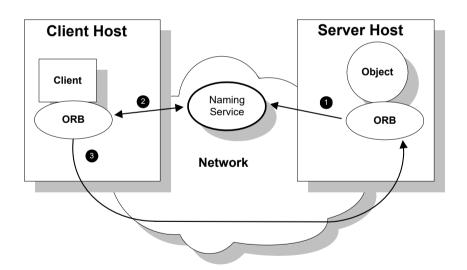

Figure 4: Overview of a Simple Orbix Application

#### **Explanation of simple application**

Figure 4 on page 12 shows how an ORB enables a client to invoke on a remote object:

| Step | Action                                                                                                    |
|------|----------------------------------------------------------------------------------------------------|
| 1    | When a server starts, it creates one or more objects and publishes their object references in a <i>naming service</i> . A naming service uses simple names to make object references accessible to prospective clients. Servers can also publish object references in a file or a URL. |
| 2    | The client program looks up the object reference by name in the naming service. The naming service returns the server's object reference.                                                                                                    |
| 3    | The client ORB uses the object reference to pass a request to the server object.                                                                                                    |

#### Portable object adapter

For simplicity, Figure 4 on page 12 omits details that all applications require. For example, Orbix applications use a Portable Object Adapter (POA), to manage access to server objects. A POA maps object references to their concrete implementations on the server. Given a client request for an object, a POA can invoke the referenced object locally.

The client request embeds the POA name and object ID taken from the published object reference. The server then uses the POA name to invoke the POA. The POA uses the object ID to invoke the desired object, if it exists on the server.

Refer to either the COBOL Programmer's Guide and Reference or the PL/I Programmer's Guide and Reference for details about the Orbix Mainframe POA.

#### Limitations of a simple application

This simple model uses a naming service to pass object references to clients. The naming service has some limitations and does not support all the needs of enterprise-level applications. For example, naming services are often not designed to handle frequent updates. They are designed to store relatively stable information that is not expected to change very often. If a process stops and restarts frequently, a new object reference must be published with each restart. In production environments where many

servers start and stop frequently, this can overwork a naming service. Enterprise applications also have other needs that are not met by this simple model—for example, on-demand activation, and centralized administration. These needs are met in a broader Orbix environment, as described in "Broader Orbix Environment" on page 15.

#### **Broader Orbix Environment**

#### Overview

Along with the naming service, Orbix offers a number of features that are required by many distributed applications, for flexibility, scalability, and ease of use. This subsection provides an overview of these features. It discusses the following topics:

- Location domains
- Managing object availability
- Configuration domains
- Interface Repository

#### Location domains

Location domains enable a server and its objects to move to a new process or host, and to be activated on demand. An Orbix location domain consists of two components—a locator daemon and a node daemon:

- locator daemon—This is a CORBA service that acts as the control center for the entire location domain. The locator daemon has two roles:
  - Manage the configuration information used to find, validate, and activate servers running in the location domain.
  - Act as the contact point for clients trying to invoke on servers in the domain.
- node daemon—This acts as the control point for a single host machine
  in the system. Every machine that runs an application server must run
  a node daemon. The node daemon starts, monitors, and manages
  application servers on its machine. The locator daemon relies on node
  daemons to start processes and tell it when new processes are
  available.

#### Managing object availability

A server makes itself available to clients by publishing Interoperable Object References (IORs). An IOR contains an object's identity and address. Refer to "Sample configuration file" on page 247 for an example of an IOR.

When a client invokes on a object, Orbix locates the object as follows:

- 1. The ORB sends the invocation to the locator daemon.
- 2. The locator daemon searches the implementation repository for the actual address of a server that runs this object.
- 3. The locator daemon returns this address to the client.
- 4. The client connects to the returned server address and directs this and all subsequent requests for this object to that address.

#### **Configuration domains**

Configuration domains allow you to organize ORBs into independently manageable groups. This brings scalability and ease of use to the largest environments.

#### Interface Repository

The *Interface Repository (IFR)* provides a source of type information, and allows clients to discover and use additional objects in the environment—even if clients do not know about these objects at compile time. Orbix Mainframe also supplies an alternative to using the IFR; refer to "Using type\_info store as a Source of Type Information" on page 234 for more information.

# Introduction to the IMS Adapters

The Orbix Mainframe IMS server adapter provides a simple way to integrate distributed CORBA and EJB clients on various platforms with existing and new IMS transactions running on z/OS. It allows you to develop and deploy Orbix COBOL and Orbix PL/I servers in IMS, and to integrate these IMS servers with distributed CORBA clients running on various platforms. It also facilitates the integration of existing IMS transactions, not developed using Orbix, with distributed CORBA clients, without the need for code changes to these existing transactions. The IMS server adapter itself can execute in a native z/OS or UNIX System Services address space.

The Orbix Mainframe client adapter provides a simple way for IMS transactions to act as clients of distributed CORBA servers on various platforms. It allows you to develop and deploy Orbix COBOL and Orbix PL/I clients in IMS. The client adapter itself can execute in a native z/OS or UNIX System Services address space.

This chapter provides an introductory overview of both the IMS server adapter and the client adapter that are supplied with Orbix Mainframe.

#### In this chapter

This chapter discusses the following topics:

| Overview of the IMS Server Adapter | page 19 |
|------------------------------------|---------|
| Overview of the Client Adapter     | page 34 |

## **Overview of the IMS Server Adapter**

#### Overview

The IMS server adapter is an Orbix service that can be deployed in either a native z/OS or UNIX System Services environment. Its function is to integrate distributed CORBA or EJB clients (or both) running on various platforms with existing or new IMS applications (or both) running on z/OS.

#### In This Section

This section discusses the following topics:

| Role of the IMS Server Adapter                  | page 20 |
|-------------------------------------------------|---------|
| IMS Server Adapter Processing of IDL Operations | page 23 |
| The IMS Server Adapter imsraw Interface         | page 24 |
| Unsupported IDL Types                           | page 33 |

## Role of the IMS Server Adapter

#### Overview

The IMS server adapter acts as a bridge between CORBA/EJB clients and IMS servers. It allows you to set up a distributed system that combines the powerful online transaction processing capabilities of IMS with the consistent and well-defined structure of a CORBA environment.

This subsection discusses the following topics:

- Characteristics of the IMS server adapter
- IMS server adapter functions
- Graphical overview
- Graphical overview explanation

## Characteristics of the IMS server adapter

The IMS server adapter has the following characteristics:

- It is a fully dynamic bridge, because the interfaces that it provides to CORBA clients can be changed at runtime.
- It is an Orbix server that is used to allow IMS transactions to process IDL-defined operations. Refer to "IMS Server Adapter Processing of IDL Operations" on page 23 for more details.
- It implements the imsraw IDL interface. Refer to "The IMS Server Adapter imsraw Interface" on page 24 for more details.

#### IMS server adapter functions

The IMS server adapter performs the following functions:

- It accepts an IDL request or a set of input message segments from the client.
- 2. It provides accepted IDL requests or input message segments to the IMS input message queue.
- 3. It runs the IMS transaction. If it is an IDL-based request, the server adapter marshals the operation parameters for the implementation server program in IMS, performing any necessary data conversion; otherwise, it simply runs the requested transaction with the supplied input message segments.
- In the same way, it receives the results from IMS and returns them to the client.

#### **Graphical overview**

Figure 5 provides a graphical overview of the role of the IMS server adapter.

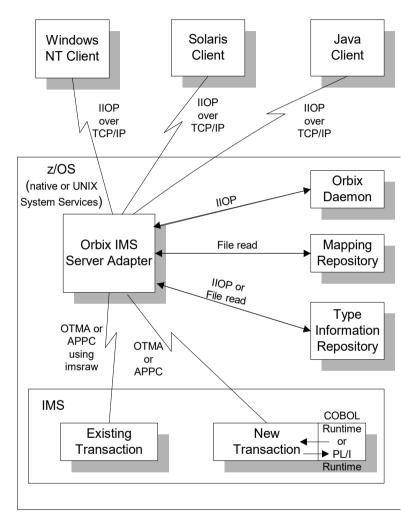

Figure 5: Graphical Overview of the Role of the IMS Server Adapter

#### **Graphical overview explanation**

Figure 5 on page 21 provides an overview of the role of the IMS server adapter in integrating distributed CORBA or EJB clients (or both) on different platforms with IMS transactions running on z/OS. The CORBA or EJB clients can be written in languages such as C++ or Java.

The IMS server adapter communicates with IMS using either IBM's Open Transaction Manager Access (OTMA) or Advanced Program to Program Communications (APPC) protocol. As discussed, the IMS server adapter acts as a bridge between CORBA/EJB clients that can be running on various platforms and servers that are running in IMS.

## **IMS Server Adapter Processing of IDL Operations**

#### Overview

The IMS server adapter is an Orbix server that allows IMS transactions to process IDL-defined operations. When the server adapter receives a request from a CORBA/EJB client, it looks up the appropriate IMS transaction name, based on the requested interface and operation name. The server adapter then marshals incoming data and submits the request to IMS with that transaction name. When the IMS transaction receives control via the normal IMS dispatching process, it uses the set of Orbix-provided services to read in the operation's parameters and marshal the return data, and returns the result to the client.

This subsection discusses the following topics:

- List of required IDL interfaces
- IMS server adapter type information

#### List of required IDL interfaces

The list of interfaces that the IMS server adapter needs to provide to its clients is provided to the server adapter in the form of a mapping file. Refer to "The Mapping File" on page 218 for more details.

## IMS server adapter type information

The IMS server adapter obtains IDL interface information (operation signatures) from either the IFR or from a type\_info store, depending on the configuration values used. This enables the server adapter to unmarshal the data received from client programs and marshal the response back to the client. (Marshalling is the process whereby the communicated data is converted to a byte stream, so that it can be sent between the client and the server).

The exact manner in which information is loaded depends on the type information mechanism employed (that is, IFR or type\_info store). Refer to "Mapping IDL Interfaces to IMS" on page 217 for more information on these mechanisms.

### The IMS Server Adapter imsraw Interface

#### Overview

This subsection provides an introductory overview of the imsraw IDL interface, which the IMS server adapter implements. It discusses the following topics:

- What is the imsraw interface?
- Definition of the imsraw IDL
- Explanation of the imsraw IDL
- Demonstration of the imsraw interface

#### What is the imsraw interface?

The IMS server adapter exposes a CORBA IDL interface, called <code>imsraw</code>, to its clients. The <code>imsraw</code> IDL interface defines operations to:

- Specify an IMS transaction name and set of input segments.
- Queue the transaction to IMS for dispatching.
- Receive the resulting output segments.

**Note:** If you used the previous versions of the IMS server adapter, the <code>imsraw</code> IDL interface has been modified to scope the <code>imsraw</code> interface inside a module called <code>IT\_MFA\_IMS</code>. However, to maintain backwards compatibility with older client applications, the IMS server adapter can be configured to expose the legacy unscoped <code>imsraw</code> API (see the *Mainframe Migration and Upgrade Guide* for more details). Also, as stated in the IDL of previous adapter versions, the <code>do trans()</code> operation has been removed.

#### Definition of the imsraw IDL

The following shows the IDL definitions contained within the imsraw IDL interface:

**Example 1:** The imsraw IDL Interface (Sheet 1 of 4)

```
//IDL

#pragma prefix "iona.com"

module IT_MFA_IMS {
    interface imsraw {
      typedef string<8> tranName;
      typedef sequence<char> CharSegment;
      typedef sequence<CharSegment> CharSegments;
      typedef sequence<cotet> ByteSegment;
```

#### **Example 1:** The imsraw IDL Interface (Sheet 2 of 4)

```
typedef sequence < Byte Segment > Byte Segments;
4
        exception IMSunavailable { string reason; };
        exception unknownTransactionName {};
        exception segmentTooLarge { };
        exception userNotAuthorized { string reason; };
        exception transactionFailed { string reason; };
        exception internalError { string reason; };
        //
        // Methods for invoking IMS transactions.
        // The first uses CharSegments, so data is subject
        // to ASCII-EBCDIC conversion across platforms. The
        // second uses ByteSegments, so no conversion will be
        // done.
        11
5
        CharSegments run transaction (in tranName tran name,
            in CharSegments din)
                raises (segmentTooLarge,
                       IMSunavailable,
                       unknownTransactionName,
                       userNotAuthorized,
                       transactionFailed,
                       internalError);
5
        ByteSegments run transaction binary (in tranName tran name,
            in ByteSegments din)
                raises (segmentTooLarge,
                       IMSunavailable,
                       unknownTransactionName,
                       userNotAuthorized.
                       transactionFailed,
                       internalError);
        // Methods for invoking IMS transactions that do not
        // return a reply.
        // The first uses CharSegments, so data is subject
        // to ASCII-EBCDIC conversion across platforms. The
        // second uses ByteSegments so no conversion will be
        // done.
        // Methods run transaction no reply() and
        // run transaction binary no reply() are only
```

**Example 1:** The imsraw IDL Interface (Sheet 3 of 4)

```
// supported in the IMS/APPC adapter.
 6
         CharSegments run transaction no reply(in tranName tran name,
             in CharSegments din)
                  raises (segmentTooLarge,
                          IMSunavailable,
                          unknownTransactionName,
                          userNotAuthorized,
                          transactionFailed,
                          internalError);
 6
         ByteSegments run transaction binary no reply(in tranName
             tran name, in ByteSegments din)
                 raises (segmentTooLarge,
                          IMSunavailable,
                          unknownTransactionName,
                          transactionFailed,
                          internalError);
 7
         readonly attribute unsigned long maxSegmentSize;
         };
         // Run conversational imsraw transactions
 8
         typedef sequence<octet> SessionHandle;
         // Start the conversation in IMS/OTMA
         // or IMS/APPC
 9
         void start session(in tranName tran name,
                            out SessionHandle session)
             raises (internalError);
         // Methods for invoking conversational IMS transactions.
         // The first uses CharSegments, so data is subject
         // to ASCII-EBCDIC conversion cross-platforms, the
         // second uses ByteSegments so no conversion will be done.
         //
10
         CharSegments run conv transaction (
                 in SessionHandle session,
```

#### **Example 1:** The imsraw IDL Interface (Sheet 4 of 4)

```
in CharSegments din)
             raises (segmentTooLarge,
                     IMSunavailable,
                     unknownTransactionName,
                     userNotAuthorized,
                     transactionFailed,
                     internalError);
10
         ByteSegment run conv transaction binary(
                  in SessionHandle session,
                  in ByteSegments din)
             raises (segmentTooLarge,
                     unknownTransactionName,
                     userNotAuthorized,
                     transactionFailed,
                     internalError);
         // End the conversation in IMS/OTMA or IMS/APPC
11
         void end session(in SessionHandle session)
             raises (internalError);
    };
```

#### Explanation of the imsraw IDL

The imsraw interface can be explained as follows:

- 1. This pragma prefix indicates that the IDL was developed by IONA.
- The imsraw interface is within the IT\_MFA\_IMS module scope. The IT\_ prefix is a naming convention that is used to signify IDL modules developed by Micro Focus. This helps to avoid naming clashes in the global scope.
- 3. It defines five data types:
  - tranName, which is a bounded string of up to eight characters.
  - CharSegment, which is a sequence of char types.
  - CharSegments, which is a sequence of CharSegment types.
  - ByteSegment, which is a sequence of octet types.
  - ♦ ByteSegments, which is a sequence of ByteSegment types.

- 4. It defines a series of exceptions that can be used to describe errors that might occur when running an IMS transaction. Any such errors are returned to the client, using this series of exceptions. This means that a client program can catch and handle any errors that might be used for diagnostic purposes or for which a useful response is possible. See "Exception information for APPC" on page 30 or "Exception information for OTMA" on page 31 for more details of these exceptions.
- 5. It defines operations called run\_transaction() and run\_transaction\_binary(). These operations are similar in that:
  - They are both provided for passing message segments to a specified IMS transaction.
  - They both take two in parameters, called tran\_name and din. The tran\_name parameter specifies the IMS transaction that the client wants to invoke. The din parameter contains the message segments that the client wants to pass to the IMS transaction.

The two operations differ in the type of the din parameter and the return value. For example:

- The din parameter and return value for run\_transaction() is of the CharSegments type. This means that the IMS server adapter performs ASCII-to-EBCDIC translations when it is sending the buffer that contains the message segments across different platforms.
- The din parameter and return value for run\_transaction\_binary() is of the ByteSegments type. This means that the IMS server adapter passes the message segments intact to the IMS transaction, without translating them. The message segments are also passed intact from IMS back to the client via the IMS server adapter.

- 6. It defines operations called run\_transaction\_no\_reply() and run\_transaction\_binary\_no\_reply(). These operations are similar in that:
  - They are both provided for passing message segments to a specified IMS transaction.
  - They both take two in parameters, called tran\_name and din.
    The tran\_name parameter specifies the IMS transaction that the client wants to invoke. The din parameter contains the message segments that the client wants to pass to the IMS transaction.
  - They both return void. No reply data is expected from the IMS transaction.
  - They both throw exceptions for some problems, such as if the specified transaction does not exist or if IMS is unavailable. Because the two operations do not receive a reply from IMS, they cannot report transaction results. The transaction might have completed without problems, it might be queued, or it might have ended abnormally (abended).
  - For the OTMA-based server adapter, IMS fast-path transactions, protected transactions, and conversational transactions cannot be used. Additionally, for the OTMA-based server adapter, a TPIPE (transaction pipe) must be configured, using the plugins:ims\_otma:xcf\_tpipe\_name configuration item. See "OTMA/IMS XCF TPIPE name" on page 74 for more details.

The two operations differ in the type of the  $\mbox{\tt din}$  parameter. For example:

- The din parameter and return value for run\_transaction\_no\_reply() is of the CharSegments type. This means that the IMS server adapter performs ASCII-to-EBCDIC translations when it is sending the buffer that contains the message segments across different platforms.
- The din parameter for run\_transaction\_binary\_no\_reply() is of the ByteSegments type. This means that the IMS server adapter passes the message segments intact to the IMS transaction, without translating them.

- 7. The readonly attribute, maxSegmentSize, allows the client to retrieve the maximum segment length for which the IMS server adapter was configured when it was started. Because this is a readonly attribute, clients can read its value, but they cannot set it.
  - No changes are required to your IMS transaction.
- 8. An IMS conversational transaction (that is, a program using a Save Program Area (SPA)) executes as a session. The SessionHandle data type is the handle used to indicate which calls belong to the same conversation.
- The start\_session operation creates a conversation session with IMS and returns a handle to this conversation.
- 10. To navigate all the screens in the transaction, as many calls as necessary are made to the run\_conv\_transaction() or run\_conv\_transaction\_binary() operation. One such call is necessary for each screen in the transaction, and each call is made with the handle returned by the start\_session operation.

  The run\_conv\_transaction() and run\_conv\_transaction\_binary() operations work in the same way as run\_transaction() and
  - operations work in the same way as <code>run\_transaction()</code> and <code>run\_transaction\_binary()</code> described in point 5. The only difference is that <code>run\_conv\_transaction()</code> and <code>run\_conv\_transaction\_binary()</code> use a session name (rather than a transaction name) to indicate the conversational session being used.
- 11. When the conversation is finished, a call must be made to the end\_session() operation, to free the session handle for the conversational transaction, and to release the resources associated with it in IMS and the Orbix IMS adapter.

#### **Exception information for APPC**

For APPC, the exception information that can be raised by the <code>imsraw</code> interface can be explained as follows:

reason

The reason string is usually created from a call to ATBEES3(), with some other available information, such as the return code from the ATBXXX call, added where applicable. For failures that do not involve APPC, a reason string is generated by the adapter to describe the failure.

- exception IMSunavailable { string reason; };
  An IMSunavailable exception is thrown when ATBALC5() fails with
  k badDestname, k remoteLUnotActive, Or k remoteLUnotActive2.
- exception unknownTransactionName {};
   An unknownTransactionName exception is thrown when ATBSEND(),
   ATBRCVW(), or ATBDEAL() fails with CM TPN NOT RECOGNIZED.
- exception segmentTooLarge {};
   A segmentTooLarge exception is thrown if one of the input segments exceeds the maximum length specified for segments in the adapter configuration file.
- exception userNotAuthorized { string reason; ]; A userNotAuthorized exception is thrown when ATBSEND(), ATBRCVW(), or ATBDEAL() fails with CM\_SECURITY\_NOT\_VALID. It can also be thrown if the plugins:imsa:use\_client\_principal configuration item is set to yes but the principal received does not look like a valid RACF user ID.
- exception transactionFailed { string reason; };
   A transactionFailed exception is thrown when ATBSEND() fails with
   CM PROGRAM ERROR NO TRUNC.
- exception internalError { string reason; };
   An internalError exception is thrown for all other failures. Refer to the adapter event log output for more details on what caused a specific exception.

#### **Exception information for OTMA**

For OTMA, the exception information that can be raised by the <code>imsraw</code> interface can be explained as follows:

• reason

The reason string is usually created either from the error message that is returned by IMS over OTMA, or from OTMA return codes via the use of a look-up table for known return codes. For OTMA return codes that are not known to the adapter, the reason string contains the return and reason codes. For failures that do not involve OTMA, a reason string is generated by the adapter to describe the failure.

- exception IMSunavailable { string reason; };
   An IMSunavailable exception is never thrown for OTMA, because the IMS server adapter cannot start in OTMA mode if IMS is not available.
- exception unknownTransactionName {}; An unknownTransactionName exception is thrown if an error message containing DFS064 is returned from IMS along with return code 20. It can also be thrown if otma\_send\_async() returns with return code 8 and reason code 10.
- exception segmentTooLarge {}; A segmentTooLarge exception is thrown if one of the input segments exceeds the maximum length specified for segments in the adapter configuration file. It can also be thrown for OTMA return code 8 with reason code 32.
- exception userNotAuthorized { string reason; ]; A userNotAuthorized exception is thrown if an error message containing DFS1292E is returned from IMS along with return code 20. It can also be thrown if the plugins:imsa:use\_client\_principal configuration item is set to yes but the principal received does not look like a valid RACF user ID.
- exception transactionFailed { string reason; }; A transactionFailed exception is thrown for all OTMA failures relating to otma\_send\_receive() and otma\_send\_async(), with a return code 20, that are not covered by the other exceptions. The reason string is based on the error message returned by OTMA. It can also be thrown if a transaction is timed-out, or if RRS/OTS is used but the context switching for RRS fails.
- exception internalError { string reason; };
   An internalError exception is thrown for all other failures. Refer to the adapter event log output for more details on what caused a specific exception.

## Demonstration of the imsraw interface

A C++ demonstration client for the imsraw interface is supplied with the other C++ demonstrations in your Orbix Mainframe installation. Follow the instructions in the supplied readme to run the client application.

## **Unsupported IDL Types**

#### Overview

This subsection provides an overview of the IDL types that the IMS server adapter does not support.

#### **Unsupported types**

The following IDL types are not currently supported by the IMS server adapter:

- Object references.
- Value types, and other Pseudo-object types.
- wchar and wstring

Refer to the COBOL Programmer's Guide and Reference and the PL/I Programmer's Guide and Reference for details.

## **Overview of the Client Adapter**

#### Overview

The Orbix Mainframe client adapter is an Orbix service that can be deployed in a native z/OS or UNIX System Services environment. Its function is to allow IMS transactions to act as clients of CORBA servers running on various platforms.

The client adapter acts as a bridge between IMS client transactions and CORBA servers. The client adapter allows you to set up a distributed system that combines the powerful online transaction processing capabilities of IMS with the consistent and well-defined structure of a CORBA environment.

This section discusses the following topics:

- Characteristics of the client adapter
- Client adapter functions
- Graphical overview

## Characteristics of the client adapter

The client adapter has the following characteristics:

- It is a mirror implementation of the IMS server adapter in that it adapts CORBA requests that originate in IMS, whereas the IMS server adapter adapts CORBA requests destined for IMS. Figure 6 on page 36 provides an overview of the role of the client adapter in integrating IMS client transactions with distributed CORBA servers on different platforms.
- It uses APPC or cross memory to communicate with IMS.
- It implements the CORBA invocation facility using the Orbix Dynamic Invocation Interface (DII), and uses the IFR server or a type\_info store to obtain type information. Refer to the CORBA Programmer's Guide, C++ for more information on the DII.
- It provides an optional caching feature to improve performance. It can cache target object references and type information for operations.

- It is a multi-threaded application that can service multiple concurrent client requests.
- It can service multiple IMS regions.
- It supports two-phase commit processing initiated from IMS transactions when using APPC communication.

#### Client adapter functions

The client adapter performs the following functions:

- It accepts a request from an IMS client transaction.
- It locates the target CORBA object and invokes the requested operation.
- It returns the CORBA object reply to the IMS client transaction.

#### **Graphical overview**

Figure 6 on page 36 provides an overview of the role of the client adapter in integrating distributed CORBA servers on different platforms with IMS client transactions running on z/OS.

The IMS client transactions can be written in COBOL or PL/I. The clients make a call to the COBOL or PL/I runtime that identifies both the target object and the operation to perform, and supplies in, inout, and out parameters. The COBOL or PL/I runtime uses the APPC protocol or cross memory to communicate with the client adapter, and passes the client request to it. The client adapter locates the target server object and invokes the requested operation. The results are then returned back to the IMS client transaction. An IMS client transaction can process requests to servers using two-phase commit processing when using APPC for communication.

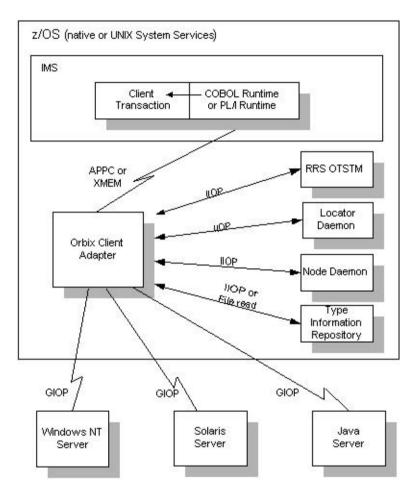

Figure 6: Graphical Overview of the Role of the Client Adapter

# Part 2

# Configuring the IMS Server Adapter and the Orbix Runtime in IMS

In this part

This part contains the following chapters:

| Introduction to IMS Server Adapter Configuration         | page 39  |
|----------------------------------------------------------|----------|
| IMS Server Adapter Configuration Details                 | page 57  |
| Configuring the IMS Server Adapter OTMA Plug-In          | page 69  |
| Configuring the IMS Server Adapter APPC Plug-In          | page 77  |
| Configuring the IMS Server Adapter RRS Plug-In           | page 91  |
| Configuring the IMS Server Adapter for Client Principals | page 101 |
| Configuring the Orbix Runtime in IMS                     | page 113 |
| IDL Compiler Configuration                               | page 117 |

# Introduction to IMS Server Adapter Configuration

This chapter provides information needed to configure the IMS server adapter and its components (plug-ins). It provides descriptions of all the configuration items involved in running the server adapter. It also provides details on configuring the various system components used by the server adapter. These components include IMS, OTMA, APPC/IMS, and RRMS.

#### In this chapter

This chapter discusses the following topics:

| An IMS Server Adapter Sample Configuration | page 40 |
|--------------------------------------------|---------|
| Configuration Summary of Adapter Plug-Ins  | page 45 |

## An IMS Server Adapter Sample Configuration

#### Overview

A sample configuration member is supplied with your Orbix Mainframe installation that provides an example of how you might configure and deploy the IMS server adapter on both native z/OS and UNIX System Services.

This section discusses the following topics:

- Location of configuration templates
- Configuration scope
- Configuration scope example

## Location of configuration templates

Sample configuration templates are supplied with your Orbix Mainframe installation in the following locations:

- Non-TLS template: orbixhlq.CONFIG(BASETMPL)
- TLS template: orbixhlq.CONFIG(TLSTMPL)

**Note:** Further configuration resides in <code>oxbixhlq.Config(ORXINTRL)</code>. This contains internal configuration that should not usually require any modifications.

#### Configuration scope

An ORBname of <code>iona\_services.imsa</code> has been chosen for the IMS server adapter service. Therefore, the corresponding configuration items that are specific to the server adapter are scoped within an <code>iona\_services.imsa</code> configuration scope.

#### Configuration scope example

The following is an example of the <code>iona\_services.imsa</code> configuration scope.

**Example 2:** iona services:imsa Configuration Scope (Sheet 1 of 4)

```
iona_services
{
  thread_pool:high_water_mark = "100";

  orb_plugins = ["local_log_stream", "iiop_profile", "giop", "iiop", "ots"];
```

**Example 2:** iona services:imsa Configuration Scope (Sheet 2 of 4)

```
generic server:wto announce:enabled = "true";
   imsa
        event log:filters = ["*=WARN+ERROR+FATAL", "IT MFA=INFO HI+WARN+ERROR+FATAL"];
        plugins:imsa:direct persistence = "no";
        plugins:imsa:poa prefix = "IT MFA IMS ";
        # Settings for well-known addressing:
        # (mandatory if direct persistence is enabled)
        # plugins:imsa:iiop:port = "5006";
        # plugins:imsa:iiop:host = "%{LOCAL HOSTNAME}";
        # List of mappings of interface/operation -> IMS tran name
        # PDS member or HFS filename may be specified
        plugins:imsa:mapping file = "DD:MFAMAPS";
        # The adapter may be configured to use type info files or to contact
        # the IFR to attain type information dynamically during runtime.
        # * To configure to use type info files:
           (note: source may be a PDS or HFS pathname)
            plugins:imsa:repository id = "type info";
              plugins:imsa:type info:source = "%{LOCAL HFS ROOT}/info.txt";
         # * To configure to use the IFR:
              plugins:imsa:repository id = "ifr";
              plugins:imsa:ifr:cache
        plugins:imsa:repository id = "type info";
        plugins:imsa:type_info:source = "DD:TYPEINFO";
        plugins:imsa:ifr:cache = "";
        # Use the following to display timing information on adapter requests
        # plugins:imsa:display timings = "yes";
        # Choose an IMS protocol plugin: ims otma or ims appc
        initial references: IT imsraw: plugin = "ims otma";
        #initial references:IT imsraw:plugin = "ims appc";
        plugins:ims otma:xcf group name =
                                                   "IMSG";
```

**Example 2:** iona services:imsa Configuration Scope (Sheet 3 of 4)

```
plugins:ims otma:xcf adapter member name = "ORXIMSG";
plugins:ims_otma:xcf_ims_member_name = "IMS";
plugins:ims_otma:xcf_tpipe_prefix = "ORX1";
plugins:ims_otma:xcf_tpipe_name = "ORXASYNC";
                                           "30";
plugins:ims otma:timeout =
plugins:ims otma:mq length =
                                            "1024";
                                          "2";
plugins:ims otma:output segment num =
plugins:ims appc:ims destination name = "ORBIXIMS";
plugins:ims appc:appc outbound lu name = "";
plugins:ims_appc:timeout = "30";
plugins:ims appc:mg length =
                                          "1024";
# Activate this to display accounting info
# plugins:imsa:call accounting dll = "yes";
# Update the following to enable GIOP request logging:
# orb plugins = ["local log stream", "request logger", ...];
# binding:server binding list = ["request logger", ""];
# event log:filters = ["IT REQUEST LOGGER=*", ...];
# For RRS/OTS support, add:
# plugins:rrs:rm name = "TEST.IMSRAW.IONA.UA";
# initial references:IT RRS:plugin = "rrs";
# Note: ensure that you have TLIM set to zero for the IMS regions involved,
# because IMS counts rollbacks using RRS for the TLIM region shutdown counter.
# For client principal support, add/update:
# plugins:imsa:use client principal = "yes";
# plugins:imsa:use client password =
# And add the following if the client cannot send principals in a
# service context over GIOP 1.2 in a format recognised by the GIOP plugin
# policies:iiop:server version policy = "1.1";
# For publishing IORs from the adapter, add:
# Publishing to a USS file:
# plugins:imsa:object publishers = ["filesystem"];
# plugins:imsa:object publishers:publish static references only = "false";
# plugins:imsa:object publisher:filesystem:filename = "%{LOCAL HFS ROOT}/test.txt";
# Publishing to a DD file that has to be defined in the JCL:
# plugins:imsa:object publishers = ["filesystem"];
```

**Example 2:** iona services:imsa Configuration Scope (Sheet 4 of 4)

```
plugins:imsa:object publishers:publish static references only = "false";
           plugins:imsa:object publisher:filesystem:filename = "DD:MFAIORS";
         # Publishing to a naming service context:
         # plugins:imsa:object publishers = ["naming service"];
         # plugins:imsa:object publishers:publish static references only = "false";
         # plugins:imsa:object publisher:naming service:context = "test context";
         # plugins:imsa:object publisher:naming service:context:auto create = "true";
         # plugins:imsa:object publisher:naming service:update mode = "current";
         # plugins:imsa:object publisher:naming service:nested scopes = "false";
         # Publishing to a naming service group:
         # plugins:imsa:object publishers = ["naming service"];
         # plugins:imsa:object publishers:publish static references only = "false";
         # plugins:imsa:object publisher:naming service:group:prefix = "group1 ";
         # plugins:imsa:object publisher:naming service:group:member name = "adapter2";
         # plugins:imsa:object publisher:naming service:update mode = "current";
         # plugins:imsa:object publisher:naming service:nested scopes = "false";
         # For the Adapter portable interceptor demo, please add "demo sec"
         # and "portable interceptor" to your orb plugins list.
         # If you need an example, please refer to the orb plugins list
         # in the iona services scope. Afterwards, please uncomment the next
         # three configuration settings.
         # orb plugins = [ ... , "demo sec", "portable interceptor"];
         # binding:server binding list = ["DemoPI"];
         # plugins:demo sec:shlib name = "SECPI";
         # plugins:demo sec:shlib version = "1";
         # Performance management logging: enable the remote
         # logging feature by updating/adding the following:
         # orb plugins = [ ..., "it response time logger" ];
         # binding:server binding list = ["it response time logger"];
         # plugins:it response time collector:period = "60"; # secs
         # plugins:it response time collector:server-id = "imsa 1";
         # plugins:it response time collector:remote logging enabled = "true";
         # initial references:IT PerfLoggingReceiver:reference
                = "...";  # IOR or corbaloc of remote logger
      };
};
```

**Note:** The configuration items shown in Example 2 can be used to deploy an insecure server adapter. See "Securing and Using the IMS Server Adapter" on page 187 for more details about the configuration items that are involved in deploying a server adapter in secure mode.

#### Configuring a domain

Refer to the *CORBA Administrator's Guide* for more details on how to configure an Orbix configuration domain.

## **Configuration Summary of Adapter Plug-Ins**

#### Overview

Orbix configuration allows you to configure an application on a per-plug-in basis. This section provides a summary of the configuration items associated with plug-ins specific to the IMS server adapter.

This section discusses the following topics:

- IMS server adapter plug-ins
- Summary of items for the imsa plug-in
- Summary of items for the ims otma plug-in
- Summary of items for the ims appc plug-in
- Summary of items for the rrs plug-in
- Summary of remaining configuration items

**Note:** See "Securing the IMS Server Adapter" on page 189 for more details about the items relating to the iSF security plug-in.

#### IMS server adapter plug-ins

There are four plug-ins associated with the IMS server adapter:

- The imsa plug-in is the core IMS server adapter plug-in.
- The ims\_otma plug-in is used specifically for communications with IMS over OTMA.
- The ims\_appc plug-in is used specifically for communications with IMS over APPC.
- The rrs plug-in provides integration for the Object Transaction Service (OTS) and IMS commit processing. This plug-in is optional and can only be used if RRS is configured and RRS support in IMS is enabled.
   It can only be used with the ims otma plug-in.

**Note:** Either the OTMA or APPC plug-in should be selected with the initial references:IT imsraw:plugin configuration variable.

## Summary of items for the imsa plug-in

The following is a summary of the configuration items associated with the imsa plug-in. Refer to "IMS Server Adapter Configuration Details" on page 57 for more details.

iiop:port Specifies the TCP/IP port number that the

IMS server adapter uses to listen for incoming requests. Valid values are in the range 1025–

65535. This is an optional item.

direct\_persistence Specifies the persistence mode adopted by

the IMS server adapter service. This is an optional item. iiop:port is required if this is

specified as yes.

poa\_prefix Specifies the POA prefix name. This is an

optional item. The default value is IT\_MFA\_.

iiop:host Specifies the host name that is contained in

IORs exported by the IMS server adapter.

> administrative interface to be processed by threads on an alternate workqueue instead of using the thread resources of the main

automatic workqueue.

mapping file This file contains the mapping entries. Refer

to "The Mapping File" on page 218 for more

details. Optional.

repository id Specifies the type information source to use.

This source supplies the IMS server adapter with operation signatures, as required. Valid values are ifr, type\_info, and none. The default is ifr. Refer to "Type information mechanism" on page 64 for more

information.

ifr:cache This value is used if repository id is set to

"ifr". The ifr:cache configuration item is optional, specifying the location of an (operation) signature cache file. This signature cache file contains a cache of operation signatures from a previous run of this server adapter. The default is no

signature cache file ("").

46

This value is used if repository id is set to type info:source

> "type info". The type info:source variable denotes the location of a type info store from which the server adapter can obtain operation signatures. Refer to "type info store" on

page 65 for more information

Indicates that the IMS server adapter should use client principal

> verify the client principal user ID with SAF before trying to start the target IMS transaction under that ID. The default is no.

use client password Indicates that the IMS server adapter should

use a client password when it wants to switch the thread that is making the request to IMS to the user ID passed in the client principal,

instead of using SURROGAT rights.

Displays timestamps at various processing display timings

points for a request with information being written to SYSPRINT. Refer to "Displaying transaction processing times" on page 62 for

more details.

display timings in logfile Displays timestamps at various processing

points for a request with information being written to the Orbix event log. This sends messages to SYSOUT by default. Refer to "Displaying transaction processing times" on

page 62 for more details.

If set to yes, this causes the accounting DLL to be called and accounting statistics to be

displayed after each client request has been processed by the adapter. The default is no.

Refer to "Gathering Accounting Information in the Server Adapter" on page 280 for more

details.

If set to yes, this passes the first argument of in dynany the request to the IT MFA display account

information() function as a dynamic any. The default is no. Refer to "Gathering" Accounting Information in the Server Adapter" on page 280 for more details.

call accounting dll

capture first argument

object publishers

Specifies where the adapter can publish its object references. Valid options are naming\_service to publish object references to the Naming Service, and filesystem to publish object references to file. The default value is "".

write iors to file

This item has now been deprecated and is superseded by the plugins:imsa:object\_publisher:filesystem:filename configuration item described next.

object\_publisher:
 filesystem:filename

This supersedes the plugins:imsa:write\_iors\_to\_file configuration item. It specifies the file that should be used if you want the adapter to export object references to a file. You can specify the full path to an HFS filename, a PDS member name, or a PDS name as the value for this item. If this configuration item is not included in the adapter's configuration, no object references are exported to file. Refer to "Exporting Object References at Runtime" on page 286 for more details.

write iors to ns context

This item has now been deprecated and is superseded by the

plugins:imsa:object\_publisher:naming\_se
rvice:context configuration item described
next.

object\_publisher:
 naming service:context

This supersedes the

plugins:imsa:write\_iors\_to\_ns\_context configuration item. It specifies the Naming Service context that should be used if you want the adapter to export object references to a Naming Service context. If this configuration item is not included in the adapter's configuration, no object references are exported to a Naming Service context. Refer to "Exporting Object References at Runtime" on page 286 for more details.

object publisher: naming\_service:context:context specified by

This specifies whether the Naming Service

auto create

plugins:imsa:object publisher: naming service: context should be created if it does not exist. Valid options are true and false. The default value is true.

object publisher: naming service: update mode

Specifies whether adapter-deployed objects should only be published during start-up, or whether updates should also be published. Valid values are startup and current. The default value is startup.

opes

place\_iors\_in\_nested ns sc This item has been deprecated and is superseded by the plugins:imsa:object publisher:naming service:nested scope configuration item described next.

object publisher: naming service: nested scopes

This supersedes the plugins:imsa:place iors in nested ns scopes configuration item. If this configuration item is set to false, the IOR is stored in the specified scope in the Naming Service. If this configuration item is set to true, the module name(s) of the interface for the IOR are used to navigate subscopes from the configuration scope, with the same names as the module names, and the IOR is then placed within the relevant subscope. The default is false.

When using Naming Service contexts and plugins:imsa:object publisher: naming service:context:auto create is set to true, contexts are created for IDL module scopes. For example, Simple/SimpleObject with plugins:imsa:object publisher: naming service: context set to base creates a context tree of /base/Simple for SimpleObject.

#### The default for

plugins:imsa:object publisher: naming service: nested scopes is false. publish\_all\_iors

This item has been deprecated and is superseded by the

plugins:imsa:object\_publishers:publish\_ static\_references\_only configuration item described next.

If set to yes, this instructs the adapter to export object references for the MappingGateway interface, the imsraw interface, and all interfaces specified in the adapter mapping file during adapter start-up.

If set to no, this instructs the adapter to export object references for the MappingGateway and imsraw interfaces only during adapter start-up.

The default is yes. Refer to "Exporting Object References at Runtime" on page 286 for more details.

object\_publishers:
 publish\_static\_
 references only

This supersedes the plugins:imsa:publish\_all\_iors

plugins:imsa:publish\_all\_iors configuration item.

If set to false, this instructs the adapter to export object references for the MappingGateway interface, the imsraw interface, and all interfaces specified in the adapter mapping file during adapter start-up.

If set to true, this instructs the adapter to export object references for the MappingGateway and imsraw interfaces only during start-up.

The default is false. Refer to "Exporting Object References at Runtime" on page 286 for more details.

remove ns iors on shutdown

If set to yes, this instructs the adapter to unbind the object references from the Naming Service when shutting down normally. The default is no. Refer to "Exporting Object References at Runtime" on page 286 for more details.

**Note:** This configuration item is only used by the deprecated object publishing configuration items. When using the new object publishing configuration items, the setting of plugins:imsa:object publisher: naming service:update mode determines if the server adapter attempts to unbind object references from the Naming Service when it shuts down normally. A setting of current causes the server adapter to attempt to unbind references at shutdown.

write iors to ns group with prefix

This item has been deprecated and is superseded by the plugins:imsa:object publisher:naming service:group:prefix configuration item described next.

rvice:group:prefix

object publisher:naming se This supersedes the plugins:imsa:write iors to ns group with prefix configuration item. It specifies the prefix that should be attached to each generated name indicating an interface, if you want the adapter to export object references to a Naming Service object group. This prefix is attached to the generated name, to specify the object group that is to be used.

> If this configuration item is not included in the adapter's configuration, no object references are exported to any Naming Service object groups. Refer to "Exporting Object References at Runtime" on page 286 for more details.

write iors to ns group member name

This item has been deprecated and is superseded by the plugins:imsa:object publisher:naming service:group:member n ame configuration item described next.

object\_publisher:naming\_se This supersedes the plugins:imsa:write\_rvice:group:member\_name iors to ns group member name

configuration item. It specifies the member name that the adapter should use in the object group. A unique member name must be specified for each adapter; otherwise, one adapter might end up replacing the object group members of another adapter. Refer to "Exporting Object References at Runtime" on page 286 for more details.

## Summary of items for the ims\_otma plug-in

The following is a summary of the configuration items associated with the <code>ims\_otma</code> plug-in. Refer to "OTMA Plug-In Configuration Items" on page 73 for more details.

xcf\_group\_name Specifies the name of the Cross-Coupling Facility

(XCF) group that you want the IMS server adapter

to join. Default value is IMSG.

xcf\_Adapter\_member\_name Specifies the member name automatically

allocated to the IMS server adapter within the

XCF group. Default value is IONAIMS.

xcf ims member name Specifies the IMS control region's member name

in the XCF group. Default value is IMS.

xcf tpipe prefix Specifies the 4-character prefix used for the

name of the TPIPE opened between the IMS server adapter and the IMS region. Default value

is ORX1.

output segment num Specifies the number of initial output segments to

be allocated by the IMS server adapter. The

default value is 5.

mg length Specifies the maximum size, in bytes, of the data

portion of a record on the IMS message queue.

Default value is 32767.

timeout Specifies the number of seconds that the IMS

server adapter can wait for a response from IMS before cancelling the request. Default value is no

timeout.

**Note:** If OTMA is being used, an override of the default timeout value can also be supplied as part of the transaction name. The transaction

name can be specified in the format

transaction: timeout to indicate an override timeout. For example, PART: 40 runs the PART transaction with a 40-second timeout. This is only necessary if the default timeout supplied as part of the adapter configuration is not suitable for a specific transaction (for example, for a very

long running transaction).

using OTMA Sync level 0 or Sync level 1. Default

value is true.

server adapter and the IMS region for IMS transactions that do not return a reply to the

client. Default value is ORXASYNC.

## Summary of items for the ims appc plug-in

The following is a summary of the configuration items associated with the ims\_appc plug-in. Refer to the "APPC Plug-In Configuration Items" on page 89 for more details.

ims destination name Specifies the APPC LU (Logical Unit) name for the

IMS region to which the IMS server adapter

connects. Default value is ORBIXIMS.

appc outbound lu name Specifies the IMS server adapter's APPC LU name.

The default value is none, which means that the

system base LU is used.

timeout Specifies the number of minutes that the IMS server

adapter can wait for a response from IMS before cancelling the request. Default value is no timeout.

mq length Specifies the maximum size, in bytes, of the data

portion of a record on the IMS message queue.

Default value is 500.

## Summary of items for the rrs plug-in

The following is a summary of the configuration items associated with the rrs plug-in. Refer to "RRS Plug-In Configuration Items" on page 100 for more details.

rm\_name The resource manager name that the

IMS server adapter uses to register with RRS. Ensure that this variable is not specified in the configuration scope of the server adapter, if you do not want the RRS plug-in loaded.

initial references:IT RRS:pluginIndicates to the IMS server adapter

that it is the plug-in to load to enable communication with RRS. This is required if the rrs plug-in is used.

## Summary of remaining configuration items

The following is a summary of the remaining configuration items. Refer to "IMS Server Adapter Configuration Details" on page 57 and the *CORBA Administrator's Guide* for more details.

thread pool:initial threads Specifies the initial number of

threads that are created in the thread pool to send requests to IMS. This item is optional. The

default value is 5.

thread pool:high water mark Specifies the maximum number

of threads created in the IMS server adapter thread pool to send requests to IMS. This item is optional. Default value is -1.

event\_log:filters Specifies the types of events that

the IMS server adapter logs.

orb\_plugins The list of standard ORB

plug-ins the IMS server adapter

should load.

 $\verb|initial_references:IT_MFA:reference| The IOR used by \verb|itadmin| to| \\$ 

contact the IMS server

adapter—added to configuration after the server adapter has been

run in prepare mode.

initial references:IT imsraw:plugin

Specifies the IMS transport-level plug-in that is to be loaded. Valid values are ims\_otma and ims appc.

initial\_references:IT\_WTO\_Announce:
 plugin

This is used in conjunction with generic\_server:wto\_announce: enabled to enable the loading of the WTO announce plug-in in an Orbix service, such as the IMS server adapter. This item must be set to wto\_announce to enable messages to be written to the operator console on starting or shutting down successfully.

generic\_server:wto\_announce:enabled

This is used in conjunction with initial\_references: IT\_WTO\_Announce:plugin to enable the loading of the WTO announce plug-in in an Orbix service, such as the IMS server adapter. This item must be set to true to enable messages to be written to the operator console on starting or shutting down successfully.

policies:iiop:server version policy

If this is set to 1.1, the server adapter publishes a version 1.1 IOR which instructs clients to communicate over GIOP 1.1. If this is set to 1.2 (the default), 1.2 is used as the default GIOP version. See "Configuring the IMS Server Adapter for Client Principals" on page 101 for more defails.

policies:giop:interop\_policy:
 enable principal:service context

For GIOP 1.2, if this is set to true, it instructs the CICS server adapter to look for the principal string in a service context. The default is false. See "Configuring the IMS Server Adapter for Client Principals" on page 101 for more details.

policies:giop:interop\_policy:
 principal service context id

If principal\_service\_context\_id is set to true, this item specifies the service context ID from which the CICS server adapter attempts to read the principal string. See "Configuring the IMS Server Adapter for Client Principals" on page 101 for more details.

# IMS Server Adapter Configuration Details

This chapter provides details of the configuration items for the IMS Server Adapter's application service plug-in. These items are used to specify parameters such as TCP/IP transport details, the level of Orbix event logging, and mapping information for mapping IDL operations to IMS transactions.

In this chapter

This chapter discusses the following topics:

**IMS Server Adapter Service Configuration** 

page 58

# **IMS Server Adapter Service Configuration**

### Overview

This chapter discusses the following topics:

- Persistence mode
- Well known addressing
- Alternate workqueue for the MappingGateway
- IT imsraw initial reference
- Orbix event logging
- ORB plug-ins list
- POA prefix
- Displaying transaction processing times
- Mapping file
- Type information mechanism
- IFR signature cache file
- type info store

### Persistence mode

The related configuration item is <code>plugins:imsa:direct\_persistence</code>. It specifies the persistence mode policy adopted by the IMS server adapter. If you want the server adapter to run as a standalone service, set this to <code>yes</code>. If you set this to <code>no</code>, the server adapter contacts and registers with the locator service.

### Host name

The related configuration item is <code>plugins:imsa:iiop\_host</code>. It specifies the name of the host on which the IMS server adapter is running. This host name is contained in IORs exported by the IMS server adapter.

### Well known addressing

Configuration items for well known addressing can be specified on the IIOP and secure IIOP plug-ins that are loaded by the IMS server adapter. For example, you can use <code>plugins:imsa:iiop:port</code> to specify a fixed TCP/IP port that the IMS server adapter uses to listen for insecure incoming CORBA requests. If the adapter is running with direct persistence enabled, the specified port number is published in the IORs generated by the adapter in prepare mode, and in any IORs returned by the <code>MappingGateway</code> interface.

Refer to "Using the MappingGateway Interface" on page 255 for more details. If the adapter is running in indirect persistent mode, the locator's addressing information is published in the IORs; however, in this case, the adapter still listens on the specified port.

The specified port number cannot be less than 1025, because the TCP/IP port numbers up to and including 1024 are reserved for TCP/IP services. Therefore, ensure that you do not use a port that is allocated to some other TCP/IP service on the machine. The server adapter checks to see if the port is available before it attempts to use it.

### Initial threads in thread pool

The related configuration item is thread\_pool:initial\_threads. It specifies the initial number of threads that are created in the thread pool to send requests to IMS. This item is optional. The default value is 5.

### Maximum threads in thread pool

The related configuration item is thread\_pool:high\_water\_mark. It specifies the maximum number of threads created in the IMS server adapter thread pool to send requests to IMS. This item is optional. The default value is -1.

# Alternate workqueue for the MappingGateway

The related configuration item is <code>plugins:imsa:alternate\_endpoint</code>. It allows the IMS server adapter to be configured so that requests to the <code>MappingGateway</code> administrative interface are processed by threads on an alternate workqueue instead of using the thread resources of the main automatic workqueue. This allows the main workqueue to remain dedicated to processing requests that are destined for IMS.

The associated thread pool settings can then be configured as follows:

```
plugins:imsa:alternate_endpoint:thread_pool:high_water_mark =
    "-1";
plugins:imsa:alternate_endpoint:thread_pool:low_water_mark =
    "-1";
plugins:imsa:alternate_endpoint:thread_pool:initial_threads =
    "2";
plugins:imsa:alternate_endpoint:thread_pool:max_queue_size =
    "-1";
```

The preceding values correspond to the default settings that are assumed if these items are omitted from the IMS server adapter configuration. See the *CORBA Administrator's Guide* for general information on thread pools and workqueues.

If you have configured the IMS server adapter to use direct persistence, you must specify the addressing information for the listener associated with the MappingGateway interface's alternate endpoint. You can specify well-known addressing information as follows:

```
plugins:imsa:alternate_endpoint:iiop:port = "5007";
plugins:imsa:alternate_endpoint:iiop:host = "hostname";
```

The IOR that is published by the server adapter for the MappingGateway interface now includes this addressing information.

### IT imsraw initial reference

The related configuration item is <code>initial\_references:IT\_imsraw:plugin</code>. The <code>imsa</code> plug-in uses this configuration item to establish the name of the IMS transport-level plug-in to be loaded. To load the IMS OTMA plug-in, set this item to <code>ims\_otma</code>. To load the IMS APPC plug-in, set this item to <code>ims\_otma</code>. To load the IMS APPC plug-in, set this item to <code>ims\_appc</code>.

This plug-in is used by the IMS server adapter service to communicate with IMS—it is therefore required for processing both the <code>imsraw</code> interface and mapped IDL interface requests. This item is required.

### IT MFA initial reference

The related configuration item is <code>initial\_references:IT\_MFA:reference</code>. This specifies the IOR that is used by <code>itadmin</code> to contact the IMS server adapter. This is added to the adapter configuration after the server adapter has been run in prepare mode.

### Orbix event logging

The related configuration item is <code>event\_log:filters</code>. It is used in Orbix configuration to specify the level of event logging. To obtain events specific to the IMS server adapter, the <code>IT\_MFA</code> event logging subsystem can be added to this list item. For example:

```
event_log:filters = ["*=WARN+ERROR+FATAL",
    "IT_MFA=INFO_HI+INFO_MED+WARN+ERROR+FATAL"];
```

This then logs all IT\_MFA events (except for INFO\_LOW — low priority informational events), and any warning, error, and fatal events from all other subsystems (for example, IT\_CORE, IT\_GIOP, and so on). The level of detail that is provided for IT\_MFA events can therefore be controlled by setting the relevant logging levels. Refer to the *CORBA Administrator's Guide* for more details.

The following is a categorization of the informational events associated with the  ${\tt IT}$  MFA subsystem.

| INFO_HI  | configuration settings and IMS server adapter startup and shutdown messages |
|----------|-----------------------------------------------------------------------------|
| INFO_MED | mapping gateway actions and IMS OTMA/APPC calls, including return codes     |
| INFO_LOW | IMS segment data streams and RRS actions                                    |

### WTO announce plug-in

Orbix applications may be configured to write messages to the operator console on starting or shutting down successfully. This can be useful for automated operations software to keep track of these events. The WTO announce plug-in is used to implement this feature.

To enable the loading of the WTO announce plug-in in an Orbix service, such as the IMS server adapter, add the following two configuration items in the iona services.imsa scope:

- initial\_references:IT\_WTO\_Announce:plugin = "wto\_announce";
- generic server:wto announce:enabled = "true";

**Note:** For customer-developed Orbix applications (for example, a batch COBOL or PL/I server), the wto\_announce plug-in should be added to the end of the orb\_plugins list in that particular application's ORB configuration. (See "ORB plug-ins list" next for more details.) However, for all Orbix services (by default, in the iona\_services configuration scope), it is recommended that you load the wto\_announce plug-in by specifying the two preceding configuration items rather than by adding the wto\_announce plug-in to the orb\_plugins list.

When you load the WTO announce plug-in, a WTO message is issued when the server adapter ORB starts up and shuts down. Messages take the following format:

```
+ORX2001I ORB iona_services.imsa STARTED (HOSTNAME: <process i♂)
+ORX2002I ORB iona services.imsa ENDED (HOSTNAME: <process i♂)
```

### **ORB** plug-ins list

The related configuration item is orb\_plugins. It specifies the ORB-level plug-ins that should be loaded in your application at ORB\_init() time. On z/OS, you can add the WTO announce plug-in support to any customer-developed Orbix application by updating this list in the relevant configuration scope. For example:

In the case of the IMS server adapter's configuration (that is, in the <code>iona\_services.imsa</code> scope itself) the <code>wto\_announce</code> plug-in should not be included in this list, as discussed in "WTO announce plug-in" on page 61.

If RRS support is required, you can add the OTS plug-in to this list. For example, in the iona services.imsa scope:

### POA prefix

The related configuration item is <code>plugins:imsa:poa\_prefix</code>. It specifies the prefix to be assigned to the POA name used by the IMS server adapter. The default value is <code>IT\_MFA\_</code>. This POA name is embedded in the object key of the IOR that is published by the server adapter in <code>prepare</code> mode, and obtained with <code>resolve</code> from the Mapping Gateway interface. The POA name is not significant in a server that runs in direct persistent mode; however, it can be useful for the purposes of keeping track of IORs in an environment where multiple IMS server adapters are being deployed.

# Displaying transaction processing times

The related configuration items are plugins:imsa:display\_timings and plugins:imsa:display\_timings\_in\_logfile. Both items are set to no by default. The difference between these settings is where the data is printed. display\_timings sends timing information to SYSPRINT. display\_timings\_in\_logfile sends timing information to the Orbix event

If you set plugins:imsa:display\_timings or plugins:imsa:display\_timings\_in\_logfile to yes, the server adapter produces output similar to the following:

```
2005-05-20 02:07:46: Simple/SimpleObject: call me: 1: +0 ms, 2: +37 ms, 3: +45 ms, 4: +51 ms
```

log, which sends messages to sysour by default.

Each item of output contains one line. Each line shows the date and time when the corresponding request was completed, the name of the interface and operation, and the timestamps at each of the four measurement points (in milliseconds). All timestamps are relative to the first measurement point. Therefore, the first measurement point always shows zero milliseconds.

The four measurement points taken are:

- 1. After the dispatching handler thread gets the request from the server adapter's pending request work queue.
- 2. Before sending the request to IMS.
- 3. After receiving the response from IMS.
- 4. Before sending the response back to the client, using IIOP.

The times measured do not include any time that the request has waited for a server adapter processing thread to become available. If you therefore have five threads in the server adapter, and send six requests at exactly the same moment, the times displayed for the sixth request do not include the time it waited in the server adapter input queue for a thread to become available

The first measurement point is taken before the data is marshalled from the IIOP request buffer, and is exactly the same point in the source code for each version of the server adapter.

The second and third measurement points are only approximately the same point in the source code for each version of the server adapter IMS transport (OTMA or APPC) plug-ins.

The fourth point is taken after the data has been marshalled back into the IIOP request buffer, but before it is transmitted to the client. It is also exactly the same point in the source code for each version of the server adapter.

No information is displayed for threads with IDs greater than 99. The use of plugins:imsa:display\_timings Or

plugins:imsa:display\_timings\_in\_logfile can cause a small decrease in the performance of server adapters, as opposed to when the server adapters are running without these configuration settings.

### Mapping file

The related configuration item is <code>plugins:imsa:mapping\_file</code>. You can use this to specify either a native z/OS dataset name or a fully qualified pathname to a z/OS UNIX System Services file. The contents of the specified file represent the mappings between IDL operations that the adapter

supports and target IMS transaction names. The mapping file is read by the adapter when it starts. Refer to "The Mapping File" on page 218 for more details.

### Type information mechanism

The related configuration item is <code>plugins:imsa:repository\_id</code>. It specifies the repository used by the IMS server adapter to store operation signatures. Two repositories are supported: IFR (<code>ifr</code>) and type\_info store (<code>type\_info</code>). The default is <code>ifr</code>. Refer to "Using type\_info store as a Source of Type Information" on page 234 for more information on the role of type information. You can also set this item to <code>none</code>, to indicate that the adapter should only support <code>imsraw</code> and not attempt to read type information from anywhere.

### IFR signature cache file

If the IMS server adapter is configured to use the IFR as the type information repository (a store of operation signatures), an IFR signature cache file can be used to improve performance. The related configuration item is plugins:imsa:ifr:cache. Refer to "Using an IFR Signature Cache File" on page 232 for more information on how IFR signature cache files work.

The filename specification for the signature cache file can take one of several forms:

 The following example reads the mappings from a file in the z/OS UNIX System Services hierarchical file system (HFS):

```
plugins:imsa:ifr:cache = "/home/user/sigcache.txt;"
```

 The following example shows the syntax to indicate that the mappings are cached in a flat file (PS) data set, which is created with the default attributes used by the LE runtime:

```
plugins:imsa:ifr:cache = "//HLQ.DEMO.IFRCACHE";
```

The data set is created with the default attributes used by the LE runtime. Depending on the number of interfaces and the complexity of the types used, this might not be large enough. In this case, the IMS server adapter saves as many cache entries as possible and then issues error messages. If this occurs, you should preallocate a larger data set with the same attributes, and use this name the next time you start the server adapter.

**Note:** Do not use members of partitioned data sets as a signature cache file.

type\_info store

If the IMS server adapter is configured to use a type\_info store as the type information repository (a store of operation signatures), the location of the store must be supplied. The related configuration item is plugins:imsa:type info:source.

The plugins:imsa:type\_info:source variable can be set to one of the following:

An HFS file (z/OS UNIX System Services)

Specifies a file to use as a type\_info source. Operation signatures are read from this file during start-up. If a refresh is requested (via itadmin mfa refresh for example), this file is re-read. For example:

```
plugins:imsa:type info:source = "/home/bob/type info.txt";
```

An HFS directory (z/OS UNIX System Services)

Specifies a directory to use as a type\_info source. Operation signatures are read from all files in this directory during start-up. If a refresh is requested, all files in the directory are browsed until the relevant operation signature(s) are found. For example:

```
plugins:imsa:type info:source = "/home/bob/typeinfo store";
```

A PDS member (native z/OS)

Specifies a PDS member (batch) to use as a type\_info source. Operation signatures are read from this member during start-up. If a refresh is requested, this member is re-read. For example:

```
plugins:imsa:type info:source = "//MY1.TYPEINFO(MYINFS)";
```

A PDS (native z/OS)

Specifies a dataset to use as a type\_info source. Operation signatures are read from all member in this dataset during start-up. If a refresh is requested, all member in the dataset are browsed until the relevant operation signature(s) are found. For example:

```
plugins:imsa:type info:source = "//MY1.TYPEINFO";
```

For PDS names, you can use a DD name, as long as this is defined to the IMS server adapter start JCL, <code>orbixhlq.JCLLIB(IMSA)</code>

**Note:** The use of HFS directories or a PDS is preferable to the use of flat files, because these methods are better suited to the dynamic addition or removal of interface information, and they can also address IDL versioning.

IMS Server Adapter Service Configuration

CHAPTER 4 | IMS Server Adapter Configuration Details

# Configuring the IMS Server Adapter OTMA Plug-In

This chapter describes how to configure the IMS server adapter to use OTMA to communicate with IMS.

In this chapter

This chapter discusses the following topics:

| Setting Up OTMA for the IMS Server Adapter | page 70 |
|--------------------------------------------|---------|
| OTMA Plug-In Configuration Items           | page 73 |

# Setting Up OTMA for the IMS Server Adapter

### Overview

This section describes the steps to set up OTMA for the IMS server adapter. It discusses the following topics:

- Prerequisites to enabling OTMA for IMS
- **Activating OTMA for IMS**
- Further reading

### Prerequisites to enabling OTMA for IMS

To use the OTMA version of the IMS server adapter, OTMA and the OTMA C/I must be enabled for IMS. APARs provide all the binaries needed for the OTMA C/I to function on your IMS system for IMS version 6, and it comes with the base IMS install for IMS version 7. Also, ensure that all the latest OTMA and OTMA C/I APARs have been applied to your IMS system.

### **Activating OTMA for IMS**

OTMA is activated by providing the following three parameters (PARM1) for the IMS proclib DFSPBxxx member (which starts the IMS control region):

OTMA=Y

The OTMA parameter indicates whether OTMA should be activated at start-up. If you specify N for this parameter, but still provide the other two parameters, you can start OTMA in IMS with the following command:

/START OTMA

GRNAME=IMSG The GRNAME parameter provides the name of the XCF group that IMS creates or joins (or both). The name IMSG is provided as an example. You need to provide the relevant name for your site to the IMS server adapter, using the xcf group name configuration item.

OTMANM=IMS The OTMANM parameter specifies the name that IMS has within this XCF group. The name IMS is provided as an example. The member name for your site must be provided to the IMS server adapter, using the xcf ims member name configuration item. You need to decide on names for the XCF group, IMS in the group, the server adapter member name(s), and the four-character TPIPE prefix to set up the RACF security needed by OTMA.

You can find the procedure to activate the OTMA C/I in the IBM publication OTMA C/I, SC26-8743. This guide lists the following steps:

### **Example 3:** Steps to Activate the OTMA C/I

```
One of the OTMA C/I modules, DFSYSVCO, needs to be loaded and
registered to the SVC services by an authorized address space
running on the same OS/390 image as the application programs that
will be accessing it.
OTMA Callable Services provides a stand-alone program, DFSYSVIO,
that must be run after MVS IPL to initalize the OTMA C/I.
You must add an entry in the MVS program properties table (PPT)
for the OTMA Callable Services initalization program. The steps
for doing this are:
  1. Edit the SCHEDxx member of the SYS1.PARMLIB data set.
   2. Add the following entry to the SCHEDxx member:
      PPT PGMNAME (DFSYSVIO)
            CANCEL
            KEY (7)
            SWAP
            NOPRTV
            DSI
            PASS
            SYST
            AFF (NONE)
            NOPREF
3. Take one of the following actions to make the SCHEDxx changes
effective:
         Re-IPL the MVS system.
         Issue the "MVS SET SCH=" command.
RELATED READING: For additional reading about updating the
program properties table, see MVS/ESA Initialization and Tuning
Reference.
A sample JCL proc for running DFSYSVIO is as follows:
      //OTMAINIT PROC RGN=3000K, SOUT=A
      //IEFPROC EXEC PGM=DFSYSVIO,
                    REGION=&RGN
      //STEPLIB DD DISP=SHR, UNIT=SYSDA,
                     DSN=IMSVS.RESLIB
      //SYSPRINT DD SYSOUT=&SOUT
      //SYSUDUMP DD SYSOUT=&SOUT
```

Ensure that the OTMAINIT procedure is re-executed after every IPL. If you get a SF92 abend when the OTMA-enabled IMS server adapter starts, this usually means the OTMAINIT job was not executed since the last IPL.

### Further reading

Refer to the IBM publication *OTMA C/I*, SC26-8743 to set up the RACF security for the resource <code>IMSXCF.OTMACI</code>.

You can find detailed documentation to activate OTMA for IMS in the IBM publication *Open Transaction Manager Access Guide and Reference*, SC26-8743.

Refer to the section on security in the IBM publication *OTMA reference*, *SC26-8743* for details on security-related questions.

# **OTMA Plug-In Configuration Items**

### In this section

This section discusses the following topics:

- OTMA/IMS XCF group name
- OTMA/IMS XCF IMS server adapter member name
- OTMA/IMS XCF IMS member name
- OTMA/IMS XCF TPIPE prefix name
- OTMA/IMS XCF TPIPE name
- OTMA/IMS transaction request timeout
- Number of output segments allocated at startup
- IMS message queue length
- OTMA/IMS sync level one

### OTMA/IMS XCF group name

The related configuration item is plugins:ims\_otma:xcf\_group\_name. It specifies the name of the XCF group that the IMS server adapter is to join. This must be the same as the value for the GRNAME parameter that is specified to the IMS control region when it is being started. This is the name displayed under the GROUP heading when the /DIS OTMA command is entered in IMS. If you do not specify a value for the XCF group name, the default is IMSG. Example 4 illustrates how the IMS console might appear when you enter the /DIS OTMA command:

### **Example 4:** Example of Output from the /DIS OTMA Command

| /DIS OTMA          |                       |                        |          |
|--------------------|-----------------------|------------------------|----------|
| GROUP/MEMBER IMSG  | XCF-STATUS            | USER-STATUS            | SECURITY |
| - IMS<br>- IONAIMS | ACTIVE<br>NOT DEFINED | SERVER<br>DISCONNECTED | FULL     |

# OTMA/IMS XCF IMS server adapter member name

### The related configuration item is

plugins:ims\_otma:xcf\_adapter\_member\_name. It specifies the member name that the IMS server adapter has in the XCF group. If you do not specify a member name, the default name is IONAIMS. In the preceding Example 4,

the status of the server adapter in the XCF group is displayed as being disconnected. The name of the IMS server adapter is displayed on this list only if it has previously connected to the group.

# OTMA/IMS XCF IMS member name

The related configuration item is plugins:ims\_otma:xcf\_ims\_member\_name. It specifies the IMS control region's member name in the XCF group. The IMS server adapter directs all requests to this member name. In the preceding Example 4 on page 73 the member name is IMS. This means that when you enter the /DIS OTMA command in IMS, the member name is shown as the value in the GROUP/MEMBER column that corresponds to the value of SERVER in the USER-STATUS column. If you do not specify a value for the IMS member name, the default is IMS. The IMS member name specified must match the value for the OTMANM parameter relating to the IMS control region being connected to.

# OTMA/IMS XCF TPIPE prefix name

The related configuration item is  $plugins:ims\_otma:xcf\_tpipe\_prefix$ . It specifies the four-character prefix that is used for the name of the TPIPE that is opened between the IMS server adapter and the IMS region. The OTMA C/I generates the rest of the name internally. If you do not specify a value for the TPIPE prefix name, the default is <code>ORX1</code>.

### OTMA/IMS XCF TPIPE name

The related configuration item is <code>plugins:ims\_otma:xcf\_tpipe\_name</code>. It specifies the TPIPE name that is opened between the IMS server adapter and the IMS region. It is used for client requests to IMS transactions that do not return a reply message to the client. These are transactions initiated via calls to the <code>run transaction no reply</code> and

run\_transaction\_binary\_no\_reply operations in the imsraw interface. The value for this configuration item must be different from the value for the plugins:ims\_otma:xcf\_tpipe\_prefix configuration item. It can be up to eight characters in length. If you do not specify a value for the TPIPE name, the default is ORXASYNC.

# OTMA/IMS transaction request timeout

The related configuration item is <code>plugins:ims\_otma:timeout</code>. It specifies the number of seconds that the IMS server adapter waits for a response from IMS before cancelling the request, and prevents the server adapter from having to wait indefinitely for a response from IMS if the transaction has stopped for some reason. The default is no timeout.

**Note:** If OTMA is being used, an override of the default timeout value can also be supplied as part of the transaction name. The transaction name can be specified in the format <code>transaction:timeout</code> to indicate an override timeout. For example, <code>PART:40</code> runs the <code>PART</code> transaction with a 40-second timeout. This is only necessary if the default timeout supplied as part of the adapter configuration is not suitable for a specific transaction (for example, for a very long running transaction).

# Number of output segments allocated at startup

The related configuration item is plugins:ims\_otma:output\_segment\_num. OTMA obtains more output segments in the IMS server adapter as it needs them. If IMS needs to resize the output area, it issues a User 119 abend to cancel the transaction, so the server adapter can re-issue the transaction with a larger output area. You can prevent this abend by allocating enough output segments when starting the server adapter for the size of the data that you expect back from IMS.

If a request asks for more output segments than are available, the increased number of output segments is also available to future requests on that thread.

### IMS message queue length

The related configuration item is <code>plugins:ims\_otma:mq\_length</code>. The IMS server adapter forwards a request to IMS by placing data in segments onto the IMS message queue. This setting specifies how big each segment can be. If a data segment does not fit into a single IMS message queue dataset segment, IMS allows the segment to be spanned across multiple message queue records.

The best choice of IMS message queue length is usually at or just below 32KB, which is the limit for segment lengths. There are two distinct advantages in sending up to 32KB in each data segment:

 Sending the maximum limit in each data segment results in the least amount of wasted space in the IMS message queue. For big requests it means that each IMS message queue record is filled completely, except for the last one used for each segment. This is preferable than trying to match the message queue record length, because this value can be difficult to match exactly, resulting in a small amount of space being wasted in each record.

 Sending a couple of big segments is faster than sending a lot of small segments, because the communication overhead per segment is reduced in OTMA.

Setting a big value for plugins:ims\_otma:mq\_length does not cause any extra overhead for small requests, because the IMS server adapter only uses what it needs up to this maximum. For a small request, therefore, only the small message is transmitted between the adapter and IMS.

### OTMA/IMS sync level one

The related configuration item is plugins:ims\_otma:use\_sync\_level\_one. It indicates whether OTMA calls are performed using OTMA Sync level 0 or Sync level 1. If Sync level 0 is used, the response times might be improved, but OTMA timeouts are ignored; also, if IMS returns more output to the adapter than the adapter expects, the extra output is lost. Refer to the IBM IMS OTMA Guide for more details on OTMA Sync levels. The use of Sync level 0 is desirable if shared message queues are used for IMS, to avoid the creation of cascaded RRS units of recovery. The default is true, to use Sync level 1.

# Configuring the IMS Server Adapter APPC Plug-In

This chapter describes how to configure the IMS server adapter to use APPC to communicate with IMS.

In this chapter

This chapter discusses the following topics:

| Setting Up APPC for the IMS Server Adapter   | page 78 |
|----------------------------------------------|---------|
| Additional RACF Customization Steps for APPC | page 86 |
| APPC Plug-In Configuration Items             | page 89 |

# **Setting Up APPC for the IMS Server Adapter**

### Prerequisites to using APPC

Before you can run an Orbix IMS application in your region, you must perform a number of additional steps to enable the required APPC functionality on your z/OS system. Depending on your installation, one or all of these tasks might already have been completed.

### **Further reading**

For more information on setting up APPC/MVS, refer to the IBM publication MVS Planning: APPC/MVS Management, GC28-107.

In addition, you can find specific information on the use of APPC by IMS in the chapter on "Administering APPC/IMS and LU 6.2 Devices" in *IMS/ESA Administration Guide: Transaction Manager, SC26-8104*.

### In this section

This section discusses the following topics:

| Defining LUs to APPC                             | page 79 |
|--------------------------------------------------|---------|
| Defining an APPC Destination Name for the IMS LU | page 81 |
| Defining LUs to VTAM                             | page 83 |
| Additional RACF Customization Steps for APPC     | page 86 |

## **Defining LUs to APPC**

### Overview

An LU (Logical Unit) name identifies each side of an APPC conversation. It is defined to  ${\tt APPC/MVS}$  in the  ${\tt APPCPMXX}$  member of  ${\tt SYS1.PARMLIB}$ . You must define at least two LU names to use the IMS server adapter: one for the IMS server adapter, and one for IMS.

This section discusses the following topics:

- Associating an IMS LU with a specific IMS region
- LU names and outbound-only communication
- Specifying the APPC-side information dataset name
- Using other IMS-on-APPC functions
- Running multiple server adapters

# Associating an IMS LU with a specific IMS region

The IMS LU definition is associated with a specific IMS region by specifying the name of that region (IMSID from the IMSCTRL macro in the IMS system generation) as the transaction scheduler for the LU. For example:

```
LUADD ACBNAME (IMSLU01)
BASE
SCHED (IMS1)
```

# LU names and outbound-only communication

The LU name to be used by the IMS server adapter is only used for outbound communication. It can therefore be specified as follows:

```
LUADD ACBNAME (ORXLU01)
NOSCHED
```

# Specifying the APPC-side information dataset name

The only other requirement in SYS1.PARMLIB (APPCPMXX) is the specification of the name of the VSAM data set where APPC-side information can be found—for example, SIDEINFO DATASET (SYS1.APPCSI).

This data set is used to define APPC destination names. If your installation does not already have one, see <code>SYS1.SAMPLIB(ATBSIVSM)</code> for sample JCL to create one.

# Using other IMS-on-APPC functions

Although this is all that is required for Orbix, other keywords might be needed if your system is using other IMS-on-APPC functions, such as initiating outbound conversations from within IMS.

### Running multiple server adapters

If you want to run multiple server adapters, you might want to set up separate LUs for each one.

## **Defining an APPC Destination Name for the IMS LU**

### Overview

The IMS server adapter connects to an IMS region through an APPC destination name rather than directly through the IMS LU name. The APPC destination name is used to establish various default characteristics for the APPC conversation being initiated; including the name of the partner LU, the transaction program name, and a logon mode name.

This section discusses the following topics:

- Storage of the APPC destination name
- Example of the APPC-side information JCL
- Explanation of example JCL

# Storage of the APPC destination name

All this information is stored in the APPC-side information data set. This data set is updated using the ATBSDFMU APPC/MVS utility program.

# Example of the APPC-side information JCL

The following is an example of JCL to load an entry into the APPC-side information data set:

### **Example 5:** Example of APPC-Side Information JCL

```
//SIADDEXEC PGM=ATBSDFMU
//SYSPRINT DD SYSOUT=*
//SYSSDLIB DD DSN=SYS1.APPCSI,DISP=SHR
//SYSSDOUT DD SYSOUT=*
//SYSIN DD DATA
SIADD

1 DESTNAME (ORBIXIMS)
2 TPNAME (DFSAPPC)
3 MODENAME (APPCHOST)
4 PARTNER_LU(IMSLU01)
/*
```

### **Explanation of example JCL**

The example APPC-side information JCL can be explained as follows:

- 1. For the purposes of the IMS server adapter, DESTNAME is used to name the string that is to be passed to the server adapter when it is started.
- 2. The TPNAME specification is used to name an IMS transaction to run. However, this is overridden by the server adapter for each conversation. Therefore, its value here is not important.
- 3. The MODENAME parameter is used to name an entry in the VTAM logon mode table. This specifies other characteristics that are to be used in the conversation. See the SYS1.SAMPLIB (ATBLMODE) data set for a definition of the APPCHOST logon mode, and the SYS1.SAMPLIB (ATBLJOB) data set for the JCL to install it.
- 4. PARTNER LU must specify the previously defined IMS LU.

## **Defining LUs to VTAM**

### Overview

APPC/MVS expects its LUs to be defined as VTAM resources, so that they can access a SNA network. This subsection discusses the following topics:

- VTAM requirements for LUs
- Using SYS1.SAMPLIB(ATBAPPL)
- APPC definition parameter security requirements

### VTAM requirements for LUs

Although the IMS server adapter is usually run on the same system as the IMS region with which it communicates (that is, an LU=LOCAL conversation), VTAM application program definition (APPL) macros must still be coded for each LU. See SYS1.SAMPLIB (ATBAPPL) for a sample APPL definition of an APPC LU.

### Using SYS1.SAMPLIB(ATBAPPL)

The following definitions for the IMS and IMS server adapter LUs use the SYS1.SAMPLIB (ATBAPPL) definition, with some changes (which are highlighted):

**Example 6:** Example of APPL Definitions for IMS and IMS Server Adapter LUs (Sheet 1 of 2)

| 1 | IMSLU01 APPL ACBNAME=IMSL | U01,  |  |
|---|---------------------------|-------|--|
|   | APPC=YES,                 | C     |  |
| 2 | SECACPT=CONV,             | C     |  |
| 3 | VERIFY=OPTIONAL,          | C     |  |
|   | AUTOSES=0,                |       |  |
|   | DDRAINL=NALLOW,           | C     |  |
|   | DLOGMOD=APPCHOST,         | C     |  |
|   | DMINWNL=5,                |       |  |
|   | DMINWNR=5,                | C     |  |
|   | DRESPL=NALLOW,            | C     |  |
|   | DSESLIM=10,               | C     |  |
|   | LMDENT=19,                | C     |  |
|   | MODETAB=LOGMODES,         | C     |  |
|   | PARSESS=YES,              | C     |  |
|   | SRBEXIST=YES,             | C     |  |
|   | VPACING=1                 |       |  |
| 1 | ORXLU01 APPLACBNAME=ORXLU | 01, 0 |  |
|   | APPC=YES,                 | С     |  |
| 2 | SECACPT=CONV,             | С     |  |
|   |                           |       |  |

**Example 6:** Example of APPL Definitions for IMS and IMS Server Adapter LUs (Sheet 2 of 2)

| 3 | VERIFY=OPTIONAL,  | С |
|---|-------------------|---|
|   | AUTOSES=0,        | С |
|   | DDRAINL=NALLOW,   | С |
|   | DLOGMOD=APPCHOST, | С |
|   | DMINWNL=5,        | С |
|   | DMINWNR=5,        | С |
|   | DRESPL=NALLOW,    | С |
|   | DSESLIM=10,       | С |
|   | LMDENT=19,        | С |
|   | MODETAB=LOGMODES, | С |
|   | PARSESS=YES,      | С |
|   | SRBEXIST=YES,     | С |
|   | PACING=1          |   |

# APPC definition parameter security requirements

The following requirements exist:

- 1. Both the ACBNAME= parameter and the APPL statement label should match the LU name defined to APPC.
- 2. The SECACPT= and VERIFY= parameters specify which authentication and access checks are made when initiating conversations between the two LUs. Because both sides of an APPC conversation must agree on the level of conversation security to use, it is important that both LU definitions specify the same values for these two parameters. SECACPT=CONV indicates that a partner LU must provide user and password information to authenticate itself before being allowed access to resources on the local system. This protects your IMS region from unauthorized access by users on other systems in your SNA network.

3. VERIFY=OPTIONAL indicates that the password requirement can be bypassed if LU-LU session-level verification can be performed. This allows the server adapter to get access (via the session keys in the APPC-LU profiles described in "RACF APPCLU profile contents and operation" on page 87) to the IMS region without having to know the passwords of all its clients.

If there is no possibility of unauthorized access from other systems in your SNA network, you might prefer to code SECACPT=ALREADYV and VERIFY=NONE to indicate that partner LUs do not need to be authenticated. This is safe for LU=LOCAL conversations because user information is provided directly by APPC/MVS. Therefore, there is no opportunity for the programmers of the partner LU to fabricate his identity. Refer to "Securing the IMS Server Adapter" on page 189 for more details about APPC conversation security and session-level verification.

# Additional RACF Customization Steps for APPC

### Overview

There are a number of RACF definitions related to APPC that you might need to add or change to run the IMS server adapter. Refer to "Securing the IMS Server Adapter" on page 189 for more details about how the server adapter fits into a secure system environment.

Much of the information provided in this section can be found in the sections relating to LU Security and Conversation Security in the Setting up Network Security chapter in the IBM publication MVS Planning: APPC/MVS Management, GC28-1807.

This section discusses the following topics:

- Partner LUs and user ID requirements
- Bypassing partner LU user ID and password requirements
- RACF APPCLU profile contents and operation
- Accessing RACF APPCLU profiles
- Controlling access to RACF APPCLU profiles
- Enabling APPC/IMS

# Partner LUs and user ID requirements

If you have defined the IMS LU to VTAM as having SECACPT=CONV and VERIFY=OPTIONAL, partner LUs that initiate a conversation must provide a user ID and password to authenticate themselves to the IMS LU. This ensures that the IMS transactions being submitted over the conversation can run under that user ID. The IMS server adapter does not have passwords for all its clients, so it cannot meet this requirement directly. If you are running OS/390 V1R3 or later, this option is enforced.

# Bypassing partner LU user ID and password requirements

You can bypass this requirement by defining two RACF APPCLU profiles with a shared session key that essentially acts as a password replacement for conversations between the LUs named in the profiles.

Each RACF APPCLU profile name has the form:

'networkid.local-lu-name.partner-lu-name' and contains information to be used by APPC/MVS on one side of a conversation between the two

named LUs. This means each side of a conversation has its own specific profile. For example, if LU ORXLU01 initiates a conversation with LU IMSLU01, APPC/MVS on the initiating (outbound) side examines the 'networkid.ORXLU01.IMSLU01' profile, and APPC/MVS on the receiving (inbound) side examines the 'networkid.IMSLU01.ORXLU01' profile.

# RACF APPCLU profile contents and operation

Each profile contains a session key, which is a string of letters or numbers, and a CONVSEC setting. When a conversation is initiated between these two LUs, APPC/MVS on the outbound side passes the session key found in its profile to APPC/MVS on the inbound side. If APPC/MVS on the inbound side finds that the received session key matches the session key in its own profile, it overrides the VTAM SECACPT= setting with the CONVSEC setting from its profile. Thus, to allow the IMS server adapter to authenticate itself to IMS without passwords, the following definitions might be used:

```
RDEFINE APPCLU P390.ORXLU01.IMSLU01

UACC(NONE) SESSION(SESSKEY(137811C0) CONVSEC(ALREADYV))

RDEFINE APPCLU P390.IMSLU1.ORXLU01

UACC(NONE) SESSION(SESSKEY(137811C0) CONVSEC(ALREADYV))

SETROPTS CLASSACT(APPCLU)
```

### Accessing RACF APPCLU profiles

It is not necessary to permit the IMS server adapter or IMS region to have user IDs for the RACF APPCLU profiles. However, access to the profiles should be tightly controlled to ensure that only appropriate users can read or change the session keys.

If you have set up the RACF APPCLU profiles that allow a conversation between two specific LU names to bypass password-checking, you should limit the users that can initiate or receive conversations using those LU names.

# Controlling access to RACF APPCLU profiles

You can control access to RACF APPCLU profiles by creating RACF APPCPORT profiles for each LU name and by permitting only certain users access to those profiles. For example:

```
RDEFINE APPCPORT IMSLU01 UACC (NONE)
PERMIT IMSLU01 CLASS (APPCPORT) ID (IMS1) ACCESS (READ)
```

```
RDEFINE APPCPORT ORXLU01 UACC(NONE)
PERMIT ORXLU01 CLASS(APPCPORT) ID(Adapter) ACCESS(READ)
SETROPTS CLASSACT(APPCPORT) RACLIST(APPCPORT)
```

By having an ORXLU01 profile, you are restricting the users that can take advantage of the session-level verification provided by the APPCLU profiles. By having an IMSLU01 profile, you are preventing users from being able to masquerade as an IMS region.

You might also want to be able to completely disallow a connection to the IMS LU on a per-user basis. For example, if a user initiates an APPC conversation with the IMS LU (either by using the IMS server adapter or a custom APPC program) from an LU for which no APPCLU profiles exist, and SECACPT=CONV is coded on the VTAM ACB for the IMS LU, users cannot be authenticated unless they provide a password. However, this does not prevent the conversation from being initiated; it simply means the transaction runs under no user. (This is known as a security\_none conversation.)

If you want to prevent such connections, you can create a RACF APPL profile for the IMS LU name, and only grant access to specific users. For example:

```
RDEFINE APPL IMSLU01 UACC (NONE)
PERMIT IMSLU01 CLASS (APPL) ID (Adapter) ACCESS (READ)
SETROPTS CLASSACT (APPL) RACLIST (APPL)
```

### **Enabling APPC/IMS**

To enable APPC/IMS, specify APPC=Y in the start-up parameters, or enter the following command on a running system:

/START APPC

To enable APPC/IMS security, specify  ${\tt APPCSE=F}$  at start-up, or enter the following command:

/SECURE APPC FULL

# **APPC Plug-In Configuration Items**

### Overview

This section provides a detailed description of the APPC plug-in configuration items. It discusses the following topics:

- IMS APPC destination LU name
- Server Adapter outbound LU name
- APPC/IMS transaction request timeout
- IMS message queue length

### IMS APPC destination LU name

### The related configuration item is

plugins:ims\_appc:ims\_destination\_name. This specifies the APPC LU name for the IMS region to which the IMS server adapter connects. All incoming client requests are forwarded into the specific IMS region that is associated with this destination name. The default value is ORBIXIMS.

The specified APPC destination name is verified only when the server adapter first attempts to issue a request to the specified IMS region. This means that the IMS region does not have to be available when you start the APPC-based adapter.

# Server Adapter outbound LU name

### The related configuration item is

plugins:ims\_appc:appc\_outbound\_lu\_name. This specifies the APPC LU name that the server adapter uses to initiate communication with IMS. This is useful when security considerations prohibit APPC connections between the system base LU and IMS. Refer to "APPC-Based Security Considerations" on page 202 for more details. Refer to "Defining LUs to APPC" on page 79 for an example where the LU name is created as ORXLU01.

# APPC/IMS transaction request timeout

The related configuration item is <code>plugins:ims\_appc:timeout</code>. It specifies the number of minutes that the IMS server adapter waits for a response from IMS before cancelling the request. It prevents the server adapter from having to wait indefinitely for a response from IMS if the transaction has stopped for some reason. The default is no timeout.

### IMS message queue length

The related configuration item is <code>plugins:ims\_appc:mq\_length</code>. The IMS server adapter forwards a request to IMS by placing data in segments onto the IMS message queue. This setting specifies how big each segment can be. If a data segment does not fit into a single IMS message queue dataset segment, IMS allows the segment to be spanned across multiple message queue records.

The best choice of IMS message queue length is usually at or just below 32K, which is the limit for segment lengths. There are two distinct advantages in sending up to 32K in each data segment:

- Sending the maximum limit in each data segment results in the least amount of wasted space in the IMS message queue. For big requests it means that each IMS message queue record is filled completely, except for the last one used for each segment. This is preferable than trying to match the message queue record length, because this value can be difficult to match exactly, resulting in a small amount of space being wasted in each record.
- Sending a couple of big segments is faster than sending a lot of small segments, because the communication overhead per segment is reduced in APPC.

Setting a big value for plugins:ims\_appc:mq\_length does not cause any extra overhead for small requests, because the IMS server adapter only uses what it needs up to this maximum. For a small request, therefore, only the small message is transmitted between the adapter and IMS.

# Configuring the IMS Server Adapter RRS Plug-In

The RRS plug-in provides integration facilities between the CORBA OTS service in the IMS server adapter and the commit/rollback processing of IMS. This chapter provides an introduction to RRS functionality, shows you how to set up RRS for the IMS server adapter, and provides details of the RRS plug-in configuration items.

### In this chapter

This chapter discusses the following topics:

| Introduction to RRS                       | page 92  |
|-------------------------------------------|----------|
| Setting up RRS for the IMS Server Adapter | page 93  |
| RRS Plug-In Configuration Items           | page 100 |

# Introduction to RRS

#### RRS plug-in functionality

This plug-in can only be used in conjunction with the OTMA transport plug-in. The RRS plug-in only becomes involved in the request if the client sends the request with a transaction context. The server adapter therefore supports both transactional and non-transactional requests when the RRS plug-in is enabled. The transactional performance overheads only affect transactional requests. With RRS support, the server adapter only commits or rolls back transactions in IMS when the client program issues the commit or rollback call for a transactional request.

This section discusses the following topics:

- IORs and transaction support
- Further reading

### IORs and transaction support

IORs for IDL interfaces that support transactional processing have an extra component to indicate to the client that transactional support is available in the server (the server adapter in this case). Ensure that you obtain new IORs from the IMS server adapter, using prepare and resolve, and so on, after you have enabled the RRS plug-in. This is because transactional communication between the client program and the server adapter only works with these new IORs with the transaction support component.

#### **Further reading**

For further information, refer to the IBM publication OS/390 MVS Setting up a Sysplex, GC28-1779.

Further information about System Logger is available in the IBM publication OS/390 MVS Setting up a Sysplex, GC28-1779.

# **Setting up RRS for the IMS Server Adapter**

#### In this section

This section describes what you need to do to use the RRS plug-in with the IMS server adapter. It discusses the following topics:

- IPL your z/OS system in Sysplex mode
- Defining the required log streams
- Managing log streams
- Starting RRS
- Stopping RRS
- Restarting IMS when RRS is available on the system

# IPL your z/OS system in Sysplex mode

RRS requires the use of a sysplex couple data set, which means that your z/OS system must be configured as part of a single-system or multi-system sysplex.

The following steps are required.

| Step | Action                                                                                                    |
|------|----------------------------------------------------------------------------------------------------|
| 1    | Change the PLEXCFG parameter in SYS1.PARMLIB(IEASYSXX) to PLEXCFG=MONOPLEX for a single-system sysplex or PLEXCFG=MULTISYSTEM for a multi-system sysplex. PLEXCFG=ANY is also valid. |
| 2    | Specify COUPLEXX in SYS1.PARMLIB(IEASYSXX) to identify the COUPLEXX parmlib member that describes the sysplex environment.                                                           |

| Step                                                                                                    | Action                                                                                                    |
|----------------------------------------------------------------------------------------------------|----------------------------------------------------------------------------------------------------|
| 3                                                                                                    | Use the XCF couple dataset format utility (IXCL1DSU) to create and format all sysplex couple data sets before IPLing a system that is to use them. The following JCL can be used: |
|                                                                                                    | //STEP1 EXEC PGM=IXCL1DSU //STEPLIB DD DSN=SYS1.MIGLIB,DISP=SHR //SYSPRINT DD SYSOUT=A //SYSIN DD *                                                                               |
|                                                                                                    | DEFINEDS SYSPLEX(IONAPLEX) DSN(SYS1.XCF.CDS01) VOLSER(S27VL1) MAXSYSTEM(8) CATALOG                                                                                                |
|                                                                                                    | DATA TYPE (SYSPLEX)  ITEM NAME (GROUP) NUMBER (50)  ITEM NAME (MEMBER) NUMBER (120)  ITEM NAME (GRS) NUMBER (1)                                                                   |
|                                                                                                    | DEFINEDS SYSPLEX(IONAPLEX) DSN(SYS1.XCF.CDS02) VOLSER(S27VL2) MAXSYSTEM(8) CATALOG                                                                                                |
| DATA TYPE (SYSPLEX)  ITEM NAME (GROUP) NUMBER (50)  ITEM NAME (MEMBER) NUMBER (120)  ITEM NAME (GRS) NUMBER (1)  /* |                                                                                                    |
| 4                                                                                                    | Create a COUPLEXX member in SYS1.PARMLIB that includes the couple data sets you have just defined; for example:                                                                   |
|                                                                                                    | COUPLE SYSPLEX(IONAPLEX)                                                                                                    |
|                                                                                                    | PCOUPLE (SYS1.XCF.CDS01)  ACOUPLE (SYS1.XCF.CDS02)                                                                                                    |
| 5                                                                                                    | IPL your system for the above changes to take effect.                                                                                                    |
|                                                                                                    | I L your system for the above changes to take effect.                                                                                                    |

# Defining the required log streams

There are two types of log streams:

- Coupling facility log streams.
- DASD-only log streams.

The main difference between the two types of log streams is the storage medium used to hold interim log data. In a coupling facility log stream, interim storage for log data is contained in coupling facility list structures. In

a DASD-only log stream, interim storage for log data is contained in local storage buffers on the system. For the purposes of this demonstration, DASD-only log streams are used.

# Prerequisites to running the log streams

RRS requires five log streams to be defined to System Logger. The IBM publication *OS/390 MVS Programming: Resource Recovery, GC28-1739* lists the following initial and recommended sizes for the log streams:

 Table 1:
 Initial and Maximum Log Stream Sizes

| Log Stream | Initial Size | Maximum Size |
|------------|--------------|--------------|
| RM.Data    | 1 MB         | I MB         |
| MAIN.UR    | 5 MB         | 50 MB        |
| DELAYED.UR | 5 MB         | 50 MB        |
| RESTART    | 1 MB         | 5 MB         |
| ARCHIVE    | 5 MB         | 50 MB        |

The initial sizes listed should be sufficient to run the demonstration, but the log streams should be set up with the maximum sizes, if possible, to facilitate future use of RRS on the system. This is because production-level applications require the maximum sizes listed. Also, the ARCHIVE stream is not required, but setting it up could help to trace any problems with RRS later on.

# Managing log streams

Log streams are managed based on the policy information that is placed in the  ${\tt LOGR}$  couple data set. To do this perform the following steps.

| Step | Action                                                                                                    |  |
|------|----------------------------------------------------------------------------------------------------|--|
| 1    | Create and format the ${\tt LOGR}$ couple data set. The following JCL can be used:                                                                                                    |  |
|      | //STEP1 EXEC PGM=IXCL1DSU //STEPLIB DD DSN=SYS1.MIGLIB,DISP=SHR //SYSPRINT DD SYSOUT=* //SYSIN DD * DEFINEDS SYSPLEX(IONAPLEX)                                                                                                    |  |
|      | DSN(SYS1.SLC.FDSS1) VOLSER(S27VL1)  DATA TYPE(LOGR)  ITEM NAME(LSR) NUMBER(100)  ITEM NAME(LSTRR) NUMBER(50)  ITEM NAME(DSEXTENT) NUMBER(20)  DEFINEDS SYSPLEX(IONAPLEX)  DSN(SYS1.SLC.FDSS2) VOLSER(S27VL2)  DATA TYPE(LOGR)  ITEM NAME(LSR) NUMBER(100)  ITEM NAME(LSTRR) NUMBER(50)  ITEM NAME(DSEXTENT) NUMBER(20)  /* |  |
| 2    | Update the SYS1.PARMLIB (COUPLEXX) member to include the LOGR data sets you have just defined. For example:                                                                                                    |  |
|      | DATA                                                                                                    |  |
|      | TYPE (LOGR)                                                                                                    |  |
|      | PCOUPLE (SYS1.SLC.FDSS1)                                                                                                    |  |
|      | ACOUPLE (SYS1.SLC.FDSS2)                                                                                                    |  |

| Step | Action                                                                                                    |  |
|------|----------------------------------------------------------------------------------------------------|--|
| 3    | Make the ${\tt LOGR}$ couple data sets available. You can use either of the following ways to make the ${\tt LOGR}$ datasets available to the system:                                                                                                    |  |
|      | <ul> <li>IPL the system to activate the newly defined specifications in the COUPLXX member.</li> <li>Issue the following SETXCF operator commands to bring the LOGR data sets online without an IPL:</li> <li>SETXCF COUPLE, TYPE=LOGR, PCOUPLE=(SYS1.SLC.FDSS1)</li> <li>SETXCF COUPLE, TYPE=LOGR, ACOUPLE=(SYS1.SLC.FDSS2)</li> </ul> |  |

| Step | Action                                                                                                    |
|------|----------------------------------------------------------------------------------------------------|
| 4    | Define the log streams, using the IXCMIAPU utility provided in SYS1.MIGLIB. The following JCL can be used:                                                                                                    |
|      | //STEP1 EXEC PGM=IXCMIAPU //STEPLIB DD DSN=SYS1.MIGLIB,DISP=SHR //SYSPRINT DD SYSOUT=* //SYSIN DD * DATA TYPE (LOGR) REPORT (YES) DEFINE LOGSTREAM NAME (ATR.IONAPLEX.ARCHIVE) HLQ (IXGLOGR) MODEL (NO) LS_SIZE (1024) LOWOFFLOAD (0) HIGHOFFLOAD (80) RETPD (15) AUTODELETE (YES) DASDONLY (YES) |
|      | DEFINE LOGSTREAM  NAME (ATR.IONAPLEX.RM.DATA)  HLQ(IXGLOGR) MODEL(NO) LS_SIZE(1024)  LOWOFFLOAD(0) HIGHOFFLOAD(80)  RETPD(15) AUTODELETE(YES)  DASDONLY(YES)                                                                                                    |
|      | DEFINE LOGSTREAM  NAME (ATR.IONAPLEX.MAIN.UR)  HLQ(IXGLOGR) MODEL(NO) LS_SIZE(1024)  LOWOFFLOAD(0) HIGHOFFLOAD(80)  RETPD(15) AUTODELETE(YES)  DASDONLY(YES)                                                                                                    |
|      | DEFINE LOGSTREAM  NAME (ATR.IONAPLEX.DELAYED.UR)  HLQ(IXGLOGR) MODEL(NO) LS_SIZE(1024)  LOWOFFLOAD(0) HIGHOFFLOAD(80)  RETPD(15) AUTODELETE(YES)  DASDONLY(YES)                                                                                                    |
|      | DEFINE LOGSTREAM  NAME (ATR.IONAPLEX.RESTART)  HLQ(IXGLOGR) MODEL(NO) LS_SIZE(1024)  LOWOFFLOAD(0) HIGHOFFLOAD(80)  RETPD(15) AUTODELETE(YES)  DASDONLY(YES)  /*                                                                                                    |

# Starting RRS

Perform the following steps to start RRS:

| Step | Action                                                                                                    |
|------|----------------------------------------------------------------------------------------------------|
| 1    | Update the IEFSSNxx member of SYS1.PARMLIB to add RRS as a z/OS subsystem as follows:                                                                                  |
|      | SUBSYS SUBNAME (RRS)                                                                                                    |
|      | An IPL is required to activate this change. Dynamic subsystem definition is not supported by RRS, so you cannot use the SETSSI ADD, SUBNAME=RRS command to define RRS. |
| 2    | Copy sys1.samplib(atrrrs) to sys1.proclib(rrs)                                                                                                    |
| 3    | Start RRS by issuing the following operator command:                                                                                                    |
|      | S RRS                                                                                                    |

# Stopping RRS

To stop RRS, issue the following command:

SETRRS CANCEL

# Restarting IMS when RRS is available on the system

Restart the IMS control region. The following message must appear in the IMS control region output to indicate that IMS has attached to RRS:

DFS06531 PROTECTED CONVERSATION PROCESSING WITH RRS/MVS ENABLED

For recent versions of IMS, such as IMS v8 (with very up-to-date maintenance) and IMS v9, you might also need to specify RRS=Y as a start-up parameter to the IMS control region, before RRS can be activated in IMS.

# **RRS Plug-In Configuration Items**

#### In this section

This section provides a detailed description of the RRS plug-in configuration items. It discusses the following topics:

- Server adapter resource manager name
- Initial reference name for RRS plug-in

# Server adapter resource manager name

The related configuration item is plugins:rrs:rm-name. It specifies the resource manager name that the IMS server adapter uses to register with RRS. The server adapter registers with RRS as a communications resource manager, because it only forwards transactional requests and does not itself manage incoming data on a transactional basis (that is, it supports only communication and is not a database). Each server adapter should have its own resource manager name that it uses to register with RRS. The resource manager name should also be in a dot-separated format; for example, as follows: TEST.IMSADAP1.IONA.UA

According to the rules of RRS on the naming of resource managers, the resource manager name for the server adapter must be suffixed with .UA. This indicates to RRS that the server adapter might run without APF authorization and that it does not use any of the RRS services that require APF authorization. The second last item in the name should be the company name that provides this resource manager. Depending on the naming schemes in your company, this should either be IONA or the name of your company. Using IONA is usually the best option, to ensure that the resource manager names do not conflict with resource managers provided by other companies. The rest of the name should be specified in such a way that it is unique for each server adapter.

The presence of this configuration item triggers the server adapter to attempt to load RRS.

# Initial reference name for RRS plug-in

The related configuration item is <code>initial\_references:IT\_RRS:plugin</code>. It specifies that the RRS plug-in should be used for RRS services in the server adapter. This should always be set to <code>rrs</code> and is a required item if RRS is used.

# Configuring the IMS Server Adapter for Client Principals

The IMS server adapter can be configured to read the client principal from incoming GIOP 1.0 and 1.1 requests. It can also be configured to read the principal from a service context for GIOP 1.2. If the server adapter reads the principal from the GIOP request, it passes it into IMS for mapped requests. The server adapter can also run the transaction in IMS under the user principal obtained from the client. This chapter explains how to configure the server adapter to use client principals.

In this chapter

This chapter discusses the following topics:

| Activating Client Principal Support | page 103 |
|-------------------------------------|----------|
| Setting up the Required Privileges  | page 107 |

Additional Requirements for IMS Protocol Plug-Ins

page 109

**Note:** See "Securing and Using the IMS Server Adapter" on page 187 for more details about the use of client principals when running the server adapter in secure mode.

# **Activating Client Principal Support**

#### Overview

For IDL mapped requests, the server adapter marshals the principal data into IMS, making it available to the Orbix server inside IMS. The server adapter can also be configured to run the transaction in IMS under this client's user ID for both <code>imsraw</code> requests and mapped requests.

This section discusses the following topics:

- Using CORBA::Principal
- Configuring the imsa plug-in

### Using CORBA::Principal

CORBA::Principal has been deprecated by the OMG in GIOP 1.2 and higher. Hence the principal can only be made available to the server adapter via GIOP 1.0 or 1.1 client requests. However, GIOP 1.2 can still be used. In this case, the client must pass the principal string in a service context and the server adapter must be configured to read the principal from this service context.

#### Configuring the imsa plug-in

To configure <code>client\_principal</code> support, the following items within the server adapter's configuration scope must be reviewed.

**Table 2:** Client Principal Support and imsa Plug-In Configuration Items (Sheet 1 of 3)

| Configuration Item                | Description                                                                                                    |
|-----------------------------------|----------------------------------------------------------------------------------------------------|
| plugins:imsa:use_client_principal | When this item is set to true, the principal is to be obtained from GIOP, truncated to eight characters and converted to uppercase. The IMS server adapter then also runs the transaction under the user ID. If no principal is available or it is invalid, the transaction fails.                                                                                                    |
|                                   | Setting this item to true, therefore, instructs the IMS server adapter to use z/OS services, to assume the identity of the client when communicating with IMS. This results in IMS and either APPC or OTMA making their security checks against that user ID. If this option is not specified, the security checks are made against the user ID of the server adapter itself. The use of this option requires that the server adapter has special privileges set up. See "Securing the IMS Server Adapter" on page 189 for more details about using this configuration item. When this item is set to false, the transaction runs under the server adapter's user ID. |
|                                   | When this item is set to true or false, the principal is still obtained from GIOP and passed as is (apart from being converted from ASCII to EBCDIC) to the transaction inside IMS, if imsraw is not being used. If the client principal is not available from GIOP, it is not passed as part of the request to IMS, but the transaction is still executed.  The default is false.                                                                                                    |

**Table 2:** Client Principal Support and imsa Plug-In Configuration Items (Sheet 2 of 3)

| Configuration Item                                                | Description                                                                                                    |
|-------------------------------------------------------------------|----------------------------------------------------------------------------------------------------|
| plugins:imsa:use_client_password                                  | When this item is set to yes, it indicates that the IMS server adapter should use a client password when it wants to switch the thread that is making the request to IMS to the user ID passed in the client principal, instead of using SURROGAT rights. The format of the principal sent by the client application must then take the form <code>userid;password</code> (that is, user ID and password separated by a colon) instead of the normal <code>userid</code> format. |
|                                                                   | When using this option, there is a risk that the password might be displayed in the IMS server adapter output or that the password might be obtained from the IIOP message on the network if TLS is not used. You should therefore consider these security implications before using this configuration item to send passwords from the client. The default is no.                                                                                                    |
| policies:iiop:server_version_policy                               | If this is set to 1.1, the server adapter publishes a version 1.1 IOR which instructs clients to communicate over GIOP 1.1. In this case, the principal is transmitted in the CORBA::Principal field.                                                                                                    |
|                                                                   | If this is set to 1.2 (the default), 1.2 is used as the default GIOP version. In this case, the principal must be transmitted in the request message using an alternative mechanism (that is, a service context).                                                                                                    |
|                                                                   | <b>Note:</b> Orbix does not support publishing 1.0 version IORs. Therefore, this configuration item must be set to 1.1 or 1.2.                                                                                                    |
|                                                                   | Note: Even if this configuration item is set to 1.2, clients may still choose to communicate using a lower GIOP version, if the client ORB is capable of parsing a 1.2 IOR. For example, Orbix clients can use the policies:iiop:client_version_policy configuration item to communicate with the server adapter over GIOP 1.0 or 1.1.                                                                                                    |
| policies:giop:interop_policy:enable_<br>principal_service_context | For GIOP 1.2, if this item is set to true, it instructs the server adapter to look for the principal string in a service context. The default value is false.                                                                                                    |

**Table 2:** Client Principal Support and imsa Plug-In Configuration Items (Sheet 3 of 3)

| Configuration Item                                                        | Description                                                                                                    |
|---------------------------------------------------------------------------|----------------------------------------------------------------------------------------------------|
| <pre>policies:giop:interop_policy:principal     _service_context_id</pre> | This item specifies the service context ID from which the IMS server adapter attempts to read the principal string if policies:giop:interop_policy:enable_principal_service_context is set to true. The default service context ID where the server adapter looks for the principal string is 0x49545F44. |

# Setting up the Required Privileges

#### Overview

If the IMS server adapter is to be run using the use\_client\_principal configuration item in the APPC or OTMA plug-ins, the user ID under which the server adapter runs might need to be granted special privileges to enable thread-level security environments. The requirements vary, depending on whether the FACILITY RACF class profile BPX.SERVER is defined on your system.

This section discusses the following topics:

- Requirements when BPX.SERVER is defined
- Requirements when BPX.SERVER is not defined
- Impersonating users

# Requirements when BPX.SERVER is defined

If BPX.SERVER is defined, the user ID does not need to have a UID of 0, but it must have READ access to the BPX.SERVER profile. In addition, the server adapter executable must reside in a z/OS load library that is PADS-defined. (PADS is the acronym for Program Access to Data Sets.)

# Requirements when BPX.SERVER is not defined

If BPX. SERVER is not defined, this user ID must have a UID of 0 assigned to it in the OMVS segment of its RACF user profile.

#### Impersonating users

Additionally, because the IMS server adapter is processing requests for users without having their passwords, you must activate the SURROGAT RACF class and define profiles in it that allow the server adapter's user ID to *impersonate* particular users. You can do this by establishing a profile for each potential client user. For example:

RDEFINE SURROGAT BPX.SRV.client1 UACC(NONE)
PERMIT BPX.SRV.client1 CLASS(SURROGAT) ID(Adapter) ACCESS(READ)
RDEFINE SURROGAT BPX.SRV.client2 UACC(NONE)
PERMIT BPX.SRV.client2 CLASS(SURROGAT) ID(Adapter) ACCESS(READ)

Alternatively, you might want to use a generic profile that allows the IMS server adapter to *impersonate* any client user. For example:

```
RDEFINE SURROGAT BPX.SRV.* UACC(NONE)
PERMIT BPX.SRV.* CLASS(SURROGAT) ID(Adapter) ACCESS(READ)
```

Access to such profiles should be very tightly controlled.

# Additional Requirements for IMS Protocol Plug-Ins

#### Overview

When running authorized and using the use\_client\_principal configuration item in the APPC or OTMA plug-in, the IMS server adapter changes the ID of the thread processing the request to that of the client principal. It then makes the request under the new ID; so, in this case, the request should start the IMS transaction with an ACEE for the client ID.

This section discusses the following topics:

- Switching threads
- Making the IMS server adapter program-controlled
- Making the IMS OTMA server adapter APF-authorized
- Address space not program-controlled
- OTMA adapter address space not authorized
- Further reading

#### Switching threads

The IMS server adapter uses the pthread\_security\_np() call on the thread that is processing the client request, to switch that thread to run under the requested user ID (client principal). For OTMA, it then issues the otma\_alloc() call, passing this ID to allocate the session with IMS. For APPC, it issues the APPC calls now that the thread is running under this user ID. For this to work, an OTMA or APPC server adapter must be program-controlled. Additionally, an OTMA server adapter must be APF-authorized.

# Making the IMS server adapter program-controlled

To make the IMS server adapter program-controlled, you need to consider the following issues:

| Step | Action                                                                                                    |  |
|------|----------------------------------------------------------------------------------------------------|--|
| 1    | If the server adapter user ID does not have READ access to the BPX.SERVER RACF resource, in the FACILITY class, you get the EPERM errors when the server adapter is trying to switch identities on the thread. The server adapter user ID also needs access to the BPX.SRV.userid resource in the RACF SURROGAT class where userid is the client principal in question. If the user ID under which the server adapter runs is well controlled, you could possibly give it read access to the BPX.SRV.* resource, to enable the server adapter to handle requests from any client principal. |  |
| 2    | When deploying in UNIX System Services, the IMS server adapter must run in its own address space. You must ensure that the <code>BPX_SHAREAS</code> variable is not set in the server adapter's environment. The supplied <code>itimsa</code> shell script handles this, by unsetting this variable before running the server adapter program.                                                                                                    |  |
| 3    | When deploying in UNIX System Services, you must ensure that any UNIX System Services files that are involved in running the server adapter have the appropriate extended attributes set. Your systems programmer might execute the extattr command, as follows, to make these files program-controlled:                                                                                                    |  |
|      | <pre>\$ cd \$IT_PRODUCT_DIR \$ extattr +p shlib/* asp/6.0/bin/itimsa</pre>                                                                                                    |  |
|      | The command ls -E can be used to display the extended file attributes in the UNIX System Services shell.                                                                                                    |  |

# Making the IMS OTMA server adapter APF-authorized

In addition to running program-controlled, if the server adapter is communicating with IMS over OTMA, the address space must be running APF-authorized. This means that all load modules (executables) used by an IMS OTMA server adapter must reside in an APF-authorized location. To ensure that an IMS OTMA server adapter is running APF-authorized:

- 1. The following load libraries must be APF-authorized:
  - ♦ orbixhlq.LPA
  - ♦ orbixhlq.RUN

This is required regardless of whether the IMS OTMA server adapter is deployed in a native z/OS or UNIX System Services environment.

**Note:** When running in native z/OS, all libraries in the STEPLIB must be APF-authorized.

When deploying in UNIX System Services, you must ensure that any
additional UNIX System Services files involved in running the adapter
have the appropriate extended attributes set. Your systems
programmer might execute the extattr command, as follows, to make
these files APF-authorized:

```
$ cd $IT_PRODUCT_DIR
$ extattr +a shlib/* asp/6.0/bin/itimsa
```

The command ls -E can be used to display the extended file attributes in the UNIX System Services shell.

# Address space not program-controlled

If, at this point, the address space is still not program-controlled, the server adapter throws an exception back to the client and logs an error message to indicate that it could not switch to that user ID, and therefore it is not going to attempt to start the transaction in IMS.

# OTMA adapter address space not authorized

If, at this point, the address space for the OTMA-based server adapter is still not authorized, OTMA ignores the supplied ID and uses the primary address space ID without notifying the server adapter that it has done so. This therefore explains why, if the server adapter address space is not fully authorized, you might see a message from the server adapter saying it is making the request in the client's ID, but the request arrives in IMS with the server adapter's ID. In this case, verify that you have completed all the above steps.

# **Further reading**

Refer to the IBM publications *z/OS V1R2.0 UNIX System Services Planning, GA22-7800-01* or *Planning: OpenEdition MVS, SC23-3015* for more information on enabling thread-level security for servers.

# Configuring the Orbix Runtime in IMS

This chapter provides information on configuring the Orbix runtime that is used by Orbix servers running in IMS.

#### In this chapter

This chapter discusses the following topics:

| Customizing the IMS JCL         | page 114 |
|---------------------------------|----------|
| Customizing Orbix Event Logging | page 115 |

# **Customizing the IMS JCL**

#### Overview

This section describes how to customize the IMS JCL used to run Orbix servers inside IMS.

# **Customizing IMS JCL**

To customize the IMS JCL perform the following steps:

| Step | Action                                                                                                    |  |
|------|----------------------------------------------------------------------------------------------------|--|
| 1    | The following library should be added to the IMS message region's STEPLIB concatenation as follows:                                                                       |  |
|      | DD DSN=HLQ.ORBIX60.MFA.LOAD,DISP=SHR                                                                                                    |  |
| 2    | Check if the following entries are already defined in the IMS message region's JCL. If not, they should be added, to ensure you receive all output from your IMS servers: |  |
|      | SYSPRINT DD SYSOUT=*                                                                                                    |  |
|      | CEEDUMP DD SYSOUT=*                                                                                                    |  |
|      | CEEOUT DD SYSOUT=*                                                                                                    |  |
|      | SYSOUT DD SYSOUT=*                                                                                                    |  |
| 3    | Recycle the message regions to pick up these libraries.                                                                                                    |  |

# **Customizing Orbix Event Logging**

#### Overview

For the Orbix runtime in IMS, most of the configuration settings are fixed. However, the level of event logging performed by the runtime can be customized for the server adapter.

This section discusses the following topics:

- Customizing the level of event logging
- Event logging settings
- ORXMFACx DLL setting
- Modifying the ORXMFACx DLL setting

# Customizing the level of event logging

This is done by modifying the ORXMFACx DLL. This DLL contains an S390 Assembler CSECT that supplies the event logging string to the runtime.

#### **Event logging settings**

The event logging settings are as follows:

**Table 3:** Event Logging Settings for the IMS Server Adapter

| Value | Description                                                                                                    |  |
|-------|----------------------------------------------------------------------------------------------------|--|
| 0     | LOG_NONE— no logging in IMS is performed.                                                                                                    |  |
| 1     | LOG_ERROR—only log errors.                                                                                                    |  |
| 2     | LOG_WARNING—log warnings and errors.                                                                                                    |  |
| 3     | LOG_INFO_HIGH—log high priority informational messages, warnings and errors.                                                                             |  |
| 4     | LOG_INFO_MED—log medium priority informational messages, high priority informational messages, warnings and errors.                                      |  |
| 5     | LOG_INFO_LOW—log low priority informational messages, medium priority informational messages, high priority informational messages, warnings and errors. |  |
| 6     | LOG_INFO_ALL—log all messages.                                                                                                    |  |

#### **ORXMFACx DLL setting**

The  $\mbox{ORXMFAC}_{x}$  DLL shipped with the IMS server adapter has a setting of 2 for event logging in IMS.

This setting can be modified to some other setting. For example, to help trace a problem with a transaction in IMS, it can be changed to 6.

# Modifying the ORXMFACx DLL setting

This is done using the MFACLINK JCL member supplied in <code>orbixhlq.JCLLIB</code>. In this JCL, the <code>LOGLVL</code> variable can be modified to contain the new event logging value. It can then be run to create a new version of the <code>ORXMFACx</code> DLL with this new value. Ensure that you make a backup copy of <code>ORXMFACx</code>, before running this JCL member. After this re-link of the DLL, make it available to the IMS region in which you are testing, for the new setting to come into effect. After the testing is complete, consider copying back the original DLL, to revert to the normal logging levels.

# IDL Compiler Configuration

This chapter describes Orbix IDL compiler settings for the mfa plug-in, which is used to generate IMS server adapter mapping files and type info files.

In this chapter

This chapter discusses the following topics:

**Orbix IDL Compiler Settings** 

page 118

# **Orbix IDL Compiler Settings**

#### Overview

The <code>-mfa</code> plug-in allows the IDL compiler to generate IMS server adapter mapping members and IMS server adapter type\_info files from IDL. The behavior of the Orbix IDL compiler is defined by the IDL compiler configuration file, <code>orbixhlq.CONFIG(IDL)</code>. This section details the default settings used and describes how these can be modified.

**Note:** IDL compiler configuration is separate from standard Orbix configuration and is contained in its own configuration member (orbixhlq.CONFIG(IDL)).

#### **Configuration settings**

The IMS server adapter mapping member configuration is listed under MFAMappings as follows:

```
MFAMappings
     Switch = "mfa";
     ShlibName = "ORXBMFA";
     ShlibMajorVersion = "6";
     IsDefault = "NO";
     PresetOptions = "";
     Mapping & Type Info file suffix and ext. may be overridden
     The default mapping file suffix is A
     The default mapping file ext. is .map and none for OS/390
     The default type info file suffix is B
     The default type info file ext. is .inf and none for OS/390
     MFAMappingExtension = "";
                          = "";
     MFAMappingSuffix
     TypeinfoFileExtension = "";
     TypeinfoFileSuffix = "";
```

**Note:** Settings listed with a # are considered to be comments and are not in effect.

#### Mandatory settings

The first three of the preceding settings are mandatory and must not be altered. They inform the Orbix IDL compiler how to recognize the server adapter mapping member switch, and what name the DLL plug-in is stored under.

#### **User-defined settings**

All but the first three settings are user-defined and can be changed. The reason for these user-defined settings is to allow you to change, if you want, default configuration values that are set during installation. To enable a user-defined setting, use the following format.

```
setting name = "value";
```

# List of available settings

Table 4 provides an overview and description of the available settings.

**Table 4:** Server Adapter Mapping Member Configuration Settings

| Setting Name          | Description                                                                                                    | Default |
|-----------------------|----------------------------------------------------------------------------------------------------|---------|
| IsDefault             | Indicates whether the Orbix IDL compiler generates server adapter mapping members by default from IDL. If this is set to YES, you do not need to specify the -mfa switch when running the compiler. | NO      |
| PresetOptions         | The arguments that are passed by default as parameters to the Orbix IDL compiler for the purposes of generating server adapter mapping members.                                                     |         |
| MFAMappingExtension   | Extension for the server adapter mapping file (on UNIX System Services).                                                                                                    | map     |
| TypeinfoFileExtension | Extension Extension for server adapter type_info files (on UNIX System Services).                                                                                                    |         |

 Table 4:
 Server Adapter Mapping Member Configuration Settings

| Setting Name       | Description                                                                                                    | Default |
|--------------------|----------------------------------------------------------------------------------------------------|---------|
| TypeinfoFileSuffix | Suffix for server adapter type_info files (on native z/OS and UNIX System Services). If you do not supply a value for this, a default suffix of B is used. | В       |
| MFAMappingSuffix   | Suffix for the server adapter mapping member on z/OS. If you do not specify a value for this, a default suffix of A is used.                               | А       |

# Part 3

# Configuring the Client Adapter and the Orbix Runtime in IMS

In this part

This part contains the following chapters:

| Introduction to Client Adapter Configuration     | page 123 |
|--------------------------------------------------|----------|
| Client Adapter General Configuration             | page 133 |
| Configuring the Client Adapter AMTP_APPC Plug-in | page 137 |
| Configuring the Client Adapter AMTP_XMEM Plug-in | page 159 |
| Configuring the Client Adapter Subsystem         | page 169 |
| Configuring the Orbix Runtime in IMS             | page 173 |

# Introduction to Client Adapter Configuration

This chapter provides information needed to configure the client adapter and its components (plug-ins). It provides descriptions of all the configuration items involved in running the client adapter. It also provides details on configuring the various system components used by the client adapter.

In this chapter

This chapter discusses the following topics:

| A Client Adapter Sample Configuration            | page 124 |
|--------------------------------------------------|----------|
| Configuration Summary of Client Adapter Plug-Ins | page 127 |

# **A Client Adapter Sample Configuration**

#### Overview

A sample configuration member is supplied with your Orbix Mainframe installation that provides an example of how you might configure and deploy the client adapter on both native z/OS and UNIX System Services.

This section discusses the following topics:

- Location of configuration templates
- Configuration scope
- Configuration scope example
- Configuring a domain

# Location of configuration templates

Sample configuration templates are supplied with your Orbix Mainframe installation in the following locations:

- Non-TLS template: orbixhlq.CONFIG(BASETMPL)
- TLS template: orbixhlq.CONFIG(TLSTMPL)

**Note:** Further configuration resides in <code>orbixhlq.CONFIG(ORXINTRL)</code>. This contains internal configuration that should not usually require any modifications.

# Configuration scope

The client adapter uses one of the following ORB names:

Table 5: Client Adapter ORB Names

| ORBname                               | Transport                  |
|---------------------------------------|----------------------------|
| iona_services.ims_client              | APPC                       |
| iona_services.ims_client.cross_memory | Cross memory communication |

The items specific to the client adapter configuration are scoped in these configuration scopes.

#### Configuration scope example

The following is an example of the <code>iona\_services.ims\_client</code> configuration scope. It includes the <code>cross\_memory</code> sub-scope, which is used for the cross memory communication transport.

**Example 7:** An iona services.ims client Configuration Scope Example

```
iona services
     ims client
          event log:filters = ["*=WARN+ERROR+FATAL","IT MFA=INTO HI+WARN+ERROR+FATAL",
                               "IT MFU=INFO HI+WARN+ERROR+FATAL"];
          plugins:imsa:direct persistence = "yes";
          plugins:imsa:iiop:host = "%{LOCAL HOSTNAME}";
          plugins:imsa:iiop:port = "5072";
          plugins:client adapter:repository id = "type info";
          plugins:client adapter:type info:source = "DD:TYPEINFO";
         orb plugins = ["local log stream", "iiop profile", "giop", "iiop", "ots", "amtp appc"];
          # Client Adapter amtp appc plugin
          plugins:amtp appc:symbolic destination = "ORXCLNT1";
          plugins:amtp appc:appc function wait =
                                                   "5";
          plugins:amtp appc:min comm threads =
                                                   "5";
                                                   "10";
          plugins:amtp appc:max comm threads =
          #For two-phase commit support uncomment the following lines:
          #plugins:amtp appc:maximum sync level = "2";
          #initial references:TransactionFactory:reference = "%{LOCAL OTSTM REFERENCE}";
          # Client Adapter mfu plugin
          plugins:ots lite:use internal orb = "true";
          plugins:ots lite:orb name = "iona services.ims client.ots";
          ots
               orb plugins = ["local log stream", "iiop profile", "giop", "iiop"];
          };
```

**Example 7:** An iona\_services.ims\_client Configuration Scope Example

# Configuring a domain

Refer to the *CORBA Administrator's Guide* for details on how to configure an Application Server Platform domain.

# Configuration Summary of Client Adapter Plug-Ins

### Overview

Orbix configuration allows you to configure an application on a per-plug-in basis. This section provides a summary of the configuration items associated with plug-ins specific to the client adapter.

This section discusses the following topics:

- Client adapter components
- Summary of items for the amtp\_appc plug-in.
- Summary of items for the amtp xmem plug-in
- Summary of items for the client adapter subsystem
- Summary of remaining configuration items

### Client adapter components

The main components of the client adapter include:

- A client adapter subsystem, which is loaded by the adapter executable (many subsystems can be run by the same application).
- The amtp\_appc plug-in, which is used to provide APPC transport between IMS client transactions and the client adapter.
- The amtp\_xmem plug-in, which is used to provide cross memory communication transport between IMS client transactions and the client adapter.
- The common\_adapter plug-in, which exposes common functionality such as support for different signature repositories (that is, type\_info, IFR, and so on).

# Summary of items for the amtp\_appc plug-in

The following is a summary of the configuration items associated with the amtp\_appc plug-in. Refer to "AMTP\_APPC Plug-In Configuration Items" on page 157 for more details.

 ${\tt symbolic\_destination}. \textbf{Specifies the APPC/MVS symbolic destination name}$ 

the client adapter uses for APPC services. The Orbix Runtime in IMS uses the symbolic destination to send IMS client transaction requests to the client adapter. The default value is "ORXCLNT1".

appc function wait

Specifies the number of minutes that the client adapter can wait for a response from an IMS client transaction before canceling the request. Valid values are in the range 0–1440. The default value is 5 minutes.

min comm threads

Specifies the minimum number of client adapter threads used to service requests from IMS client transactions. Each thread processes a request from an IMS client transaction. A valid value is greater

than 0. The default value is 5 threads.

max comm threads

Specifies the maximum number of client adapter threads that can be used to service requests from IMS client transactions. If all client adapter threads are busy, and the client adapter receives another request, it dynamically starts more threads up to this maximum number. The default value is 10 threads.

maximum\_sync\_level

Specifies the maximum APPC synchronization level supported by the client adapter. The value can be 0 or 2. A value of 0 does not allow IMS client transactions to perform two-phase commit processing. A value of 2 allows IMS client transactions to perform two-phase commit processing. The default value is 0.

# Summary of items for the amtp xmem plug-in

The following is a summary of the configuration items associated with the amtp xmem plug-in. Refer to "AMTP XMEM Plug-In Configuration Items" on page 167 for more details...

Note: The cross memory transport does not support two-phase commit processing.

symbolic destination This is a symbolic name that identifies the IMS client adapter. It can be up to eight characters in length. The Orbix runtime in IMS is configured to use this destination. IMS client transactions have their requests sent to the client adapter using this symbolic destination. The default value is ORXCLNT1.

> **Note:** The value for this configuration item must be unique for each instance of the client adapter. Unlike APPC, the cross memory communication plug-in does not allow multiple instances of the client adapter to use the same symbolic destination.

min comm threads

Specifies the minimum number of client adapter threads used to service requests from IMS client transactions. Each thread processes a request from a IMS client transaction. A valid value is greater than 0. The default value is 5 threads.

max comm threads

Specifies the maximum number of client adapter threads that can be used to service requests from IMS client transactions. If all client adapter threads are busy, and the client adapter receives another request, it dynamically starts more threads up to this maximum number. The default value is 10 threads.

max segment size

Specifies the maximum segment size that the client adapter can receive from a client. The Orbix runtime in IMS is configured with a maximum segment size. The client adapter might be servicing one or more IMS regions. The value for plugins:amtp\_xmem:max\_segment\_size must be equal to or greater than the largest segment size defined in the configuration for the Orbix runtime in IMS.

# Summary of items for the client adapter subsystem

The following is a summary of the configuration items associated with the client adapter subsystem. Refer to "Configuring the Client Adapter Subsystem" on page 169 for more details.

repository id

Specifies the type information source to use. This source supplies the client adapter with operation signatures as required. Valid values are <code>ifr</code> and <code>type\_info</code>. The default is <code>ifr</code>. Refer to "Type information mechanism" on page 170 for more information.

ifr:cache

This value is used if repository\_id is set to ifr. The ifr:cache configuration item is optional. It specifies the location of an (operation) signature cache file. This signature cache file contains a cache of operation signatures from a previous run of this client adapter. The default is no signature cache file (" ").

type info:source

This value is used if repository\_id is set to type\_info. The type\_info:source variable denotes the location of a type\_info store from which the client adapter can obtain operation signatures. Refer to "type\_info store" on page 171 for more information.

# Summary of remaining configuration items

The following is a summary of the remaining configuration items. Refer to "Client Adapter General Configuration" on page 133 and the CORBA Administrator's Guide for more details.

event log:filters Specifies the types of events the client adapter

logs.

orb plugins List of standard ORB plug-ins the client adapter

should load.

initial references:

reference

Specifies the IOR of the RRS OTSTM service that TransactionFactory: coordinates two-phase commit processing initiated by IMS client transactions. The IOR is

obtained by running orbixhlq.JCLLIB (DEPLOY3). See the Mainframe Installation Guide for more details. The RRS OTSTM service must be running for an IMS client transaction to be able to perform

two-phase commit processing.

# Client Adapter General Configuration

This chapter provides details of the configuration items for the core client adapter. These details specify the level of Orbix Event logging and plug-ins to be loaded when the ORB is initializing.

In this chapter

This chapter discusses the following topic:

Core Client Adaptor Configuration

page 134

# **Core Client Adaptor Configuration**

### Overview

This section includes the following

- Orbix event logging
- WTO announce plug-in
- ORB plug-ins list

# Orbix event logging

The related configuration item is <code>event\_log:filters</code>. It specifies the level of event logging. To obtain events specific to the client adapter, the <code>IT\_MFU</code> event logging subsystem can be added to this list item. For example:

event log:filters = ["\*=WARN+ERROR+FATAL", "IT MFU=INFO HI+INFO MED+WARN+ERROR+FATAL"];

This logs all IT\_MFU events (except for INFO\_LOW — low priority informational events), and any warning, error, and fatal events from all other subsystems (for example, IT\_CORE, IT\_GIOP, and so on). The level of detail provided for IT\_MFU events can be controlled by setting the relevant logging levels. Refer to the CORBA Administrator's Guide for more details.

The following is a categorization of the informational events associated with the  ${\tt IT}$  MFU subsystem.

INFO\_HI Configuration settings and client adapter start-up and shutdown messages

INFO\_MED APPC informational messages

INFO\_LOW IMS segment data streams and two-phase commit events.

### WTO announce plug-in

Orbix applications may be configured to write messages to the operator console on starting or shutting down successfully. This can be useful for automated operations software to keep track of these events. The WTO announce plug-in is used to implement this feature.

To enable the loading of the WTO announce plug-in in an Orbix service, such as the client adapter, add the following two configuration items in the iona services.ims client Scope:

- initial references:IT WTO Announce:plugin = "wto announce";
- generic server:wto announce:enabled = "true";

**Note:** For customer-developed Orbix applications (for example, a batch COBOL or PL/I server), the <code>wto\_announce</code> plug-in should be added to the end of the <code>orb\_plugins</code> list in that particular application's ORB configuration. (See "ORB plug-ins list" next for more details.) However, for all Orbix services (by default, within the <code>iona\_services</code> configuration scope), it is recommended that you load the <code>wto\_announce</code> plug-in by specifying the two preceding configuration items rather than by adding the <code>wto\_announce</code> plug-in to the <code>orb\_plugins</code> list.

When you load the WTO announce plug-in, a WTO message is issued when client adapter ORB starts up and shuts down. Messages take the following format:

```
+ORX2001I ORB iona_services.ims_client STARTED

(HOSTNAME:<process id>)

+ORX2002I ORB iona_services.ims_client ENDED (HOSTNAME:

<process id>)
```

On z/OS UNIX System Services, z/OS, des id> is a job name and an A=xxxx job identifier.

The related configuration item is orb\_plugins. It specifies the ORB-level plug-ins that should be loaded in your application at ORB\_init() time. On z/OS, you can add the WTO announce plug-in support to any

customer-developed Orbix application by updating this list in the relevant configuration scope. For example:

In the case of the IMS client adapter's configuration (that is, in the iona\_services.ims\_client scope) the wto\_announce plug-in should not be included in this list, as discussed in "WTO announce plug-in" on page 134.

**ORB** plug-ins list

# Configuring the Client Adapter AMTP\_APPC Plug-in

The AMTP\_APPC plug-in for the client adapter uses APPC to communicate with client transactions. This chapter describes how to configure APPC for IMS, and the client adapter AMTP APPC plug-in configuration.

In this chapter

This chapter discusses the following topics:

| Setting Up APPC for the Client Adapter       | page 138 |
|----------------------------------------------|----------|
| Additional RACF Customization Steps for APPC | page 151 |
| AMTP_APPC Plug-In Configuration Items        | page 157 |

# **Setting Up APPC for the Client Adapter**

### Prerequisites to using APPC

Before you can run the client adapter, you must first enable the required APPC functionality on your z/OS system. Depending on your installation, one or all of these tasks might already have been completed.

# **Further reading**

For more information on setting up APPC/MVS, refer to the IBM publication MVS Planning: APPC/MVS Management, GC28-107.

Additionally, you can find specific information on how IMS uses APPC in the chapter on "Administering APPC/IMS and LU 6.2 Devices" in the IBM publication *IMS/ESA Administration Guide: Transaction Manager, SC26-8104.* 

### In this section

This section discusses the following topics:

| Defining LUs to APPC                                     | page 139 |
|----------------------------------------------------------|----------|
| Defining an APPC Destination Name for the Client Adapter | page 142 |
| Defining LUs to VTAM                                     | page 146 |

# **Defining LUs to APPC**

### Overview

A Logical Unit (LU) name identifies each side of an APPC conversation. It is defined to APPC/MVS in the APPCPMxx member of SYS1.PARMLIB. You must define at least two LU names to use the client adapter—one for the client adapter, and one for IMS.

This section discusses the following topics:

- Associating an IMS LU with a specific IMS region
- Client adapter LU
- Specifying the APPC/MVS-side information dataset name
- Client adapter LU name and security
- Running multiple client adapters

# Associating an IMS LU with a specific IMS region

The IMS LU definition is associated with a specific IMS region by specifying the name of that region (IMSID from the IMSCTRL macro in the IMS system generation) as the transaction scheduler for the LU. For example:

```
LUADD ACBNAME (IMSLU01)

BASE

SCHED (IMS1)
```

**Note:** If you are using the IMS APPC plug-in for the IMS server adapter, this step might already have been performed. Refer to "Associating an IMS LU with a specific IMS region" on page 79 for more details.

Refer to "Customizing Orbix Local LU" on page 185 for information on where the IMS LU must be configured for the Orbix runtime in IMS.

### Client adapter LU

The client adapter LU is used by the client adapter to receive requests from IMS client transactions, and to return replies back to IMS client transactions. It can be defined as follows:

```
LUADD ACBNAME (ORXLUCA1)
NOSCHED
```

# Specifying the APPC/MVS-side information dataset name

The APPC/MVS side information dataset contains APPC symbolic destination names. If your installation does not have a side information dataset, see SYS1.SAMPLIB (ATBSIVSM) for sample JCL to create one.

The name of the side information dataset must be defined in SYS1.PARMLIB (APPCPMXX) (for example, SIDEINFO DATASET (SYS1.APPCSI)).

**Note:** If you are using the IMS APPC plug-in for the IMS server adapter, this step might have already been performed. Refer to "Specifying the APPC-side information dataset name" on page 79 for more details.

# Client adapter LU name and security

If you define a new LU for the client adapter (for example, ORXLUCA1), its LU name must be used as part of the APPCLU RACF profile name when securing LU conversations. Refer to "APPCLU profiles" on page 152 for more information.

### Running multiple client adapters

If you want to run multiple client adapters, you must first decide if you want the client adapters to share APPC/MVS allocation queues.

APPC/MVS allocation queues hold requests to start APPC conversations. As client transactions initiate requests to the client adapter, they are first placed in an APPC/MVS allocation queue. The requests designate which LU and Transaction Program Name (TPN) they are destined for. The client adapter registers with APPC/MVS and specifies the LU and TPN requests it expects to process. (Refer to "Defining an APPC Destination Name for the Client Adapter" on page 142 for details of how to set up the LU and TPN name used by the client adapter.) APPC/MVS delivers the requests from the allocation queue to the client adapter.

You can choose to run multiple client adapters that specify the same LU and TPN. The client adapters all share the same APPC/MVS allocation queue. APPC/MVS chooses one of the client adapters to deliver the request to. This approach can be used as a form of load balancing where the load is spread over multiple client adapters. This approach also provides a measure of fault tolerance. If a client adapter is stopped or goes down, allocation requests from client transactions can still be processed by other client adapters.

You can alternatively choose to run multiple client adapters where each client adapter specifies a different LU and TPN. The client adapters all have their own APPC/MVS allocation queue. This approach is useful for setting up a test client adapter along with a production client adapter. The Orbix runtime inside the test IMS region is configured to direct allocation requests to the test client adapter, while the Orbix runtime inside the production IMS region is configured to direct allocation requests to the production client adapter.

# **Defining an APPC Destination Name for the Client Adapter**

### Overview

An IMS client transaction connects to the client adapter through an APPC destination name rather than directly through the client adapter LU name. The APPC destination name is used to establish various default characteristics for the APPC conversation being initiated, including the name of the partner LU, the TPN, and a logon mode name.

This section discusses the following topics:

- Storage of the APPC destination name
- Example of the APPC destination name JCL
- Explanation of the APPC destination name JCL
- Example of multiple APPC destination names JCL
- Explanation of multiple APPC destination names JCL

# Storage of the APPC destination name

The APPC destination name information is stored in the APPC-side information data set. This data set is updated using the ATBSDFMU APPC/MVS utility program.

# Example of the APPC destination name JCL

The following is an example of defining an APPC destination name.

### **Example 8:** JCL Example for Defining an APPC Destination Name

```
//SIADDEXEC PGM=ATBSDFMU
//SYSPRINT DD SYSOUT=*
//SYSSDLIB DD DSN=SYS1.APPCSI,DISP=SHR
//SYSSDOUT DD SYSOUT=*
//SYSIN DD DATA
SIADD

1 DESTNAME (ORXCLNT1)
2 TPNAME (ORXCLNT1)
3 MODENAME (APPCHOST)
4 PARTNER_LU (ORXLUCA1)
/*
```

# Explanation of the APPC destination name JCL

The JCL example for defining an APPC destination name can be explained as follows:

- 1. The DESTNAME is a symbolic name that contains the TPNAME, MODENAME, and PARTNER LU. It is used in two places:
  - The Orbix runtime inside IMS configuration specifies which destname the IMS region uses for APPC communication with the client adapter.
  - The amtp\_appc plug-in configuration item symbolic\_destination, which tells the client adapter which LU and TPN to use for APPC communication. The LU/TPN define the APPC/MVS allocation queue from which the client adapter receives allocation requests.
- 2. The TPNAME specification forms part of the APPC/MVS allocation queue designation. If you want to run a test client adapter along with a production client adapter, two symbolic destinations can be defined. They can each specify the same MODENAME and PARTNER\_LU, but each can specify a different TPNAME. (Refer to "Example of multiple APPC destination names JCL" on page 144 for more information.)
- 3. The MODENAME parameter is used to name an entry in the VTAM logon mode table. This specifies other characteristics that are to be used in the conversation. See the SYS1.SAMPLIB (ATBLMODE) data set for a definition of the APPCHOST logon mode, and the SYS1.SAMPLIB (ATBLJOB) data set for the JCL to install it.
- 4. PARTNER LU must specify the client adapter LU name.

# Example of multiple APPC destination names JCL

You might want to define multiple APPC destination names to allow multiple client adapters that do not share APPC/MVS allocation queues. A good example of this is to have a production client adapter processing requests from a production IMS region, and a test client adapter processing requests from a test IMS region.

**Example 9:** JCL Example for Defining Multiple APPC Destination Names

```
//SIADDEXEC PGM=ATBSDFMU
   //SYSPRINT DD SYSOUT=*
   //SYSSDLIB DD DSN=SYS1.APPCSI, DISP=SHR
   //SYSSDOUT DD SYSOUT=*
   //SYSIN DD DATA
1
  SIADD
   DESTNAME (ORXCLNT1)
   TPNAME (ORXCLNT1)
   MODENAME (APPCHOST)
   PARTNER LU (ORXLUCA1)
   SIADD
2
  DESTNAME (ORXTEST)
   TPNAME (ORXTEST)
   MODENAME (APPCHOST)
5
  PARTNER LU (ORXLUCA1)
```

# Explanation of multiple APPC destination names JCL

The JCL example for defining multiple APPC destination names can be explained as follows:

- The first SIADD statement defines the production destination, as explained in "Explanation of the APPC destination name JCL" on page 143.
- A second DESTNAME is defined for the test destination. It defines a
  different name from the production DESTNAME. The production IMS
  region and production client adapter are configured to use the
  production DESTNAME. The test IMS region and test client adapter are
  configured to use the test DESTNAME.

- 3. The test DESTNAME defines a TPNAME that is different from the production TPNAME. This causes APPC/MVS to use separate allocation queues for the production and test client adapters.
- 4. The test MODENAME is the same as the production MODENAME.
- 5. The test PARTNER\_LU is the same as the production PARTNER\_LU. This means you can run multiple client adapters that do not share APPC/MVS allocation queues, yet still use the same LU name for each.

# **Defining LUs to VTAM**

### Overview

APPC/MVS expects its LUs to be defined as VTAM resources, so that they can access a SNA network.

This section discusses the following topics:

- VTAM requirements for LUs
- Using SYS1.SAMPLIB(ATBAPPL)
- APPC definition parameter security requirements

### VTAM requirements for LUs

Although the client adapter is usually run on the same system as the IMS region with which it communicates (that is, an LU=LOCAL conversation), VTAM application program definition (APPL) macros must still be coded for each LU. See SYS1.SAMPLIB (ATBAPPL) for a sample APPL definition of an APPC LU.

### Using SYS1.SAMPLIB(ATBAPPL)

The following definitions for the IMS and client adapter LUs use the SYS1.SAMPLIB (ATBAPPL) definition, with some changes (which are highlighted). If you are using the IMS APPC plug-in for the IMS server adapter, the IMS LU might already be defined. Refer to "Using SYS1.SAMPLIB(ATBAPPL)" on page 83 for more information.

**Example 10:** Example of APPL Definitions for Client Adapter LUs

```
1
   IMSLU01 APPL ACBNAME=IMSLU01,
                                               С
                                               С
                 APPC=YES,
2
                  SECACPT=CONV,
                                               С
3
                  VERIFY=OPTIONAL.
                                               С
                                               С
                   AUTOSES=0,
                    DDRAINL=NALLOW,
                                               C
                    DLOGMOD=APPCHOST,
                                               С
                                               С
                    DMINWNL=5,
                                               C
                    DMINWNR=5,
                    DRESPL=NALLOW,
                                               С
                                               С
                    DSESLIM=10,
                                               С
                    LMDENT=19,
                    MODETAB=LOGMODES,
                                               С
                    PARSESS=YES,
                                               С
                    SRBEXIT=YES,
                    VPACING=1
```

**Example 10:** Example of APPL Definitions for Client Adapter LUs

| 1 | ORXLUCA1 APPL | ACBNAME=ORXLCA1,  | С |
|---|---------------|-------------------|---|
|   |               | APPC=YES,         | С |
| 2 |               | SECACPT=ALREADYV, | С |
| 3 |               | VERIFY=OPTIONAL,  | С |
|   |               | AUTOSES=0,        | С |
|   |               | DDRAINL=NALLOW,   | С |
|   |               | DLOGMOD=APPCHOST, | С |
|   |               | DMINWNL=5,        | С |
|   |               | DMINWNR=5,        | С |
|   |               | DRESPL=NALLOW,    | С |
|   |               | DSESLIM=10,       | С |
|   |               | LMDENT=19,        | С |
|   |               | MODETAB=LOGMODES, | С |
|   |               | PARSESS=YES,      | С |
|   |               | SRBEXIT=YES,      | С |
|   |               | VPACING=1         |   |

# APPC definition parameter security requirements

The code for  ${\tt APPL}$  definitions for client adapter LUs can be explained as follows:

- 1. Both the ACBNAME= parameter and the APPL statement label should match the LU name defined to APPC.
  - The VERIFY= and SECACPT= parameters specify the security levels for each LU. Determining the correct values for these parameters depends on the environment in which IMS and the client adapter are running. A test environment might not require the same level of security that a production environment does.
- 2. SECACPT= specifies the greatest level of security information passed on a conversation allocation request from an IMS client transaction to the client adapter. If the LUs are secured using RACF APPCLU profiles, this level of security information can be overridden to the value set in the APPCLU profile. Refer to "Additional RACF Customization Steps for APPC" on page 86 for more details.
  - SECACPT=NONE—If you do not require security, use SECACPT=NONE for both IMSLU01 and ORXLUCA1.
  - SECACPT=CONV—If you require security, use SECACPT=CONV for IMSLU01. In this case, ORXLUCA1 requires a different setting, as described in the next point.

SECACPT=ALREADYV—If you require security, use
 SECACPT=ALREADYV for ORXLUCAL.

If you are using security, you can verify that the SECACPT setting is correct, by issuing the following command after IMSLU01 has established sessions with ORXLUCA1:

### D NET, CNOS, ID=ORXLUCA1, LUNAME=IMSLU01

The message IST1005I should appear as part of the display results. Ensure that CONVSECL=ALREADYV appears in the message. If not, you might have to modify LU ORXLUCAL in APPC/MVS. For more details of how to modify a local LU see the IBM publication MVS Planning: APPC/MVS Management, GC28-107.

- VERIFY= specifies that VTAM should verify the identity of partner LUs
  that attempt to establish sessions with this LU. Generally each LU has
  the same value for VERIFY=, but there are valid cases where the values
  can be different.
  - VERIFY=NONE—VTAM should not verify partner LUs. Use this value if security is not required.
  - VERIFY=OPTIONAL—VTAM should verify those LUs that have session keys defined. The session keys are defined in the RACF APPCLU profile. Refer to the topic on "LU 6.2 Security" in the IBM publication SNA Network Implementation Guide, SC31-8562 for more information on how VTAM verifies the partner LU. Use this value when security is desired.
  - VERIFY=REQUIRED—VTAM should verify every partner LU. This
    provides even tighter security control. The IMS LU can be defined
    with VERIFY=OPTIONAL, and the client adapter LU can be defined
    with VERIFY=REQUIRED. This provides two benefits:
  - Compatibility with the IMS server adapter if it is being used.
  - Only those LUs defined with a proper RACF APPCLU profile can connect to the client adapter.

If there is no possibility of unauthorized access from other systems in your SNA network, you might prefer to code SECACPT=ALREADYV and VERIFY=NONE to indicate that partner LUs do not need to be authenticated. This is safe for LU=LOCAL conversations because user information is provided directly by APPC/MVS. Therefore, there is no opportunity for the programmer of the partner LU to fabricate his or her identity. Refer to "Securing the Client Adapter" on page 303 for more details about APPC conversation security and session-level verification.

# APPC definitions for two-phase commit

To support two-phase commit processing, define the VTAM LUs with the ATNLOSS and SYNCLVL operands as follows:

**Example 11:** Example of APPL Definitions for Two-Phase Commit

| 1 | IMSLU01 APPL AC | CBNAME=IMSLU01,   | C |
|---|-----------------|-------------------|---|
|   | I               | APPC=YES,         | C |
| 2 | S               | SECACPT=CONV,     | C |
| 3 | 7               | ERIFY=OPTIONAL,   | C |
|   |                 | AUTOSES=0,        | C |
|   |                 | DDRAINL=NALLOW,   | C |
|   |                 | DLOGMOD=APPCHOST, | C |
|   |                 | DMINWNL=5,        | C |
|   |                 | DMINWNR=5,        | С |
|   |                 | DRESPL=NALLOW,    | С |
|   |                 | DSESLIM=10,       | С |
|   |                 | LMDENT=19,        | С |
|   |                 | MODETAB=LOGMODES, | С |
|   |                 | PARSESS=YES,      | С |
|   |                 | SRBEXIT=YES,      | С |
|   |                 | VPACING=1         | С |
|   |                 | ATNLOSS=ALL,      | С |
|   |                 | SYNCLVL=SYNCPT    |   |
| 1 | ORXLUCA1 APPL   | ACBNAME=ORXLCA1,  | С |
|   |                 | APPC=YES,         | С |
| 3 |                 | SECACPT=CONV,     | С |

**Example 11:** Example of APPL Definitions for Two-Phase Commit

| 3 | VERIFY=OPTIONAL,  | С |  |
|---|-------------------|---|--|
|   | AUTOSES=0,        | С |  |
|   | DDRAINL=NALLOW,   | C |  |
|   | DLOGMOD=APPCHOST, | C |  |
|   | DMINWNL=5,        | С |  |
|   | DMINWNR=5,        | С |  |
|   | DRESPL=NALLOW,    | C |  |
|   | DSESLIM=10,       | С |  |
|   | LMDENT=19,        | С |  |
|   | MODETAB=LOGMODES, | C |  |
|   | PARSESS=YES,      | С |  |
|   | SRBEXIT=YES,      | С |  |
|   | VPACING=1,        | С |  |
|   | ATNLOSS=ALL,      | С |  |
|   | SYNCLVL=SYNCPT    |   |  |

# Additional RACF Customization Steps for APPC

### Overview

There are a number of RACF definitions related to APPC that you might need to add or change to run the client adapter. Refer to "Securing the Client Adapter" on page 303 for more details about how the client adapter fits into a secure system environment.

Much of the information provided in this section can be found in the sections relating to LU Security and Conversation Security in the IBM publication MVS Planning: APPC/MVS Management, GC28-1807.

### In this section

This section discusses the following topics:

| LU-to-LU Security Verification | page 152 |
|--------------------------------|----------|
| Protecting LUs                 | page 154 |
| Enabling APPC/IMS              | page 156 |

# **LU-to-LU Security Verification**

### Overview

LU-LU security verification provides a means of controlling which LUs can establish sessions with a particular LU. RACF provides the  ${\tt APPCLU}$  class for this purpose.

This section discusses the following topics:

- APPCLU profiles
- APPCLU profile contents and operation
- Accessing APPCLU profiles

### **APPCLU** profiles

APPCLU profiles can be defined to control which LUs can establish sessions with a particular LU.

Each APPCLU profile name has the form:

'networkid.local-lu-name.partner-lu-name'.

Each profile contains information to be used by APPC/MVS on one side of a session between the two named LUs. This means each side of a session has its own specific profile. For example, if LU IMSLU01 attempts to establish a session with LU ORXLUCA1, APPC/MVS on the initiating (outbound) side examines the 'networkid.IMSLU01.ORXLUCA1' profile, and APPC/MVS on the receiving (inbound) side examines the 'networkid.ORXLUCA1.IMSLU01' profile.

# APPCLU profile contents and operation

Each APPCLU profile contains a session key, which is a string of letters or numbers, and a CONVSEC setting. When a session is initiated between two LUs, APPC/MVS on the initiating (outbound) side passes the session key found in its APPCLU profile to APPC/MVS on the receiving (inbound) side. If APPC/MVS on the inbound side finds that the received session key matches the session key in its own APPCLU profile, it overrides the VTAM SECACPT=

setting with the CONVSEC setting from its profile. Thus, to allow an IMS client transaction to authenticate itself to the client adapter, the following definitions might be used:

```
RDEFINE APPCLU P390.ORXLUCA1.IMSLU01
UACC (NONE) SESSION (SESSKEY (137811C0) CONVSEC (ALREADYV))

RDEFINE APPCLU P390.IMSLU01.ORXLUCA1
UACC (NONE) SESSION (SESSKEY (137811C0) CONVSEC (ALREADYV))

SETROPTS CLASSACT (APPCLU)
```

To refresh the profiles in VTAM, use the following VTAM commands:

```
F VTAM, PROFILES, ID=IMSLU01
F VTAM, PROFILES, ID=ORXLUCA1
```

### **Accessing APPCLU profiles**

It is not necessary to permit the client adapter or IMS region to have user IDs for the APPCLU profiles. However, access to the profiles should be tightly controlled to ensure that only appropriate users can read or change the session keys.

# **Protecting LUs**

### Overview

Protecting LUs involves controlling the users that are permitted to use the IMS local LU that initiates requests to the client adapter LU, and controlling the users that are permitted to use the client adapter LU that receives requests from IMS.

This section discusses the following topics:

- Controlling access to the IMS local LU
- Controlling access to the client adapter LU

# Controlling access to the IMS local LU

The IMS local LU initiates requests to allocate conversations with the client adapter. This LU is considered the APPC port of entry. It can be secured by controlling the users that are permitted to use the LU. The RACF APPCPORT class provides this security control. First, a profile is defined for the IMS local LU that permits no access. A PERMIT is then issued for each user that requires access to the IMS local LU. For example:

```
RDEFINE APPCPORT IMSLU01 UACC (NONE)
PERMIT IMSLU01 CLASS (APPCPORT) ID (USER1) ACCESS (READ)
PERMIT IMSLU01 CLASS (APPCPORT) ID (USER2) ACCESS (READ)
...
SETROPTS CLASSACT (APPCPORT) RACLIST (APPCPORT)
```

**Note:** To allow IMS to provide the user ID of the user that is running the transaction, rather than the user ID of the user that started the IMS control region, IMS exit DFSBEXO must be used. See the IBM publication IMS/ESA Customization Guide, SC28-8732 for more details.

# Controlling access to the client adapter LU

The client adapter LU receives requests initiated by the IMS local LU. The client adapter LU can be secured by controlling the users that are permitted to use this LU. The RACF APPL class provides this security control. First, a profile is defined for the client adapter LU that permits no access. A PERMIT is then issued for each user that requires access to the client adapter LU. For example:

```
RDEFINE APPL ORXLUCA1 UACC (NONE)
PERMIT ORXLUCA1 CLASS (APPL) ID (USER1) ACCESS (READ)
PERMIT ORXLUCA1 CLASS (APPL) ID (USER2) ACCESS (READ)
SETROPTS CLASSACT (APPL) RACLIST (APPL)
SETROPTS RACLIST (APPL) REFRESH
```

**Note:** To allow IMS to provide the user ID of the user that is running the transaction, rather than the user ID of the user that started the IMS control region, IMS exit DFSBSEXO must be used. See the IBM publication *IMS/ESA Customization Guide, SC28-8732* for more details.

# **Enabling APPC/IMS**

### Overview

This section describes how to enable APPC/IMS. It discusses the following topics:

- Enabling APPC/IMS
- Enabling APPC/IMS security

# **Enabling APPC/IMS**

To enable APPC/IMS, specify APPC=Y in the IMS JCL start-up parameters, or enter the following command on a running system:

/START APPC

# **Enabling APPC/IMS security**

To enable APPC/IMS security, specify APPCSE=F in the IMS JCL start-up parameters, or enter the following command on a running system:

/SECURE APPC FULL

**Note:** If you are using the IMS APPC plug-in for the IMS server adapter, APPC/IMS might already be enabled.

# AMTP\_APPC Plug-In Configuration Items

### Overview

This section discusses the following topics:

- APPC destination
- AMTP function timeout
- APPC minimum communication threads
- APPC maximum communication threads
- AMTP maximum sync level

### APPC destination

### The related configuration item is

plugins:amtp\_appc:symbolic\_destination. This specifies the APPC/MVS symbolic destination name that identifies the LU, TPN, and LOGMODE the client adapter uses. The Orbix runtime in IMS is configured to use this destination. Refer to "Customizing Orbix Symbolic Destination" on page 183 for more information on configuring the destination in the Orbix runtime in IMS. IMS client transactions have their requests sent to the client adapter using this symbolic destination. The default value is ORXCLNT1.

The specified symbolic destination name is verified only when an IMS client transaction attempts to send a request to the client adapter. This means the IMS region does not have to be available when you start the client adapter. Refer to "Example of the APPC destination name JCL" on page 142 for details of how to define the symbolic destination to APPC/MVS.

### **AMTP function timeout**

The related configuration item is plugins:amtp\_appc:function\_wait. It specifies the number of minutes the client adapter waits for a response from the IMS client transaction before canceling the request. It prevents the client adapter from having to wait indefinitely for a response from the IMS client transaction if the transaction has stopped for some reason. The default is 5 minutes.

# APPC minimum communication threads

The related configuration item is plugins:amtp\_appc:min\_comm\_threads. It specifies the minimum number of client adapter threads that are used to service IMS client transaction requests. Each thread services a single client transaction request. Multiple threads allow for multiple concurrent client requests to be processed. The default is 5 threads.

# APPC maximum communication threads

The related configuration item is plugins:amtp\_appc:max\_comm\_threads. It specifies the maximum number of client adapter threads that can be used to service IMS client transaction requests. If all client adapter threads are busy, and another request arrives, further threads are started dynamically up to this maximum number. The default is 10 threads.

# AMTP maximum sync level

The related configuration item is plugins:amtp\_appc:maximum\_sync\_level. It specifies the maximum APPC synchronization level supported by the client adapter. The value can be 0 or 2. A value of 0 indicates that two-phase commit processing will not be used by IMS transactions. A value of 2 indicates that two-phase commit processing is available for IMS transactions to use. Transactions that do not require two-phase commit processing can still function correctly if the maximum sync level is set to 2. The default value is 0.

# Configuring the Client Adapter AMTP\_XMEM Plug-in

The AMTP\_XMEM plug-in for the client adapter uses cross memory communication to communicate with client transactions. This chapter describes how to set up and configure the client adapter for cross memory communication.

In this chapter

This chapter discusses the following topics:

| Prerequisites and Further Reading                                  | page 160   |
|--------------------------------------------------------------------|------------|
| Running the Client Adapter APF-Authorized                          | page 161   |
| Running the Client Adapter in Non-Swappable Address Space page 163 |            |
| Understanding the Impact of Cross memory Communication             | n page 165 |
| AMTP_XMEM Plug-In Configuration Items                              | page 167   |

# **Prerequisites and Further Reading**

# Prerequisites to using cross memory communication

Cross memory communication is integrated into the z/OS operating system. Before using cross memory communication as the transport mechanism between IMS and the client adapter, be aware of the following restrictions.

- The client adapter must be run APF-authorized.
- The client adapter must run in a non-swappable address space.
- After the client adapter is stopped, its address space ID becomes unavailable until the next IPL.
- IMS and the client adapter must be running on the same LPAR.
- Two-phase commit processing is not supported when using the cross memory communication transport.

# **Further reading**

For more information on cross memory communication, refer to the following IBM publication:

MVS Programming: Extended Addressability Guide, SA22-7614.

# Running the Client Adapter APF-Authorized

### Overview

To enable the IMS client adapter to use cross memory communication, its load libraries must be APF-authorized. This subsection discusses the following topics:

- "Data sets that must be APF-authorized"
- "Authorizing the data sets"

# Data sets that must be APF-authorized

All data sets in the STEPLIB concatenation of the <code>orbixhlq.JCLLIB(IMSCA)</code> JCL, which is used to run the IMS <code>client\_adapter</code>, must be APF-authorized. These data sets include:

- orbixhlq.ADMIN.LOADLIB
- orbixhlq.LOADLIB
- orbixhlq.LPALIB
- cpphlq.SCLBDLL
- lehlq.SCEERUN

In the preceding list, cpphlq represents the high-level qualifier for the C++ data sets. While lehlq represents the high-level qualifier for the LE (Language Environment) data sets.

**Note:** If the STEPLIB contains other data sets, they must also be APF-authorized.

### Authorizing the data sets

Your systems programmer can authorize the necessary data sets. There are two methods available to authorize a data set. Users with the relevant authority can do either of the following:

 Issue the SETPROG command to dynamically make a data set APF-authorized. For example, to dynamically authorize an SMS-managed data set, issue the following command:

SETPROG APF, ADD, DSNAME=orbixhlq.LOADLIB, SMS

After issuing the command, authorization can be verified by issuing the following command:

D PROG, APF

If the data set is authorized, it appears in the command output.

 Add the dataset name to the PROGXX parmlib member and issue the SET PROG=XX command. This method ensures that the data set is authorized across IPLs if the PROGXX member is referenced during the IPL.

## Running the Client Adapter in Non-Swappable Address Space

#### Overview

The IMS client adapter provides a Program Call (PC) routine when running in client mode. The IMS address space calls this PC routine to transfer data between IMS and the IMS client adapter. A PC routine must run in an address space that cannot be swapped out.

This section discusses the following topics:

- "Defining the client adapter to run in non-swappable address space"
- "Skipping the definition"

## Defining the client adapter to run in non-swappable address space

The IMS client adapter can be defined to the system as a non-swappable address space by providing a PPT definition in the SCHEDXX member of SYS1.PARMLIB. Your systems programmer can set up this definition:

PPT PGMNAME (ORXIMSA)

NOSWAP

NOPREF

For this change to take effect, issue the SET SCH=XX Z/OS command.

#### Skipping the definition

The preceding PPT definition is not required for the IMS client adapter to run in a non-swappable address space. The client adapter issues a SYSEVENT TRANSWAP macro to put itself into non-swap mode. This works regardless of whether or not a PPT definition exists.

Even though it is not required, a PPT definition might prove useful for the purposes of providing documentation on programs that run on in a non-swappable address space.

However, you might choose to not provide a PPT definition, if the IMS client adapter and IMS server adapter are both run on the same LPAR. Both adapters use the same program name of ORXIMSA.

A PPT definition causes both adapters to run in a non-swappable address space. Because the server adapter does not require the non-swap property, an installation might want to skip the PPT definition, resulting in only the client adapter running in a non-swappable address space.

## Understanding the Impact of Cross memory Communication

#### Overview

The use of cross memory communication involves multiple address spaces communicating with each other. The address spaces communicate by calling PC routines. For example, the IMS address space communicates with the IMS client adapter by calling a PC routine provided by the IMS client adapter.

#### Two ways to set up authorization

To enable one IMS address space to call a PC routine in another address space, proper authorization must be granted, and system tables must be connected between the two address spaces. This setup can be shared between the client address space (IMS) and the server address space (IMS client adapter). Alternatively, the server address space can perform the entire setup.

#### Shared setup

If the setup is shared between address spaces, this requires the client (IMS) to run with its entire set of load libraries APF-authorized. If it is not desirable in a particular installation to run IMS with APF-authorized load libraries, the shared setup can be avoided by having the server address space perform the entire setup.

#### Server address space setup

To avoid the need to have IMS load libraries APF-authorized, the client adapter currently supports only server address space setup. However, allowing the server address space to perform the entire cross memory communication setup comes at a cost. When the IMS client adapter is started, it is assigned an address space ID (ASID). When the IMS client adapter is subsequently stopped, its ASID becomes unavailable until the next IPL. A message similar to the following appears in the system log:

IEF352I ADDRESS SPACE UNAVAILABLE

Because the IMS client adapter is intended to be a long-running service, and not frequently stopped and restarted between IPLs, this should not result in many ASIDs becoming unavailable.

For more information on cross memory communication, and why ASIDs become unavailable, refer to the following IBM publication:

MVS Programming: Extended Addressability Guide, SA22-7614.

#### **ASID** reuse

Since z/OS 1.9, the operating system can reuse an ASID. This facility is enabled by adding the following to the SYS1.PARMLIB (DIAGXX) member:

#### REUSASID (YES)

You must perform the following steps when starting the client adapter:

- 1. Place the client adapter JCL in a suitable PROCLIB.
- 2. Use the START command to start the client adapter.

**Note:** Simply submitting a job to start the client adapter results in a lost ASID when the client adapter is stopped.

3. Use the REUSASID parameter of the START command.

For example, to start an instance of the client adapter in SYS1.PROCLIB (MYXFRMR), issue the following command:

#### START MYXFRMR, REUSASID=YES

For more information on reusable ASIDs, see the following IBM publication: MVS Programming: Extended Addressability Guide, SA22-7614.

## **AMTP\_XMEM Plug-In Configuration Items**

#### Overview

This section discusses the following topics:

- "Cross memory communication destination"
- "Cross memory communication minimum threads"
- "Cross memory communication maximum threads"
- "Cross memory communication maximum segment size"

## Cross memory communication destination

#### The related configuration item is

plugins:amtp\_xmem:symbolic\_destination. This is a symbolic name that identifies the IMS client adapter. It can be up to eight characters in length. The Orbix runtime in IMS is configured to use this destination. IMS client transactions have their requests sent to the client adapter using this symbolic destination. The default value is ORXCLNT1.

**Note:** The value for this configuration item must be unique for each instance of the client adapter. Unlike APPC, the cross memory communication plug-in does not allow multiple instances of the client adapter to use the same symbolic destination.

## Cross memory communication minimum threads

The related configuration item is <code>plugins:amtp\_xmem:min\_comm\_threads</code>. It specifies the minimum number of client adapter threads that are used to service IMS client transaction requests. Each thread services a single client transaction request. Multiple threads allow for multiple concurrent client requests to be processed. The default is 5 threads.

## Cross memory communication maximum threads

The related configuration item is plugins:amtp\_xmem:max\_comm\_threads. It specifies the maximum number of client adapter threads that can be used to service IMS client transaction requests. If all client adapter threads are busy, and another request arrives, further threads are started dynamically up to this maximum number. The default is 10 threads.

## Cross memory communication maximum segment size

The related configuration item is <code>plugins:amtp\_xmem:max\_segment\_size</code>. It specifies the maximum segment size that the client adapter can receive from a client. The Orbix runtime in IMS is configured with a maximum segment size. The client adapter might be servicing one or more IMS regions. The value for <code>plugins:amtp\_xmem:max\_segment\_size</code> must be equal to or greater than the largest segment size defined in the configuration for the Orbix runtime in IMS.

# Configuring the Client Adapter Subsystem

The client adapter receives IMS client transaction requests from the AMTP\_APPC or AMTP\_XMEM plug-ins. The client adapter then locates target objects, invokes operations, and returns results to the AMTP\_APPC or AMTP\_XMEM plug-in. This functionality is implemented as a client adapter subsystem that is dynamically loaded by the adapter application. This chapter describes how to configure the client adapter subsystem.

In this chapter

This chapter discusses the following topic:

Client Adaptor Subsystem Configuration

page 170

## **Client Adaptor Subsystem Configuration**

#### Overview

This section includes the following:

- Type information mechanism
- IFR signature cache file
- type info store

#### Type information mechanism

The related configuration item is plugins:client\_adapter:repository\_id. It specifies the repository used by the client adapter to store operation signatures. Two repositories are supported: ifr and type\_info store. The default is type\_info. Refer to "Using type\_info store as a Source of Type Information" on page 234 for more information on the role of type information.

#### IFR signature cache file

If the client adapter is configured to use the IFR as the type information repository (a store of operation signatures), an IFR signature cache file can be used to improve performance. The related configuration item is plugins:client\_adapter:ifr:cache. Refer to "Using an IFR Signature Cache File" on page 232 for more information on how IFR signature cache files work.

The filename specification for the signature cache file can take one of several forms:

 The following example reads the mappings from a file in the z/OS UNIX System Services hierarchical file system (HFS):

```
plugins:client_adapter:ifr:cache =
   "/home/user/sigcache.txt;"
```

 The following example shows the syntax to indicate that the mappings are cached in a flat file (PS) data set, which is created with the default attributes used by the LE runtime:

```
plugins:client_adapter:ifr:cache =
  "//orbixhlq.DEMO.IFRCACHE";
```

The data set is created with the default attributes used by the LE runtime. Depending on the number of interfaces and the complexity of the types used, this might not be large enough. In this case, the client adapter saves as many cache entries as possible and then issues error messages. If this occurs, you should preallocate a larger data set with the same attributes, and use this name the next time you start the client adapter.

**Note:** Do not use members of partitioned data sets as a signature cache file.

#### type\_info store

If the client adapter is configured to use a type\_info store as the type information repository (a store of operation signatures), the location of the store must be supplied. The related configuration item is plugins:client adapter:type info:source.

The plugins:client\_adapter:type\_info:source variable can be set to one of the following:

An HFS file (z/OS UNIX System Services)

Specifies a file to use as a type\_info source. Operation signatures are read from this file during start-up. If a refresh is requested (via itadmin mfa refresh for example), this file is re-read. For example:

```
plugins:client_adapter:type_info:source =
   "/home/bob/type_info.txt";
```

#### An HFS directory (z/OS UNIX System Services)

Specifies a directory to use as a type\_info source. Operation signatures are read from all files in this directory during start-up. If a refresh is requested, all files in the directory are browsed until the relevant operation signature(s) are found. For example:

```
plugins:client_adapter:type_info:source =
   "/home/bob/typeinfo store";
```

#### A PDS member (native z/OS)

Specifies a PDS member (batch) to use as a type\_info source. Operation signatures are read from this member during start-up. If a refresh is requested, this member is re-read. For example:

```
plugins:client_adapter:type_info:source =
  "//MY1.TYPEINFO(MYINFS)";
```

#### A PDS (native z/OS)

Specifies a dataset to use as a type\_info source. Operation signatures are read from all members in this data set during start-up. If a refresh is requested, all members in the data set are browsed until the relevant operation signature(s) are found. For example:

```
plugins:client_adapter:type_info:source = "//MY1.TYPEINFO";
```

For PDS names, you can use a DD name, as long as this is defined to the client adapter start JCL, <code>orbixhlq.JCLLIB(IMSCA)</code>

**Note:** The use of HFS directories or a PDS is preferable to the use of flat files, because these methods are better suited to the dynamic addition or removal of interface information, and they can also address IDL versioning.

# Configuring the Orbix Runtime in IMS

This chapter provides information on configuring the Orbix runtime that is used by Orbix clients running in IMS.

#### In this chapter

#### This chapter discusses the following topics:

| Customizing the IMS JCL                | page 174 |
|----------------------------------------|----------|
| Customizing Orbix Event Logging        | page 177 |
| Customizing Orbix Maximum Segment Size | page 179 |
| Customizing Orbix Function Timeout     | page 181 |
| Customizing Orbix Symbolic Destination | page 183 |
| Customizing Orbix Local LU             | page 185 |

## **Customizing the IMS JCL**

#### Overview

The IMS JCL must be updated to add the Orbix IMS runtime library to the IMS message region's  ${\tt STEPLIB}$ .

**Note:** If you are using the IMS server adapter, this might have already been performed.

#### **Customizing IMS JCL**

To customize IMS JCL perform the following steps.

| Step | Action                                                                                                    |  |  |
|------|----------------------------------------------------------------------------------------------------|--|--|
| 1    | The following library should be added to the IMS message region's STEPLIB concatenation as follows:                                                                      |  |  |
|      | DD DSN=HLQ.ORBIX60.MFA.LOAD,DISP=SHR                                                                                                    |  |  |
| 2    | Check if the following entries are already defined in the IMS message region's JCL. If not, they should be added to ensure you receive all output from your IMS servers. |  |  |
|      | • SYSPRINT DD SYSOUT=*                                                                                                    |  |  |
|      | • CEEDUMP DD SYSOUT=*                                                                                                    |  |  |
|      | • CEEOUT DD SYSOUT=*                                                                                                    |  |  |
|      | • SYSOUT DD SYSOUT=*                                                                                                    |  |  |
| 3    | Recycle the message regions to pick up these libraries.                                                                                                    |  |  |

## **Customizing Orbix Configuration**

#### Overview

The Orbix configuration inside IMS is DLL-based. (DLL is the acronym for Dynamic Link Library.) The Orbix runtime inside IMS does not access a file for configuration information, but instead gets configuration information from a DLL. The DLL resides in the Orbix IMS runtime library that was added to the IMS message region's STEPLIB. The ORXMFACX member is the configuration DLL.

This section discusses the following topics:

- How the configuration is changed
- Steps to change the configuration
- S390 Assembler program variables

#### How the configuration is changed

Changing the configuration involves updating the configuration DLL. The DLL is updated by assembling and linking an S390 Assembler program that defines the configuration settings. See <code>orbixhlq.JCLLIB(MFACLINK)</code> for sample JCL to update the DLL. The sample JCL runs the Assembler and re-links the configuration in the DLL. The JCL contains the S390 Assembler program that defines the configuration settings.

#### Steps to change the configuration

Perform the following steps to update the configuration DLL:

| Step | Action                                                                                                    |
|------|----------------------------------------------------------------------------------------------------|
| 1    | Make a backup of your current configuration DLL. The configuration DLL is in <code>orbixhlq.MFA.LOADLIB(ORXMFACX)</code> . |
| 2    | Make the appropriate changes to the <code>orbixhlq.JCLLIB(MFACLINK)</code> JCL, as outlined in the JCL comments.           |
| 3    | Change the S390 Assembler program to define the new configuration settings.                                                |
| 4    | Submit the JCL.                                                                                                    |

| Step | Action                                                                                          |
|------|-------------------------------------------------------------------------------------------------|
| 5    | Make the updated DLL available to your IMS region for the configuration changes to take effect. |

## S390 Assembler program variables

The following table lists the S390 Assembler program variables that can be changed in order to change the configuration

 Table 6:
 S390 Assembler Program Variables and Default Values

| Assembler Variable | Description                                                                                                    | Default Value |
|--------------------|----------------------------------------------------------------------------------------------------|---------------|
| LOGLVL             | Event logging level                                                                                                    | 2             |
| MAXSEG             | Maximum segment size                                                                                                    | 32760         |
| TIMEOUT            | Maximum time for a client request to complete.  For APPC, the value is in minutes. For cross memory, the value is in seconds. | 5             |
| SYMBDST            | Symbolic destination                                                                                                    | ORXCLNT1      |
| LOCALLU            | For APPC, the APPC LU IMS uses to communicate with the client adapter,                                                        | IMSLU01       |
|                    | For cross memory, the value is <code>IT_XMEM</code> , which tells the runtime inside IMS to use cross memory communication.   |               |

## **Customizing Orbix Event Logging**

## Customizing the level of event logging

The level of logging performed by the Orbix IMS runtime can be configured.

**Note:** If you are using the IMS server adapter, this might have already been performed.

This section discusses the following topics:

- Customizing the level of event logging
- Event logging settings
- ORXMFACx DLL setting
- Modifying the ORXMFACx DLL setting

## Customizing the level of event logging

This is done by modifying the ORXMFACx DLL. This DLL contains an S390 Assembler CSECT that supplies the event logging string to the runtime.

#### **Event logging settings**

The event logging settings are as follows:

**Table 7:** Event Logging Settings for the IMS Server Adapter

| Value | Description                                                                                                    |
|-------|----------------------------------------------------------------------------------------------------|
| 0     | LOG_NONE—no logging in IMS is performed.                                                                                                    |
| 1     | LOG_ERROR—only log errors.                                                                                                    |
| 2     | LOG_WARNING—log warnings and errors.                                                                                                    |
| 3     | LOG_INFO_HIGH—log high priority informational messages, warnings and errors.                                                                             |
| 4     | LOG_INFO_MED—log medium priority informational messages, high priority informational messages, warnings and errors.                                      |
| 5     | LOG_INFO_LOW—log low priority informational messages, medium priority informational messages, high priority informational messages, warnings and errors. |

 Table 7:
 Event Logging Settings for the IMS Server Adapter

| Value | Description                    |
|-------|--------------------------------|
| 6     | LOG_INFO_ALL—log all messages. |

#### ORXMFACx DLL setting

The ORXMFAC\* DLL shipped with the IMS server adapter has a setting of 2 for event logging in IMS. This means that all warning and error messages are displayed, but none of the informational messages are displayed.

## Modifying the ORXMFACx DLL setting

The  $\mbox{ORXMFAC}_{x}$  DLL setting can be modified to some other value. For example, to help trace a problem with a transaction in IMS, it can be changed to 6.

## **Customizing Orbix Maximum Segment Size**

#### Overview

The Orbix runtime inside IMS sends client transaction data to the client adapter in a stream of segments. The maximum size of these segments can be customized.

This section discusses the following topics:

- Customizing the maximum segment size
- ORXMFACx DLL setting
- Modifying the ORXMFACx DLL setting
- Maximum segment size constraints

## Customizing the maximum segment size

Customizing the maximum segment size is done by modifying the ORXMFACX DLL. This DLL contains an S390 Assembler CSECT that supplies the maximum segment size to the Orbix runtime.

#### **ORXMFACx DLL setting**

The  $\mathtt{ORXMFAC}_{x}$  DLL shipped with the client adapter has a setting of 32760 for the maximum segment size. (This is 32K rounded down to be a multiple of eight.)

## Modifying the ORXMFACx DLL setting

The Orbix runtime in IMS builds up segments of this size. For APPC, multiple segments of this size are used to transmit data. The 32K APPC limit for a single segment applies, but all the segments together can be more than 32K. Depending on your network definitions, these segments can be further broken up into smaller segments by VTAM and chained when they are transmitted.

For cross memory, segments of this size are moved directly between IMS and the client adapter address space.

The  $\mbox{ORXMFAC}_{x}$  DLL setting can be modified to be some other value, if, for example, your installation has restrictions on the size of APPC buffers. For example, it might be changed to 4096 to meet an installation requirement.

## Maximum segment size constraints

When choosing a value for the maximum segment size consider the following:

- The value must be a multiple of 8
- The minimum value is 32
- The maximum value is 32760
- The default value is 32760

## **Customizing Orbix Function Timeout**

#### Overview

The time it takes the Orbix runtime in IMS to send a message to the client adapter and wait for a response is timed. If this time exceeds the configured function timeout value, the message can time out, allowing the Orbix runtime in IMS to continue processing other work.

When using APPC, the Orbix runtime in IMS issues an APPC send to send data to the client adapter, and issues an APPC receive to receive data from the client adapter. The amount of time the Orbix runtime in IMS allows the APPC receive to wait before it times out can be customized. The value is in increments of minutes.

When using cross memory, the Orbix runtime in IMS sends data directly to the client adapter address space, and waits for a reply. The amount of time the Orbix runtime in IMS waits for the reply before it times out can be customized. The value is in increments of seconds.

This section discusses the following topics:

- Customizing the function timeout
- ORXMFACx DLL setting
- Modifying the ORXMFACx DLL setting
- Function timeout restrictions

#### **Customizing the function timeout**

Customizing the function timeout is done by modifying the ORXMFACX DLL. This DLL contains an S390 Assembler CSECT that supplies the function timeout to the Orbix runtime.

#### ORXMFACx DLL setting

The ORXMFACX DLL shipped with the client adapter has a setting of 5. For APPC, this value represents five minutes. For cross memory, this value represents five seconds.

## Modifying the ORXMFACx DLL setting

The <code>ORXMFACx</code> DLL setting can be modified to some other value. For example, when using APPC, if your installation considers any response that takes longer than two minutes to be a problem, the function timeout can be changed to 2.

#### **Function timeout restrictions**

When choosing a value for the function timeout, consider the following:

- The value must be in the range 0 to 1440.
- A value of 0 means no timeout. Do not use a value of zero for cross memory.
- The value designates a timeout value in minutes for APPC, and in seconds for cross memory.
- The default value is five minutes for APPC, five seconds for cross memory.

## **Customizing Orbix Symbolic Destination**

#### Overview

The Orbix runtime in IMS uses APPC or cross memory when communicating with the client adapter.

When using APPC, an APPC allocate is used to initiate an APPC conversation with the client adapter. The APPC allocate must identify the client adapter as the target of the allocate request. An APPC symbolic destination is used to identify the client adapter. The symbolic destination can be customized.

When using cross memory, the PC (program call) number of the PC routine residing in the client adapter address space is determined by using name/token services. The symbolic destination is the name portion of the name/token. The PC number is found in the token portion of the name token. The client adapter publishes the name token, and the runtime in IMS uses the symbolic destination to lookup the name/token.

This section discusses the following topics:

- Customizing the symbolic destination
- ORXMFACx DLL setting
- Modifying the ORXMFACx DLL setting
- Symbolic destination restrictions

## Customizing the symbolic destination

Customizing the symbolic destination is done by modifying the ORXMFACX DLL. This DLL contains an S390 Assembler CSECT that supplies the symbolic destination to the Orbix runtime.

#### ORXMFACx DLL setting

The  $\mbox{ORXMFAC}_{x}$  DLL shipped with the client adapter has a setting of  $\mbox{ORXCLNT1}$  for the symbolic destination.

## Modifying the ORXMFACx DLL setting

The ORXMFACx DLL setting can be modified to some other value.

When using APPC, if your installation has naming standards for APPC symbolic destinations, it can be changed to, for example, PRODCADP. Change SYMBDST in the Assembler program to modify the APPC symbolic destination.

When using cross memory, use a name that corresponds to a valid name/token pair name.

#### Symbolic destination restrictions

When using APPC, consider the following when choosing a value for the symbolic destination:

- The default value is ORXCLNT1.
- The value must match the client adapter's amtp\_appc plug-in plugins:amtp\_appc:symbolic\_destination configuration item setting. Refer to "APPC destination" on page 157 for more information on the amtp\_appc plug-in configuration setting.
- Refer to "Defining an APPC Destination Name for the Client Adapter" on page 142 for more information on how to define a symbolic destination to APPC/MVS.

When using cross memory, consider the following when choosing a value for the symbolic destination:

- The default value is ORXCLNT1.
- The value must match the client adapter's setting for the AMTP\_XMEM plug-in configuration item

(plugins:amtp\_xmem:symbolic\_destination). Refer to "Cross memory communication destination" on page 167 for more information on the AMTP\_XMEM plug-in configuration setting.

## **Customizing Orbix Local LU**

#### Overview

The Orbix runtime in IMS uses APPC or cross memory when communicating with the client adapter. For APPC, it issues an APPC allocate to initiate an APPC conversation with the client adapter. The APPC allocate must identify the local LU it uses to communicate with the client adapter's LU. The local LU can be customized. For cross memory, the local LU name determines if cross memory is to be used. When the name is IT\_XMEM, this informs the runtime inside IMS to use cross memory.

This section discusses the following topics:

- Customizing the local LU
- ORXMFACx DLL setting
- Modifying the ORXMFACx DLL setting
- Local LU restrictions

#### Customizing the local LU

This is done by modifying the <code>ORXMFACx</code> DLL. This DLL contains an S390 Assembler <code>CSECT</code> that supplies the local LU to the Orbix runtime.

#### ORXMFACx DLL setting

The ORXMFACX DLL shipped with the client adapter has the following setting for the local LU: TMST.0101

## Modifying the ORXMFACx DLL setting

This setting can be modified to be some other setting. If your installation has a different name for the Orbix runtime in IMS local LU, it can, for example, be changed to: OURIMSLU. To specify that the cross memory transport be used, change the local LU to IT XMEM.

#### Local LU restrictions

Note the following when choosing a value for the local LU:

- The default value is TMSTJU01.
- Refer to "Associating an IMS LU with a specific IMS region" on page 79 for more information on where the IMS local LU is defined.
   This is the value that must be defined for the local LU.
- Use a value of IT\_XMEM to indicate the cross memory transport be used.

## Part 4

# Securing and Using the IMS Server Adapter

In this part

This part contains the following chapters:

| Securing the IMS Server Adapter | page 189 |
|---------------------------------|----------|
| Using the IMS Server Adapter    | page 243 |

# Securing the IMS Server Adapter

This chapter provides details of security considerations involved in using the IMS server adapter. It provides a review of general Orbix security implications and the relevant IMS, APPC, and OTMA security mechanisms. It describes the two security modes that the server adapter supports, with particular emphasis on how each mode affects the existing IMS security mechanisms.

#### In this chapter

The following topics are discussed in this chapter:

| Security Configuration Items         | page 190 |
|--------------------------------------|----------|
| Common Security Considerations       | page 200 |
| APPC-Based Security Considerations   | page 202 |
| OTMA-Based Security Considerations   | page 208 |
| IMS Server Adapter Security Modes    | page 210 |
| Choosing between OTMA and APPC Modes | page 213 |
| Setting up APPC and OTMA Modes       | page 214 |

## **Security Configuration Items**

#### Overview

This section provides an example and details of how to configure the IMS server adapter to run with Transport Layer Security (TLS) enabled. The sample configuration includes an <code>isf</code> sub-scope that highlights the configuration items required to integrate with the Orbix Security Framework (iSF) and, in particular, enable CSIv2-based authentication using the off-host Security service. The <code>isf</code> sub-scope also includes configuration items that allow you to deploy a fully standalone IMS adapter service.

#### Sample configuration

Example 12 provides an overview of the configuration items used to enable security with the server adapter.

**Example 12:** Sample Security Configuration for IMS Server Adapter (Sheet 1 of 5)

```
plugins:security:share credentials across orbs = "true";
# The configured protocol range below includes:
# - TLS v1
 - TLS v1.1
 - TLS v1.2
 - TLS v1.3
policies:mechanism policy:protocol version =
     "TLS V1",
     "TLS V1 3",
];
# When TLS v1.3 is configured, be sure to configure a
# ciphersuite supported by TLS v1.3.
# When TLS v1.3 is configured as part of a range
# of protocols, but sure to configure at least
# one ciphersuite supported by TLS v1.3, and at
# least one cipher suite supported by other
# protocols in the range.
policies:mechanism policy:ciphersuites =
```

**Example 12:** Sample Security Configuration for IMS Server Adapter (Sheet 2 of 5)

```
"TLS AES 256 GCM SHA384",
     "RSA WITH AES 256 CBC SHA256",
     "RSA WITH AES 256 CBC SHA",
     "RSA WITH AES 128 CBC SHA",
     "RSA WITH AES 128 CBC SHA256"
];
plugins:systemssl toolkit:saf keyring
principal sponsor:use principal sponsor = "true";
principal sponsor:auth method id =
                                         "security label";
 # By default, use the 'iona services' certificate from the keyring
principal sponsor:auth method data = ["label=iona services"];
 # By default the following policies are used to deploy a
 # fully secure domain where client authentication is not required:
 policies:target secure invocation policy:requires =
       ["Confidentiality", "DetectMisordering",
        "DetectReplay", "Integrity"];
 policies:target_secure invocation policy:supports =
       ["Confidentiality", "EstablishTrustInTarget",
        "EstablishTrustInClient", "DetectMisordering",
        "DetectReplay", "Integrity"];
 policies:client secure invocation policy:requires =
       ["Confidentiality", "EstablishTrustInTarget",
        "DetectMisordering", "DetectReplay", "Integrity"];
 policies:client secure invocation policy:supports =
       ["Confidentiality", "EstablishTrustInClient",
        "EstablishTrustInTarget", "DetectMisordering",
        "DetectReplay", "Integrity"];
  # For semi-secure services, the following policies would be used:
  #policies:target secure invocation policy:requires =
      ["NoProtection"];
  #policies:target secure invocation policy:supports =
        ["NoProtection", "Confidentiality",
        "EstablishTrustInTarget", "EstablishTrustInClient",
        "DetectMisordering", "DetectReplay", "Integrity"];
  #policies:client secure invocation policy:requires =
        ["NoProtection"];
```

**Example 12:** Sample Security Configuration for IMS Server Adapter (Sheet 3 of 5)

```
#policies:client secure invocation policy:supports =
      ["NoProtection", "Confidentiality",
      "EstablishTrustInTarget", "EstablishTrustInClient",
       "DetectMisordering", "DetectReplay", "Integrity"];
# If you are going to use a semi-secure approach, please
# search this file for "orb plugins" and add "iiop" into
# the list.
orb_plugins = ["local_log_stream", "iiop_profile", "giop",
               "iiop tls", "wto announce"];
IT LocatorReplicas = ["iona services.locator=corbaloc:iiops:1.20%{LOCAL\
HOSTNAME}:%{LOCAL TLS LOCATOR PORT},it iiops:1.20%{LOCAL HOSTNAME}:%{L\
OCAL TLS LOCATOR PORT}, iiop:1.20% {LOCAL HOSTNAME}:% {LOCAL LOCATOR PORT}
/IT LocatorReplica"];
iona services
     orb plugins = ["local log stream", "iiop profile", "giop",
                    "iiop tls", "ots"];
     generic server:wto announce:enabled = "true";
      imsa
           # Settings for well-known addressing:
           # (mandatory if direct persistence is enabled)
           # plugins:imsa:iiop tls:host = "%{LOCAL HOSTNAME}";
           # plugins:imsa:iiop tls:port = "5106";
           isf
                # enable ISF authentication
                orb plugins = ["iiop profile", "giop",
                               "iiop tls", "local log stream",
                               "ots", "gsp"];
                event_log:filters = ["IT CSI=*", "IT GSP=*",
                                     "IT IIOP TLS=*",
```

**Example 12:** Sample Security Configuration for IMS Server Adapter (Sheet 4 of 5)

```
"IT MFA=INFO HI+WARN+ERROR+FATAL"];
binding:server binding list
       = ["CSI+GSP+OTS", "CSI+GSP", "CSI+OTS", "CSI"];
# standalone ISF-enabled adapter
plugins:imsa:direct persistence = "yes";
plugins:imsa:iiop:port = "5006";
plugins:imsa:iiop tls:port = "5106";
# search for an access ID in the received credentials,
# and if available, use that ID to perform SAF checks
# when starting IMS transactions
plugins:imsa:use client principal = "yes";
plugins:imsa:check security credentials = "yes";
# IOR for the off-host Security Service -
# not required if the adapter is only intended to
# perform identity assertion on the propagated
# CSI::IdentityToken.
initial references:IT SecurityService:reference = "";
policies:csi:auth over transport:target supports =
         ["EstablishTrustInClient"];
# allow non-CSIv2 based requests to proceed for
 # demonstrational purposes. Insert this config item
# to enforce CSIv2 authentication:
      policies:csi:auth over transport:target requires =
               ["EstablishTrustInClient"];
policies:csi:auth over transport:server domain name =
        "IONA";
policies:csi:attribute service:target supports =
         ["IdentityAssertion"];
# ISF Authorization:
# - this variable can be used to disable authorization:
```

**Example 12:** Sample Security Configuration for IMS Server Adapter (Sheet 5 of 5)

```
plugins:gsp:enable_authorization = "false";
#
# If the above setting is omitted, or set to true, please
# review the following primary settings for ISF authorization:
#
# - use local store for ACL (default: local):
# plugins:gsp:authorization_policy_store_type = "local";
#
# - and, specify file URL (UTF-8 encoded data in USS):
# plugins:gsp:action_role_mapping_file =
# "file:///my/action/role/mapping.xml";
#
# - or, use centralized support:
# plugins:gsp:authorization_policy_store_type = "centralized";
#
};
};
...
};
```

## Summary of global scope configuration items

The following is a summary of the security-related configuration items associated with the global scope:

plugins:security:share\_
 credentials across orbs

Enables own security credentials to be shared across ORBs. Normally, when you specify an own SSL/TLS credential (using the principal sponsor or the principal authenticator), the credential is available only to the ORB that created it. By setting this configuration item to true, however, the own SSL/TLS credentials created by one ORB are automatically made available to any other ORBs that are configured to share credentials.

policies:mechanism policy: protocol version

Specifies the protocol version used by a security capsule (ORB instance). It can be set to single protocol, or a range of protocols.

The supported values are:

- SSL V3
- TLS V1
- TLS V1 1
- TLS V1 2
- TLS V1 3

#### To set a single protocol:

```
policies:mechanism policy:protoco
   l version =
[
     "TLS V1 3"
1;
```

To set a range of protocols from TLS v1 through TLS v1.3 (ie TLS v1, TLS v1.1, TLS v1.2, TLS v1.3):

```
policies:mechanism policy:protoco
   l version =
     "TLS V1",
     "TLS V1 3"
];
```

policies:mechanism policy: ciphersuites

plugins:systemssl toolkit: saf keyring

sponsor

principal sponsor: auth method id This must be set to security label

Specifies a list of cipher suites for the default mechanism policy.

Specifies the RACF keyring to be used as the source of X.509 certificates.

principal sponsor:use principal This must be set to true to indicate that the certificate information is to be specified in the configuration file.

> to indicate that the certificate lookup should be performed using the label mechanism.

principal sponsor:auth method data

If you are using TLS security, this specifies the label that should be used to look up the SSL/TLS certificate in the SAF key store. The specified label name must match the label name under which the server certificate was imported into, or created in, the key store (for example, in RACF).

policies:target secure invocation policy:requires Specifies the invocation policy required by the server for accepting secure SSL/TLS connection attempts.

policies:target secure invocation policy:supports Specifies the invocation policies supported by the server for accepting secure SSL/TLS connection attempts.

policies:client secure invocation policy:requires Specifies the invocation policy required by the client for opening secure SSL/TLS connections.

policies:client secure invocation policy: supports Specifies the invocation policies supported by the client for opening secure SSL/TLS connections.

orb plugins

The iiop tls plugin must be added to this list, to enable TSL support.

Note: Remove the iiop plugin if you explicitly wish to disable all insecure communications.

Note: See the Mainframe Security Guide for more details of these configuration items.

#### Summary of iSF configuration items

The following is a summary of the configuration items associated with the iona services:imsa:isf sample configuration scope:

orb plugins List of standard ORB plug-ins the

> IMS server adapter should load when running in secure mode.

event log:filters Specifies the types of events that

the IMS server adapter logs in

secure mode.

binding:client binding list

Specifies a list of potential client-side bindings.

binding:server binding list

Specifies a list of potential server-side bindings.

plugins:imsa:direct persistence

Specifies the persistence mode adopted by the IMS server adapter service in secure mode. This is an optional item. <code>iiop\_tls:port</code> is required if this is specified as <code>yes</code>.

plugins:imsa:iiop tls:port

Specifies the TCP/IP port number that the IMS server adapter uses to listen for incoming secure requests. Valid values are in the range 1025–65535. This is an optional item.

Default is 5106.

plugins:imsa:iiop:port

Specifies the TCP/IP port number that the IMS server adapter uses to listen for incoming insecure requests. Valid values are in the range 1025-65535. This is an optional item. Default is 5006.

plugins:imsa:use\_client\_
 principal

Indicates whether the IMS server adapter should verify the client principal user ID with SAF before trying to start the target IMS transaction under that ID. The

default is no.

plugins:imsa:check\_security\_

credentials

Indicates whether the IMS server adapter should query the CSI received credentials for a user ID before defaulting to the GIOP Principal value, on receiving a client

request.

initial\_references:
 IT SecurityService:reference

Specifies the IOR for the off-host

Security service.

policies:csi:auth\_over\_transport:t Specifies that the target server

arget\_supports supports rece

supports receiving username/password authentication data from the client.

policies:csi:auth\_over\_transport:t Specifies that the target server

arget requires

requires that the target server requires the client to send username/password authentication

data.

policies:csi:auth\_over\_transport:s Specifies the server's CSIv2

erver domain name

Specifies the server's CSIv2 authentication domain name.

policies:csi:attribute service:

target supports

Specifies that the target server supports receiving propagated user

identities from the client.

plugins:gsp:enable authorization

Specifies if an iSF authorization check should be made based upon the received CSI credentials.

plugins:gsp:

authorization policy store\_type obtaining authorization policy

Indicates which ACL store to use for

information. A value of local specifies that the local file system is to be used. A value of centralized indicates that the information is to be obtained using the remote iSF Security Service. The default is

local.

plugins:gsp:

action role mapping file

If a local policy store is being used, this variable must be set to indicate the location of the authorization mapping file. A file:// URL must be specified, and the file itself must reside in the Unix System Services file system. In addition, the XML data in this file must be encoded in

UTF-8.

# **Common Security Considerations**

#### Overview

This section provides details of common security considerations involved in using the IMS server adapter. These security considerations are relevant regardless of which protocol the server adapter is using to communicate with IMS.

This section discusses the following topics:

- Orbix SSL/TLS
- iSF integration
- Client authorization
- SAF plug-in
- Mapping client principal values to z/OS user IDs
- RACF program control

#### Orbix SSL/TLS

Orbix provides transport layer security (TLS) that enables secure connectivity over IIOP. TLS includes authentication, encryption, and message integrity. As with all Orbix servers, you can configure the IMS server adapter to use TLS. See the *Mainframe Security Guide* for details on securing CORBA applications with SSL/TLS.

#### iSF integration

The Orbix Security Framework (iSF) provides a common security framework for all Orbix components in your system. This framework is involved at both the transport layer (using TLS) and the application layer (using the CORBA CSIv2 protocol and the generic security plug-in (GSP). At the application level, one of the following authentication credentials can be passed, using the CSIv2 protocol:

- username/password/domain name
- propagated username
- Single sign-on (SSO) token

You can configure the IMS server adapter to use CSI/GSP support. See the *Mainframe Security Guide* for details on iSF and integration with an off-host Security service.

#### Client authorization

Authorization checks can be performed in the following ways:

- Using the GSP realm/role authorization functionality.
- Using the SAF plug-in, which provides Principal-based access control.
   Refer to "SAF plug-in" for more details.
- As part of the IMS security mechanisms (for example, checking that the user is allowed to run the specified program). Refer to "APPC-Based Security Considerations" on page 202 and "OTMA-Based Security Considerations" on page 208 for more details.

The client's Principal value is a string that is passed as part of an Orbix request that identifies the user on the client side. If Orbix SSL/TLS has not been configured, this value cannot be authenticated in any way. Sophisticated client-side users could fabricate this value, and therefore gain access to server-side resources that those users would not otherwise be allowed to use.

#### SAF plug-in

This Orbix plug-in provides optional Principal-based access control, similar to that found in Micro Fcous's Orbix 2.3-based mainframe solutions. A server might accept or reject incoming requests, based upon a CORBA::Principal value in the request header. The value is treated as a z/OS user ID and access is checked against an operation-specific SAF profile name. Access can therefore be controlled on a per-operation basis, or (using generic profiles) on a per-server basis. More details can be found in the <code>orbixhlq.DOC</code> PDS which is created as part of the software installation.

# Mapping client principal values to z/OS user IDs

For the purposes of checking access to IMS resources, the only translation that the server adapter performs between the client principal value and the z/OS user ID is to convert lowercase letters to uppercase and to restrict the ID to no more than 8 characters. Long principal values from other platforms have their principals truncated to 8 characters. This means principals longer than 8 characters must have the first 8 characters match a valid z/OS user ID. Principals with 8 characters or less in length must entirely match a valid z/OS user ID.

#### **RACF** program control

If RACF program control is in use on your system, appropriate RACF definitions must be defined for Orbix. Refer to your RACF manuals for further details.

# **APPC-Based Security Considerations**

#### Overview

This section provides details of security considerations that are specific to using the APPC-based server adapter. It describes the various security modes that the APPC-based server adapter supports, with particular emphasis on how each mode affects the existing IMS security mechanisms.

This section discusses the following topics:

- Overview of APPC (LU 6.2 Protocol)
- Characteristics of the APPC-based server adapter
- LU 6.2 conversation security levels
- Preventing unauthorized access
- Security for users already logged on
- Session-level verification
- APPCLU class profiles
- Restricting authorized use of LU names
- Extra IMS command for securing conversations

# Overview of APPC (LU 6.2 Protocol)

APPC is an implementation of the SNA LU 6.2 protocol for program-to-program communication across networks. An LU allocates a conversation to another LU and exchanges data with it. LU 6.2 defines a number of characteristics that can be established for a conversation. These include throughput, transactional behavior, and levels of security. APPC provides a set of programming interfaces that are used to construct programs that can send or receive LU 6.2 conversations.

# Characteristics of the APPC-based server adapter

In version 4, IMS first provided an APPC transaction program that could act as an *inbound* (or receiver) LU. Its function is to accept data from an *outbound* LU, queue it as segments to the IMS message queue for scheduling as an IMS transaction, and then return any output segments from the transaction to the outbound LU.

The APPC-based Adapter has been constructed as an outbound LU. This means that it accepts data from CORBA clients on a TCP/IP network, sends that data on to the IMS LU via an LU 6.2 conversation, and then returns the data it receives from IMS back to the TCP/IP network.

# LU 6.2 conversation security levels

The LU 6.2 protocol, of which APPC/MVS is an implementation, defines three levels of conversation security:

security none

No user identification is passed during the conversation. Access to resources on the receiving (inbound) side is limited to those that are universally available. In RACF terms, this means that the only resources used are those protected by profiles with a UACC other than NONE.

When the receiving side is an IMS LU, this results in the IMS transaction being scheduled under no user, with a blank value in the userid field of the I/O PCB.

security same

The identity of the initiating (outbound) user is passed when starting the conversation. On the receiving side, access is granted to all resources for which that user has appropriate permissions. Essentially, the program running on the receiving side is expected to have the same access privileges as if the user had logged in directly. No authentication of the user is performed, because the inbound side of the conversation is expected to pass an already verified flag, to indicate that the user's identity has already been checked.

The IMS server adapter attempts to use security\_same when allocating its conversations with the APPC/IMS inbound transaction program. This allows the IMS transaction that is being scheduled to be associated with a particular user, so that existing IMS mechanisms can be used for resource-access checking (for example, TIMS RACF class profiles) and auditing (for example, the userid value in the I/O PCB). However, security\_none might be used if VTAM refuses already verified connections to the LU. This is explained in more detail later in "Security for users already logged on" on page 204.

security\_pgm

The initiating side sends a user identity value to be used on the receiving side. This is not necessarily the identity of the user initiating the conversation. The program on the receiving side is expected to run with the privileges of the specified user. For authentication purposes, the inbound side must also send an associated password value for the user, which is checked via RACF services.

A conversation using security\_pgm is not possible with the IMS server adapter, because it has no access to passwords for its clients.

**Note:** Although the LU 6.2 protocol can be used for network communication, the IMS server adapter is only intended to be run on the same machine as the IMS region with which it is communicating.

#### Preventing unauthorized access

Generally, in a network environment, it is a ridiculous idea that a client should be authenticated by a server merely on the basis that it claims to have been already-verified. After all, it is possible for a sophisticated user on a workstation to forge any desired identity merely by fabricating the appropriate LU 6.2 protocol exchanges with the z/OS host. Therefore, to prevent such unauthorized access, z/OS provides a way to specify what information must be passed, to connect to a particular LU. This is done by specifying the SECACPT=CONV key in the APPL definition for the VTAM ACB associated with the LU.

When allocating a conversation with an LU defined in this way, the initiating LU must provide a user ID and password: the already-verified indicator is not accepted. If the required data is not passed, VTAM permits the connection, but the level of conversation security is reduced to security\_none, and only universally available resources are accessible on the receiving side. Therefore, to get access to resources on the inbound side, the outbound user must provide a password.

# Security for users already logged on

Consider the special case of a user already logged onto the host, who is using APPC/MVS to communicate with an LU on the same z/OS host. This is known as an  ${\tt LU=LOCAL}$  conversation. In this case, the security information that is passed between the two sides for a  ${\tt security\_same}$  conversation is contained entirely within APPC/MVS itself: the outbound LU extracts the user's identity automatically for presentation to the inbound LU. There is no

opportunity for the user to insert a fabricated identity. In such cases, there should be no need for APPC/MVS to enforce the password requirement: the user has already provided a password to gain access to the host in the first place.

When running on z/OS, the IMS server adapter is in a similar situation to a logged-on user. If it initiates conversations to the IMS LU under its own identity (the default mode), that identity has either been verified when the user that started the server adapter logged on (if the server adapter is submitted as a job or started interactively), or it has been assigned by the security product when the work is started by an operator (if the server adapter is run as a started task). Even if the server adapter is initiating conversations under the identity of its clients, with the plugins:imsa:use\_client\_principal configuration item set to yes, it can only do that if it is running under a user ID that has been given authority to do that. Additionally, it must have gone through at least one of the checks already mentioned, to run under that user ID.

#### Session-level verification

A secure but efficient APPC environment is, therefore, one that permits only security\_pgm conversations from remote machines, but which allows security\_same for LU=LOCAL conversations. In fact, prior to OS/390 V1R3, this is what APPC/MVS provided for LUs defined with SECACPT=CONV, because VTAM did not enforce the SECACPT=CONV specification for LU=LOCAL conversations. Since OS/390 V1R3, however, this is enforced , so an alternate means of allowing security\_same for LU=LOCAL conversations must be used. This is accomplished on z/OS, using session-level verification.

Session-level verification introduces the concept of a session key that can be used instead of a password for conversations between two specific LU names only. If VERIFY=OPTIONAL is coded on the APPL definition of the VTAM ACB for an LU, VTAM allows a security\_same conversation to be established, provided the other LU can correctly respond to a demand for the session key that has been defined for these two LU names. On z/OS,

#### APPCLU class profiles

APPCLU class profiles have names that take the following form:

these session keys are maintained by RACF in APPCLU class profiles.

'networkid.local-lu-name.partner-lu-name'

 Refer to the IBM publication OS/390 V1R3.0 MVS Conversion Notebook, GC28-1747 for more details. They contain information to be used by APPC/MVS on one side of a conversation. Even if both LUs are on the same z/OS host, each LU examines a different profile, because each side of the conversation considers itself to be the local LU

For example, if an LU named OUTLU initiates a conversation with an LU named INLU that has SECACPT=CONV and VERIFY=OPTIONAL coded on its ACB, APPC/MVS on the inbound side determines the correct session key by consulting the networkid. INLU. OUTLU APPCLU profile. On the outbound side, when challenged for a session key, the initiating APPC/MVS consults the networkid.OUTLU.INLU profile, for the key value to return. VTAM, on the inbound side, permits the conversation to proceed as security same, only if the key values in the two profiles match and CONVSEC (ALREADYV) is also coded in the inbound APPCLU profile.

#### Restricting authorized use of LU names

Additionally, because session-level verification is performed on the basis of LU name rather than on the basis of user name, it is necessary to restrict the users that are authorized to use those particular LU names. This is done via the RACF APPCPORT class. By defining a profile in this class with the name of an LU, you can use its access list to control who can initiate or accept APPC conversations with that LU on this system.

#### Extra IMS command for securing conversations

The IMS support for APPC includes an extra command for securing LU 6.2

conversations into IMS. The options are as follows:

/SECURE APPC FULL

RACE calls are made to check access to transactions, using the TIMS class. Additionally, a complete security environment for the user ID that is provided by the IMS server adapter is set up in the dependent region. This is the recommended option.

The RACF checks are made, but the security /SECURE APPC CHECK

environment is not cloned.

/SECURE APPC NONE RACF security calls are not made. Users are allowed

> to invoke transactions, regardless of the corresponding RACF TIMS class profile.

/SECURE APPC PROFILE Either FULL, CHECK, or PROFILE is used, depending on the value specified in the APPC transaction program profile data set (typically called SYS1.APPCTP) for the transaction. It is not necessary to define separate TP profiles for each IMS transaction to use the IMS server adapter, and this is not recommended.

# **OTMA-Based Security Considerations**

#### Overview

OTMA security is provided by the IMSXCF.group.member and IMSXCF.OTMACI resources in the RACF facilities class.

Refer to the IBM publications *OTMA Guide and Reference, SC26-8743* and *OTMA C/I, SC26-8743-01* for details about how to set up the RACF classes for OTMA. The IBM redbook *IMS V6 Security Guide, SG24-5363* also provides details about how to set up the RACF security for OTMA and OTMA C/I.

This section discusses the following topics:

- Joining the XCF group
- Setting the OTMA security level

#### Joining the XCF group

The user ID under which the server adapter is started is used for security when joining the XCF group. If the plugins:imsa:use\_client\_principal configuration item is set to no, this user name is also used for each transaction invocation. If plugins:imsa:use\_client\_principal is set to yes, the client Principal is used as the user ID for each transaction invocation. The group name used for each transaction is read from SAF by the OTMA C/I. Access to transactions is controlled using the standard TIMS RACE class.

If IMSXCF. group.member is defined in the FACILITY class (where group is the XCF group for IMS, and member is the member name of IMS or the IMS server adapter or both), and if IMS security is not set to NONE, the user token must be a valid SAF user with at least READ access. The user token can be either the client Principal or the user ID that is used to start the server adapter, depending on whether the -s parameter is used.

If IMSXCF.OTMACI is defined in the FACILITY class, the user ID under which the server adapter is started must have at least READ access.

Any transactions not listed in the  ${\tt TIMS}$  class are allowed using /SECURE OTMA, regardless of the option that is set.

#### Setting the OTMA security level

IMS supports the following commands to set the OTMA security level:

/SECURE OTMA FULL The user token passed to IMS is verified, using SAF.

If the plugins:imsa:use\_client\_principal configuration item is set to yes, this token is the client Principal; otherwise, it is the user ID under which the server adapter was started. Full security is the recommended option in a production

environment.

/SECURE OTMA PROFILE This provides the same level of security as FULL in

the case of the IMS server adapter.

adapter is not validated. This is useful for

development environments where full security is not

always required.

# **IMS Server Adapter Security Modes**

#### Overview

The IMS server adapter supports two modes of operation with regard to security. The two modes are distinguished by which user identity is made available to IMS and to either APPC or OTMA.

This section discusses the following topics:

- Determining the user ID
- Default mode
- use client principal mode for APPC-based adapters
- use client principal mode for OTMA-based adapters
- check security credentials iSF option

#### Determining the user ID

For every incoming client request, the IMS server adapter has two user IDs at its disposal:

- Its own user ID (that is, the ID under which the server adapter executable is running).
- The client user ID (that is, the Principal value converted to uppercase, and potentially truncated, to match the requirements of z/OS).

By default, the client user ID is the string value that is passed in the GIOP Principal field. For GIOP 1.2 or later versions, the CORBA::Principal field has been deprecated; however, as an alternative, Orbix can be configured to pass the Principal user ID in a special service context that is marshaled by the GIOP plug-in.

For installations that have been configured to use the Security service, the client user ID can be obtained from the CSI received credentials. If a user ID is not available in the security credentials, the GIOP Principal value is used instead. See "check\_security\_credentials iSF option" on page 211 for more details.

The Orbix IMS security mode that is chosen when starting the server adapter determines the user ID that is used for security.

#### Default mode

In the default mode, IMS and either APPC or OTMA use the IMS server adapter's user ID to verify access to the LU names, to the IMS region, to the IMS transaction, to PSBs and databases, and so on. This means that the server adapter's user ID must be given access to not just the APPC or OTMA resources, but also to every IMS resource that any potential client can access. Otherwise, an incoming request might fail, even though the client itself has access to every IMS resource it needs.

#### use\_client\_principal mode for APPC-based adapters

If you set the <code>plugins:imsa:use\_client\_principal</code> configuration item to <code>yes</code>, the APPC-based server adapter assumes the identity of the client before initiating the APPC conversation. This means that the client Principal is used for the APPC and IMS checks. In this mode, the server adapter is more transparent, and security checking is similar to that of a user working from a 3270 terminal. Although users now require access to the server adapter LU and the IMS LU, the remaining resources to which users need access should be the same as if they had signed in from a terminal.

The use\_client\_principal mode works by having the server adapter use the services of z/OS to establish a thread-level security environment with the identity of the client for portions of its processing. This causes APPC and IMS to use that user ID for their checks. This does incur some extra overhead on each client request compared to the default mode.

Because of the requirements of the <code>pthread\_security\_np()</code> service, the server adapter must be either run as super-user or given access to the <code>BPX.SERVER</code> RACF <code>FACILITY</code> class profile and have its executable placed in a controlled library. Refer to "Additional Requirements for IMS Protocol Plug-Ins" on page 109 for more details.

# use\_client\_principal mode for OTMA-based adapters

If you set the plugins:imsa:use\_client\_principal configuration item to yes, the client Principal is used as the user ID for each transaction invocation on the OTMA C/I. The same runtime requirements apply as for the APPC version of the server adapter. Additionally, the OTMA-based server adapter must be run APF-authorized, regardless of whether it is running on native z/OS or UNIX System Services.

# check\_security\_credentials iSF option

If you set the plugins:imsa:check\_security\_credentials configuration item to yes, the IMS server adapter queries the CSI received credentials for a user ID before defaulting to the GIOP Principal value, on receiving a client

request. Assuming that the <code>plugins:imsa:use\_client\_principal</code> configuration item is set to <code>yes</code>, it then attempts to verify that this user ID is authorized to run the specified transaction.

When the plugins:imsa:check\_security\_credentials is set to yes, the client access ID that is used is one of the following (in order of priority):

- The propagated user ID that is passed using the identity assertion mechanism.
- 2. The GSSUP token username.
- 3. The GIOP Principal.

If a user ID is not available from any of these sources, the client request is rejected.

**Note:** The plugins:imsa:check\_security\_credentials item only takes effect if the Orbix domain has been configured to use iSF. See the *Mainframe Security Guide* for more details.

# **Choosing between OTMA and APPC Modes**

#### Overview

This section discusses security-related issues relevant to OTAM and APPC. It discusses the following topics:

- Transparency versus non-authentication
- Administrative overhead and requirements

# Transparency versus non-authentication

The use\_client\_principal security mode allows for the most transparency, because it brings the identity of the Orbix client all the way into the IMS region, for authority checking and auditing. However, because Orbix clients are not yet authenticated, you might want to run in the default mode.

# Administrative overhead and requirements

The administrative overhead of each mode is approximately the same. Choosing the <code>use\_client\_principal</code> mode means having to permit all potential clients access to the APPC or OTMA resources that are needed to conduct conversations. Choosing the default mode, however, means having to permit the IMS server adapter user ID access to all the IMS resources that its clients might need.

If your installation already has a RACF group profile that allows selected user IDs to have global access to IMS resources (such as those of other IMS regions or IMS administrators), it is probably easier to add the server adapter to that group and run in the default mode.

# **Setting up APPC and OTMA Modes**

#### Overview

This section summarizes the steps involved in setting up security for both APPC-based and OTMA-based server adapters. It discusses the following topics:

- Summary of steps for APPC-based adapters
- Summary of steps for OTMA-based adapters

# Summary of steps for APPC-based adapters

The following is a summary of the APPC-specific steps involved in setting up a secure environment that lacks only the authentication of the server adapter's clients:

| Step | Action                                                                                                    |
|------|----------------------------------------------------------------------------------------------------|
| 1    | Define unique LU names for the server adapter and for IMS. Use RACF APPCPORT profiles to restrict the use of these LU names. Use the -L argument when starting the IMS server adapter to specify the server adapter's LU name. Specify the IMS LU name to IMS by using the ID of the region as a scheduler name for the LU in SYS1.PARMLIB (APPCPMXX).            |
| 2    | Define VTAM APPLs for the IMS server adapter and IMS LUs with SECACPT=CONV and VERIFY=OPTIONAL, to ensure authenticated conversations with network users.                                                                                                    |
| 3    | If you are using OS/390 V1R3 or later versions, or you want to ease the eventual migration to that release, define RACF APPCLU class profiles for each side of the conversation that include identical session keys and CONVSEC (ALREADYV). These profiles should specify UACC (NONE) to protect the session-key values from being exposed to unauthorized users. |

| Step | Action                                                                                                    |
|------|----------------------------------------------------------------------------------------------------|
| 4    | Specify APPCSE=F as an IMS start-up parameter, or issue /SECURE APPC FULL on a running IMS system. This ensures that existing IMS resource-access checks are made against the user ID presented by the server adapter. Using the use_client_principal option means that this is the (unauthenticated) Principal of the client; otherwise, it is the IMS server adapter user ID. |
| 5    | If Orbix SSL/TLS for z/OS is used with the IMS server adapter, you can also authenticate client certificates by setting certificate constraints in the server adapter's configuration.                                                                                                    |

# Summary of steps for OTMA-based adapters

The following is a summary of the OTMA-specific steps involved in setting up a secure environment that lacks only the authentication of the IMS server adapter's clients:

| Step | Action                                                                                                    |
|------|----------------------------------------------------------------------------------------------------|
| 1    | Define the IMSXCF. group. member and IMSXCF. OTMACI resources in the RACF facilities class. If you do not define these, universal access is assumed by OTMA.                                                            |
| 2    | If the clients (that is, Principal values) have valid RACF user IDs, use the use_client_principal option of the IMS server adapter, and use the usual TIMS and GIMS RACF classes to control access to IMS transactions. |
| 3    | If Orbix SSL/TLS for z/OS is used with the IMS server adapter, you can also authenticate client certificates by setting certificate constraints in the server adapter's configuration.                                  |

# Mapping IDL Interfaces to IMS

This chapter provides information on how an IMS server adapter exposes IMS transactions as CORBA servers. It details the role that the mapping file plays in mapping CORBA operations and attributes for a given interface to a target transaction. It also details the role of the type information source (IFR or type\_info store) in marshalling data from a client request.

#### In this chapter

#### This chapter discusses the following topics:

| The Mapping File                                      | page 218 |
|-------------------------------------------------------|----------|
| Using the IFR as a Source of Type Information         | page 224 |
| Using type_info store as a Source of Type Information | page 234 |

# The Mapping File

#### Overview

This section describes how the mapping file is used by the IMS server adapter. It also describes the contents of this file and how it can be generated using the Orbix IDL compiler.

#### In this section

This section discusses the following topics:

| Characteristics of the Mapping File | page 219 |
|-------------------------------------|----------|
| Generating a Mapping File           | page 221 |

### **Characteristics of the Mapping File**

#### Overview

This subsection describes the mapping file, its format, how it supports IDL attributes, and its relationship with type information sources.

This subsection discusses the following topics:

- Description
- Mapping file format
- Support for IDL attributes

#### Description

The mapping file is a simple text file that determines what interfaces and operations the IMS server adapter supports, and the transaction names to which it should map each operation. The file is read when the IMS server adapter starts, and can be written or re-read during the server adapter operation by using the MappingGateway interface or the itadmin mfa commands. Refer to "Using the MappingGateway Interface" on page 255 for more details.

#### Mapping file format

Each mapping entry in the file is specified as a tuple that specifies the following:

(interface name, operation name, IMS transaction name)

Tuples can span lines. All white space (including blanks embedded in names) is ignored.

In the tuples, if an IDL interface is scoped within a module or modules, the module name or names must then be included in the interface name. The module names are separated from each other and from the interface name with / characters. The interface name therefore has the following layout if it is scoped within two modules:

module name/module name/interface name.

#### Support for IDL attributes

Attributes of IDL interfaces are supported by using <code>\_get\_attribute</code> and <code>\_set\_attribute</code> to read and write a particular attribute. For example, consider the <code>Simple</code> IDL:

The following file maps the operation call\_me on the SimpleObject interface to the IMS transaction named SIMPLESV:

```
(Simple/SimpleObject, call me, SIMPLESV)
```

If the simpleobject interface had a read-only attribute; for example, something (which it does not have in the sample application supplied by Micro Focus), it needs an entry as follows in the mapping file:

```
(Simple/SimpleObject, _get_something, SIMPLESV)
```

Because the something attribute of the SimpleObject interface is specified as read-only in the IDL file, no set something operation is necessary.

# Generating a Mapping File

#### Overview

An IDL compiler plug-in is available, called mfa, that is used to generate IMS server adapter mapping files.

This subsection discusses the following topics:

- Adapter mapping file versus other mapping files
- Sample IDL
- Generating mapping files on z/OS UNIX System Services
- Generating mapping files on native z/OS
- Making runtime modifications to mappings

# Adapter mapping file versus other mapping files

The IMS server adapter mapping file is completely unrelated to the mapping file used by the COBOL and PL/I IDL compilers. The IMS server adapter mapping file is used by the server adapter to select which transaction to run inside IMS, while the mapping file used by the COBOL and PL/I IDL compilers changes the names of specific items of source code generated by the IDL compiler.

#### Sample IDL

The code samples for generating an IMS server adapter mapping file are based on Simple IDL:

# Generating mapping files on z/OS UNIX System Services

To generate a mapping file on z/OS UNIX System Services, run the following command:

```
idl -mfa:-tSIMPLESV simple.idl
```

The -t parameter specifies the transaction that is run inside IMS for each IDL operation.

Refer to "Mapping file format" on page 219 for details of the format of the mapping file generated.

# Generating mapping files on native z/OS

The following is an example of JCL you can use to generate a mapping file on native z/OS:

```
//MAPFILE JOB (),
//
          CLASS=A,
//
          MSGCLASS=X,
//
          MSGLEVEL=(1,1),
//
          NOTIFY=&SYSUID,
//
           REGION=OM,
//
           TIME=1440
//*
//
           JCLLIB ORDER=(HLQ.ORBIX63.PROCLIB)
//
           INCLUDE MEMBER=(ORXVARS)
//*
//*
//* Generate an operation mapping file IMS Server Adapter
//*
//IDLMAP EXEC ORXIDL,
//
          SOURCE=SIMPLE,
//
           IDL=&ORBIX..DEMO.IDL,
           IDLPARM='-mfa:-tSIMPLESV'
//IDLMFA DD DISP=SHR, DSN=&ORBIX..DEMO.IMS.MFAMAP
```

The  $\mbox{--}\mbox{t}$  parameter specifies the transaction that is run inside IMS for each IDL operation.

**Note:** If the -mfa option is specified to the Orbix IDL compiler, the IDLMFA DD statement defines the PDS used to store the generated IMS server adapter mapping file.

Refer to "Mapping file format" on page 219 for details of the format of the mapping file generated.

# Making runtime modifications to mappings

An IMS server adapter caches mapping files internally during execution. This cache can be modified allowing mappings to be added, changed, or deleted. This functionality is exposed by the <code>itadmin</code> <code>mfa</code> command (refer to "Using the MappingGateway Interface" on page 255 for a complete list of <code>itadmin</code> <code>mfa</code> commands). The syntax is as follows:

```
mfa
add -interface <name> -operation <name> <mapped value>
change -interface <name> -operation <name> <mapped value>
delete -interface <name> -operation <name>
```

The contents of this internal cache can be re-written (using mfa save) to file, to ensure that the mapping file is kept up-to-date. To refresh an internal cache from file, you can use mfa reload or mfa switch. The syntax is as follows:

```
mfa
    reload
    save [<mapping_file name>]
    switch <mapping_file name>
```

# Using the IFR as a Source of Type Information

#### Overview

This section describes how the IFR can be used as the source of type information by the IMS server adapter.

#### In this section

This section discusses the following topics:

| Introduction to Using the IFR                              | page 225 |
|------------------------------------------------------------|----------|
| Registering IDL interfaces with the IFR                    | page 227 |
| Informing IMS Server Adapter of a New Interface in the IFR | page 230 |
| Using an IFR Signature Cache File                          | page 232 |

# Introduction to Using the IFR

#### Overview

This subsection introduces how the IFR can be used to supply type information to the IMS server adapter. It details how interfaces can be registered with the IFR, and the operation of the server adapter when using the IFR. It also describes how an IFR cache can be employed to improve performance.

This subsection discusses the following topics:

- Description of the IFR
- Configuring the IFR
- Operation of IFR when no IFR signature cache file is specified
- Steps for using the IFR

#### Description of the IFR

The IDL for the interfaces and operations specified in the mapping file must be available to the IFR server that the IMS server adapter uses. This information is required by the server adapter to marshal a request from a client. Therefore, IDL for supported interfaces must be added to the IFR. The steps for doing this are detailed below. To improve performance the IFR can be used with an optional IFR signature cache file.

#### Configuring the IFR

If you want to use the IFR you must ensure that the appropriate configuration variables are set. Additionally, if you want to use an IFR signature cache file, the relevant configuration variable must also be set. Refer to "IFR signature cache file" on page 64 for more information.

# Operation of IFR when no IFR signature cache file is specified

The server adapter contacts the IFR during start-up and attains operation signatures for operations defined in the mapping file. If an operation signature changes (for example, changing the return type from <code>void</code> to <code>float</code>) and the server adapter is notified (for example, if <code>itadmin mfa refresh</code> is called), it contacts the IFR to retrieve this modified signature.

If you want to use the IFR signature cache file refer to "Using an IFR Signature Cache File" on page 232.

#### Steps for using the IFR

To use the IFR follow these steps:

| Step | Action                                                                                                    |
|------|----------------------------------------------------------------------------------------------------|
| 1    | Register IDL interfaces with the IFR. Refer to "Registering IDL interfaces with the IFR" on page 227 for further details.                                                          |
| 2    | Inform the IMS server adapter that the contents of the IFR have been modified. Refer to "Informing IMS Server Adapter of a New Interface in the IFR" on page 230 for more details. |

# Registering IDL interfaces with the IFR

#### Overview

This subsection describes how to register IDL interfaces with the IFR. It discusses the following topics:

- Sample IDL
- Registering IDL on native z/OS
- Registering IDL on z/OS UNIX System Services
- Specifying a -ORB argument

#### Sample IDL

The code samples for registering IDL with the IFR are based on the following Simple::SimpleObject interface in the simple.idl file:

```
module Simple {
   interface SimpleObject
   {
      void
      call_me();
   };
};
```

#### Registering IDL on native z/OS

To add IDL (for example, the SIMPLE IDL member) to the IFR on native z/OS, use the following JCL:

```
//ADDIFR
           JOB (),
//
          CLASS=A,
//
          MSGCLASS=X,
11
          MSGLEVEL=(1,1),
//
          NOTIFY=&SYSUID,
//
          REGION=OM,
//
           TIME=1440
//*
//
          JCLLIB ORDER= (HLQ.ORBIX63.PROCLIB)
//
           INCLUDE MEMBER=(ORXVARS)
//*
//* Make the following changes before running this JCL:
//*
//* 1.
        Change the 'SET DOMAIN='DEFAULT@' to your configuration
//*
         domain name.
//*
//
              SET DOMAIN='DEFAULT@'
//*
//* Add an interface to the IFR
//IDLMAP EXEC ORXIDL,
//
           SOURCE=SIMPLE,
11
           IDL=&ORBIX..DEMO.IDL,
11
           IDLPARM='-R'
//ITDOMAIN DD DSN=&ORBIXCFG(&DOMAIN), DISP=SHR
```

# Registering IDL on z/OS UNIX System Services

To add IDL (for example, the simple.idl file) to the IFR on z/OS UNIX System Services, use the following command:

```
$ idl -R simple.idl
```

#### Specifying a -ORB argument

When registering IDL with the IFR, the <code>idl -R</code> command invokes an IDL back end that acts as a CORBA client to the IFR server. The client sends the IDL definitions by invoking CORBA calls on the IFR. Therefore, you might want to specify an ORB argument that can be used in the client's  $\mbox{ORB\_init}()$  call before it communicates with the IFR. For example, to specify a different Orbix domain name on z/OS UNIX System Services, enter the following command:

idl -R:-ORBdomain name=domain2

# Informing IMS Server Adapter of a New Interface in the IFR

#### Overview

After you add an interface to the IFR, the IMS server adapter must be notified for the updates to take effect. If adding support for a new interface or operation, the <code>itadmin mfa</code> add command can be used. In addition to creating a new binding between operation and IMS transaction in the mapping file, it also causes the IMS server adapter to contact the IFR to retrieve the operation signature for the new operation.

This subsection discusses the following:

- Informing the server adapter of a new IDL interface on native z/OS
- Informing the server adapter of a new IDL interface on z/OS UNIX System Services
- Notifying the server adapter of modifications to the IFR

# Informing the server adapter of a new IDL interface on native z/OS

To inform the IMS server adapter that the <code>simpleObject</code> interface (see "Sample IDL" on page 237 for an example) has been added to the IFR on native z/OS, use the following JCL:

```
//ADDMFA JOB (),
//
        CLASS=A,
//
          MSGCLASS=X,
//
          MSGLEVEL=(1,1),
//
          NOTIFY=&SYSUID,
//
          REGION=OM,
//
          TIME=1440
//*
//
           JCLLIB ORDER=(HLO.ORBIX63.PROCLIB)
//
          INCLUDE MEMBER= (ORXVARS)
//*
//* Make the following changes before running this JCL:
//*
//* 1.
         Change 'SET DOMAIN='DEFAULT@' to your configuration
//*
        domain name.
//*
//
              SET DOMAIN='DEFAULT@'
//*
//* Add an interface mapping to the IMS Adapter
//*
//IMSADD EXEC ORXADMIN,
     PPARM='-ORBname iona services.imsa'
```

```
//SYSIN DD *
   mfa add \
     -interface Simple/SimpleObject \
     -operation call_me \
   SIMPLESV
/*
//ITDOMAIN DD DSN=&ORBIXCFG(&DOMAIN), DISP=SHR
```

Informing the server adapter of a new IDL interface on z/OS UNIX System Services To inform the IMS server adapter that the <code>simpleObject</code> interface (see "Sample IDL" on page 237 for an example) has been added to the IFR on z/OS UNIX System Services, use the following command:

```
$ itadmin -ORBname iona_services.imsa mfa add -interface
Simple/SimpleObject -operation call_me SIMPLESV
```

# Notifying the server adapter of modifications to the IFR

The itadmin mfa refresh command is used to notify the IMS server adapter that an already supported operation signature has changed. It causes the IMS server adapter to contact the IFR and retrieve the updated operation signature and place this in its internal cache.

You can also use <code>refreshInterface()</code> or <code>refreshOperation()</code>. These functions are available via the <code>MappingGateway</code> interface and can be used to refresh the server adapter's internal cache of operation signatures by contacting the IFR. This requires that a corresponding entry exist for the operation(s) in the mapping file.

# Using an IFR Signature Cache File

#### Overview

This subsection describes how an IFR signature cache file can be used in conjuction with the IFR to improve performance of the IMS server adapter. It discusses the following topics:

- Prerequisites to using the IFR signature cache file
- First run of the server adapter after configuration
- Subsequent runs of the server adapter
- Runtime modifications to the IFR
- Updating an IFR signature cache file

# Prerequisites to using the IFR signature cache file

Before you use a signature cache file you must specify the name of the signature cache file you want to use, in the plugins:imsa:ifr:cache configuration item in the iona\_services:imsa configuration scope. Refer to "IFR signature cache file" on page 64 for more details.

# First run of the server adapter after configuration

When the server adapter is started after this configuration item is set, a new signature cache file is generated with this name, and the contents of the IFR are saved to it. If an operation signature is not available for an operation defined to the IMS server adapter via the mapping file, a warning message is output. For example, the warning message for an IDL interface called <code>Simple/SimpleObject</code> with a single operation called <code>call\_me</code> is similar to the following:

Tue, 03 Dec 2002 12:35:30.0000000 [MYMACHINE:16777601]
 (IT\_MFA:100) W - synchronization problem occurred for mapping
 (Simple/SimpleObject,call\_me) - unable to obtain type
 information for the operation

# Subsequent runs of the server adapter

With subsequent runs of the server adapter the IFR is not contacted during start-up. Instead it reads the list of operation signatures directly from the signature cache file. This should lead to an improvement in how long it takes to start the server adapter, especially if you need to start multiple server adapters simultaneously. This means the server adapters can be ready and available more quickly for client requests.

#### Runtime modifications to the IFR

During runtime, the IMS server adapter can contact the IFR to load or refresh an operation entry. Upon shutdown, the server adapter updates the signature cache file with the operation signatures it has used.

**Note:** The IFR signature cache file is only ever accessed twice. First, it is first accessed in read mode, during start-up. This boosts performance by preventing the IFR being contacted initially. Second, it is accessed in write mode, during shut-down. This dumps the operation signatures used by the server adapter to a signature cache file, so that this may be used when the server adapter is restarted.

# Updating an IFR signature cache file

If type information subsequently changes in the IFR, you can update the information in the signature cache file in either of the following ways:

- refreshInterface() Of refreshOperation() If you are using the IFR signature cache file, either or both of these can be used on the MappingGateway interface, to consult the IFR and update the cached IFR operation signatures in-memory in the IMS server adapter with a specified interface or operation (or both).
- Stop the IMS server adapter, delete the IFR signature cache file and restart the server adapter.

When the server adapter is restarted it automatically uploads the operation signatures from the IFR into the IFR signature cache file. There is no need to inform the server adapter that the IFR signature cache file has been updated.

# Using type\_info store as a Source of Type Information

Overview

This section describes how a type\_info store can be used as the source of type information by the IMS server adapter.

In this section

This section discusses the following topics:

| Introduction to Using a type_info Store                    | page 235 |
|------------------------------------------------------------|----------|
| Generating type_info Files using the IDL Compiler          | page 237 |
| Informing IMS Server Adapter of a new type_info Store File | page 239 |

### Introduction to Using a type\_info Store

#### Overview

This subsection describes the type\_info store in terms of how the Orbix IDL compiler can be used to generate these files, the operation of the server adapter when using a type\_info store, and how the store can be updated.

This subsection discusses the following topics:

- Description
- Configuration
- Operation of IMS server adapter using type info stores
- Steps for using a type\_info store

#### Description

The type\_info store is one method of supplying IDL interface information to the IMS server adapter. It is an alternative approach to the IFR, and uses a file-based approach to represent operation signatures. The IMS server adapter can access these files at start-up and runtime, to obtain operation signatures, which it requires to marshal data from the CORBA client.

**Note:** If you are using a type\_info store, the IMS server adapter does not require the IFR. This means that an IMS server adapter using a type\_info store can be run in standalone mode, by configuring it to run in direct persistent mode.

#### Configuration

If you want to use a type\_info source you must ensure that the appropriate configuration items are set. Refer to "type\_info store" on page 65 for more information.

### Operation of IMS server adapter using type info stores

The Orbix IDL compiler generates type\_info files. When the IMS server adapter is started it accesses the type\_info store and, for all operations for which an operation-to-transaction mapping entry exists, it loads the operation signatures into an internal cache. These operation signatures are required by the IMS server adapter to unmarshal operation arguments from a client request, and to marshal the response back.

During runtime, the type\_info store can be updated dynamically (for example, to add support for a new interface, or to reflect a change in one or more operation signatures). This simply requires generating a new type\_info file and then requesting the IMS server adapter to refresh its internal operation signature cache with the latest version in the type info store.

### Steps for using a type\_info store

To use a type info store do the following:

| Step | Action                                                                                                    |
|------|----------------------------------------------------------------------------------------------------|
| 1    | Use the IDL compiler to generate (or regenerate for subsequent additions or other modifications) a type_info file for IDL. Refer to "Generating type_info Files using the IDL Compiler" on page 237 for further details. |
| 2    | Inform the IMS server adapter of a new or modified interface.  Refer to "Informing IMS Server Adapter of a new type_info Store File" on page 239 for further details.                                                    |

### Generating type\_info Files using the IDL Compiler

#### Overview

This subsection describes the process of generating type\_info store files. It discusses the following topics:

- Sample IDL
- On z/OS UNIX System Services
- On native z/OS

### Sample IDL

The code samples for generating a type info file are based on Simple IDL:

### On z/OS UNIX System Services

To generate a type\_info file on z/OS UNIX System Services for the Simple IDL, run the IDL compiler as follows:

```
idl -mfa:-inf simple.idl
```

This generates a type info file named simpleB.inf.

**Note:** By default, the mfa backend generates type\_info files with a suffix of B. This can be modified by editing the MFAMappings scope in <code>orbixhlq.CONFIG(IDL)</code>.

#### On native z/OS

To generate a type\_info file on native z/OS for the simple IDL, submit the following JCL to run the IDL compiler:

```
//ADDMFA JOB (),
// CLASS=A,
//
        MSGCLASS=X,
//
         MSGLEVEL=(1,1),
//
         NOTIFY=&SYSUID,
//
         REGION=OM,
//
         TIME=1440
//*
//
        JCLLIB ORDER=(HLQ.ORBIX63.PROCLIB)
//
         INCLUDE MEMBER= (ORXVARS)
//*
//*
//* Add an interface mapping to the IMS Server Adapter
//*
//IDLCBL EXEC ORXIDL,
//
   SOURCE=SIMPLE,
//
         IDL=&ORBIX..DEMO.IDL,
//
         COPYLIB=&ORBIX..DEMO.IMS.CBL.COPYLIB,
//
         IMPL=&ORBIX..DEMO.IMS.CBL.SRC,
          IDLPARM='-mfa:-inf'
//IDLTYPEI DD DISP=SHR, DSN=&ORBIX..DEMO.TYPEINFO
```

This generates a type\_info file named orbixhlq.DEMO.TYPEINFO(SIMPLEB).

**Note:** By default, the mfa backend generates type\_info files with a suffix of B. This can be modified by editing the MFAMappings scope in <code>HLQ.ORBIX60.CONFIG(IDL)</code>.

**Note:** If the -mfa:-inf option is specified to the Orbix IDL compiler, the IDLTYPEI DD statement defines the PDS used to store the generated type\_info file.

### Informing IMS Server Adapter of a new type info Store File

#### Overview

After you add a file to the type\_info store, the IMS server adapter must be notified for the updates to take effect. If adding support for a new interface or operation, the <code>itadmin mfa</code> add command can be used. In addition to creating a new binding between operation and IMS transaction in the mapping file, it also causes the IMS server adapter to access the type\_info store to retrieve the operation signature for the new operation.

This subsection discusses the following:

- Informing the server adapter of a new IDL interface on z/OS UNIX System Services
- Informing the server adapter of a new IDL interface on native z/OS
- Notifying the server adapter of modifications to the type info store

Informing the server adapter of a new IDL interface on z/OS UNIX System Services To inform the IMS server adapter that the SimpleObject interface (see "Sample IDL" on page 237 for an example) has been added to the type\_info store on z/OS UNIX System Services, use the following command:

\$ itadmin -ORBname iona\_services.imsa mfa add -interface Simple/SimpleObject -operation call me SIMPLESV Informing the server adapter of a new IDL interface on native z/OS

To inform the IMS server adapter that the <code>simpleObject</code> interface (see "Sample IDL" on page 237 for an example) has been added to the type\_info store on native z/OS, use the following JCL:

```
//ADDMFA JOB (),
           CLASS=A,
//
          MSGCLASS=X,
//
         MSGLEVEL=(1,1),
          NOTIFY=&SYSUID,
//
          REGION=0M,
//
          TIME=1440
//*
//
           JCLLIB ORDER= (HLQ.ORBIX63.PROCLIB)
//
          INCLUDE MEMBER=(ORXVARS)
//*
//* Make the following changes before running this JCL:
//* 1. Change 'SET DOMAIN='DEFAULT@' to your configuration
//*
        domain name.
//*
//
             SET DOMAIN='DEFAULT@'
//* Add an interface mapping to the IMS Adapter
//*
//IMSADD EXEC ORXADMIN,
// PPARM='-ORBname iona services.imsa'
//SYSIN DD *
   mfa add \
     -interface Simple/SimpleObject \
     -operation call me \
   SIMPLESV
//ITDOMAIN DD DSN=&ORBIXCFG(&DOMAIN), DISP=SHR
```

Notifying the server adapter of modifications to the type\_info store

The itadmin mfa refresh command is used to notify the IMS server adapter that an already supported operation signature has changed. It causes the IMS server adapter to access the type\_info store and retrieve the updated operation signature and place this in its internal cache.

You can also use <code>refreshInterface()</code> or <code>refreshOperation()</code>. These functions are available via the <code>MappingGateway</code> interface and can be used to refresh the server adapter's internal cache of operation signatures by accessing the type\_info store. This requires that a corresponding entry exists for the operation(s) in the mapping file.

# Using the IMS Server Adapter

This chapter provides information on running and using the IMS server adapter. It provides details on how to start and stop the server adapter. It provides details on how to use the server adapter to act as a dynamic bridge to pass IDL-based requests into IMS. It describes how to use the MappingGateway interface of the server adapter. It explains how to run mapped IMS transactions in Wait-For-Input (WFI) mode as well as how to add a portable interceptor to the server adapter and gather accounting information in the server adapter. It also explains how to enable the server adapter to export object references for the interfaces it supports either to a file or to the Naming Service.

#### In this chapter

### This chapter discusses the following topics:

| Preparing the Server Adapter                    | page 245 |
|-------------------------------------------------|----------|
| Starting the Server Adapter                     | page 249 |
| Stopping the IMS Server Adapter                 | page 251 |
| Running Multiple Server Adapters Simultaneously | page 252 |

| Performance Considerations                              | page 254 |
|---------------------------------------------------------|----------|
| Using the MappingGateway Interface                      | page 255 |
| Locating IMS Server Adapter Objects Using itmfaloc      | page 258 |
| WFI Support for IMS Transactions                        | page 261 |
| Conversational Support                                  | page 262 |
| LTERM Propagation                                       | page 266 |
| Adding a Portable Interceptor to the IMS Server Adapter | page 267 |
| Enabling the GIOP Request Logger Interceptor            | page 278 |
| Gathering Accounting Information in the Server Adapter  | page 280 |
| Exporting Object References at Runtime                  | page 286 |

### **Preparing the Server Adapter**

#### Overview

This section describes what needs to be done to run the server adapter in prepare mode. It discusses the following topics:

- Prerequisites to running the server adapter in prepare mode
- Running the IMS server adapter in prepare mode
- Sample JCL to run the IMS server adapter in prepare mode
- Location of IMS server adapter IORs
- The IT MFA IOR
- The IT MFA IMSRAW IOR
- Sample configuration file
- Running the IMS server adapter on z/OS UNIX System Services

### Prerequisites to running the server adapter in prepare mode

If you are using a type\_info store as the type information source (as is the default), you can run the IMS server adapter in standalone mode, if you wish. This requires setting the IMS server adapter to run in direct persistent mode. In direct persistent mode, the IMS server adapter does not require the other Orbix Mainframe services.

If you are using the IFR as the type information source, you must first run the locator, node daemon, and IFR in prepare mode. Ensure that these are prepared as described in the *Mainframe Installation Guide* and that they are running.

### Running the IMS server adapter in prepare mode

Run the server adapter in prepare mode. This generates two IORs and writes them to a file, which you can then include in your configuration file. A job to run the IMS server adapter in prepare mode is provided in <code>orbixhlq.JCLLIB(PREPIMSA)</code>.

### Sample JCL to run the IMS server adapter in prepare mode

This JCL contains the default high-level qualifier, so change it to reflect the proper value for your installation:

```
//PREPIMSA JOB (),
// CLASS=A,
//
        MSGCLASS=X,
.1
         MSGLEVEL=(1,1),
         NOTIFY=&SYSUID,
         REGION=OM,
//
         TIME=1440
//*
//
        JCLLIB ORDER=(HLO.ORBIX63.PROCLIB)
//
         INCLUDE MEMBER=(ORXVARS)
//*
//* Prepare the Orbix IMS Adapter
//* Make the following changes before running this JCL:
//*
//* 1. If you ran DEPLOY1 (or DEPLOYT) to configure in a domain
//\star other than the default, please ensure that dataset
//* &ORBIXCFG(ORBARGS) has the domain name used by DEPLOY1
//* (or DEPLOYT).
//*
//PREPARE EXEC PROC=ORXG,
// PROGRAM=ORXIMSA,
         PPARM='prepare -publish to file=DD:ITCONFIG(IORIMSA)'
//TYPEINFO DD DUMMY
//MFAMAPS DD DUMMY
//ORBARGS DD DSN=&ORBIXCFG(ORBARGS), DISP=SHR
//* Update configuration domain with IMS Adapter's IOR
//ITCFG1 EXEC ORXADMIN
//SYSIN DD *
   variable modify \
     -type string \
     -value --from file:3 //DD:ITCONFIG(IORIMSA) \
   LOCAL MFA IMS REFERENCE
//ORBARGS DD DSN=&ORBIX..CONFIG(ORBARGS), DISP=SHR
//* Update configuration domain with IMSRAW IOR
//*
//ITCFG2 EXEC ORXADMIN
//SYSIN DD *
   variable modify \
```

```
-type string \
  -value -- from_file:6 //DD:ITCONFIG(IORIMSA) \
  initial_references:IT_MFA_CICSRAW:reference
/*
//ORBARGS DD DSN=&ORBIXCFG(ORBARGS),DISP=SHR
```

### Location of IMS server adapter IORs

When complete, the IORs for the server adapter should be in <code>orbixhla</code>.CONFIG (IORIMSA). The file contains two IORs.

#### The IT MFA IOR

One IOR is for IT\_MFA. This is the IOR for the server adapter MappingGateway interface. The <code>orbixhlq.JCLLIB(PREPIMSA)</code> JCL copies this IOR into the <code>LOCAL\_MFA\_IMS\_REFERENCE</code> configuration item, which is found in the <code>orbixhlq.CONFIG</code> PDS, in the member that corresponds to your configuration domain name. (The default configuration domain name is <code>DEFAULT@.)</code> This IOR is used by <code>itadmin</code> to contact the correct server adapter. Refer to "Using the MappingGateway Interface" on page 255 for more details.

### The IT MFA IMSRAW IOR

The other IOR is for IT\_MFA\_IMSRAW. This is the IOR for the IMS server adapter imsraw interface. This IOR should be made available to client programs of the server adapter that want to use the imsraw interface. Refer to "The IMS Server Adapter imsraw Interface" on page 24 for more details.

#### Sample configuration file

The following is an extract from a working configuration file for you to compare your file with.

**Note:** The position of the first quote is moved to the next line, directly preceding the start of the IOR. (Ellipses denote text omitted for the sake of brevity.)

### Running the IMS server adapter on z/OS UNIX System Services

You can also run the IMS server adapter in prepare mode from the UNIX System Services prompt. The command is as follows:

\$ itimsa -ORBname iona services.imsa prepare

The two IORs for <code>IT\_MFA</code> and <code>IT\_MFA\_IMSRAW</code> are then displayed on the console. You can copy them to the appropriate places as described above. However, in general, it might be easier to obtain the <code>IT\_MFA</code> IOR, using the orbixhlq.JCLLIB(PREPIMSA) JCL. This is because it is then already in the correct format to place it in the PDS-based configuration file.

### **Starting the Server Adapter**

#### Overview

This section describes how to start the IMS server adapter. It discusses the following topics:

- Starting the server adapter on native z/OS
- Starting the server adapter on z/OS UNIX System Services
- Adapter logging information

### Starting the server adapter on native z/OS

In a native z/OS environment, you can start the IMS server adapter in any of the following ways:

- As a batch job.
- Using a TSO command.
- As a started task (by converting the batch job into a started task).

The default IMS server adapter is the server adapter whose configuration is defined directly in the <code>iona\_services.imsa</code> scope, and not in some sub-scope of this. The following is sample JCL to run the default IMS server adapter:

```
//IMSA
           JOB (),
//
           CLASS=A,
           MSGCLASS=X,
//
           MSGLEVEL=(1,1),
//
           NOTIFY=&SYSUID,
           REGION=0M,
           TIME=1440
//*
//
           JCLLIB ORDER=(HLQ.ORBIX63.PROCLIB)
//
           INCLUDE MEMBER=(ORXVARS)
//*
//* Run the Orbix IMS Adapter
//* Make the following changes before running this JCL:
//*
//* 1. Change 'SET DOMAIN='DEFAULT@' to your configuration
//*
        domain name.
//*
//
             SET DOMAIN='DEFAULT@'
//*
```

```
//GO EXEC PROC=ORXG,

// PROGRAM=ORXIMSA,

// PPARM='run'

//MFAMAPS DD DUMMY

//TYPEINFO DD DUMMY

//ITDOMAIN DD DSN=&ORBIXCFG(&DOMAIN), DISP=SHR
```

### Starting the server adapter on z/OS UNIX System Services

On z/OS UNIX System Services, you can start the IMS server adapter from the shell. The command to run the default IMS server adapter is similar to the following if you have an <code>initial\_references:IT\_MFA:reference</code> entry in the root scope (that is, not inside any {} brackets) of your configuration file:

```
$ itimsa
```

The command to run extra server adapters is similar to the following:

```
$ itimsa -ORBname iona_services.imsa.gateway2
```

Refer to "Running Multiple Server Adapters Simultaneously" on page 252 for more details on running multiple server adapters.

#### Adapter logging information

When the adapter is started, if a sufficient logging level is enabled, some basic information is displayed on how the particular adapter is configured, including which region it is going to connect with. If client principal support is not enabled, the logged information includes the user ID under which the server adapter is running. This is normally the TSO/E user ID running the adapter. However, if a USERIDALLIASTABLE is in use in z/OS UNIX System Services, the user ID that is displayed instead is the alias associated with the user ID. Regardless of which user ID (that is, TSO/E or alias) is displayed, for z/OS it is the same user ID, so it does not affect the functionality of the server adapter.

### **Stopping the IMS Server Adapter**

#### Overview

This section describes how to stop the server adapter. It discusses the following topics:

- Stopping the adapter via the admin interface
- Stopping the adapter on native z/OS
- Stopping the adapter on z/OS UNIX System Services

### Stopping the adapter via the admin interface

The administrative interface is used to configure and manage Orbix installations. This interface can be invoked using the <code>ORXADMIN</code> JCL on z/OS or the <code>itadmin</code> shell command on z/OS UNIX System Services. As with other Orbix services, you can stop the IMS server adapter by issuing an admin <code>stop</code> command that uses the appropriate admin plug-in (in this case, the <code>mfa</code> plug-in). For example, the format of the command is as follows on z/OS UNIX System Services:

% itadmin mfa stop

This instructs the adapter to shut down.

### Stopping the adapter on native z/OS

To stop an IMS server adapter job on native z/OS, issue the STOP (P) operator command from the console.

### Stopping the adapter on z/OS UNIX System Services

To stop an IMS server adapter process on z/OS UNIX System Services, use the kill command or, if the adapter is running in an active rlogin shell, press **Ctrl-C**.

## Running Multiple Server Adapters Simultaneously

#### Overview

This section describes how to run multiple server adapters simultaneously. It discusses the following topics:

- Running multiple server adapters simultaneously
- Using itadmin on z/OS UNIX System Services

### Running multiple server adapters simultaneously

To run multiple IMS server adapters perform the following steps.

| Step | Action                                                                                                    |  |
|------|----------------------------------------------------------------------------------------------------|--|
| 1    | Set up a configuration scope for each server adapter (for example, the <code>gateway2</code> scope) in the partial configuration file. (Refer to the example in "An IMS Server Adapter Sample Configuration" on page 40.)                                                                 |  |
| 2    | Set up a corresponding configuration scope for usage with the admin utility. For example, add a gateway2 sub-scope to the iona_utilities.imsa scope in the configuration file, and add the following configuration setting under it:  initial_references:IT_MFA:reference=%{LOCAL_MFA_IMS |  |
|      | REFERENCE2 }                                                                                                    |  |
| 3    | Specify a unique imsa:poa_prefix variable for each server adapter if you are using the locator (indirect persistent).                                                                                                    |  |
|      | This is a good idea anyway, even for direct persistent server adapters, because the IORs are easier to distinguish when examined with the <code>iordump</code> utility.                                                                                                    |  |
| 4    | Set the unique port number.                                                                                                    |  |

| Step | Action                                                                                                    |  |  |  |  |
|------|----------------------------------------------------------------------------------------------------|--|--|--|--|
| 5    | Get the initial reference for each adapter.                                                                                                    |  |  |  |  |
|      | On native z/OS, change the IMS server adapter prepare JCL to use the new ORBname, and replace the LOCAL variable with the new LOCAL_MFA_IMS_REFERENCE2 variable. |  |  |  |  |
|      | On z/OS UNIX System Services, enter the following command to obtain the IOR:                                                                                     |  |  |  |  |
|      | <pre>\$ itimsa -ORBname iona_services.imsa.gateway2 prepare</pre>                                                                                                |  |  |  |  |
|      | Enter the following command on z/OS UNIX System Services, to add the new reference to the configuration file:                                                    |  |  |  |  |
|      | <pre>\$ itadmin variable create -value IOR:000000</pre>                                                                                                    |  |  |  |  |
|      | LOCAL_MFA_IMS_REFERENCE2.                                                                                                    |  |  |  |  |
| 6    | Ensure that each server adapter has:                                                                                                    |  |  |  |  |
|      | A unique mapping file.                                                                                                    |  |  |  |  |
|      | A unique IFR signature cache file, if one is being used.                                                                                                    |  |  |  |  |
|      | A unique type-info store, if one is being used.                                                                                                    |  |  |  |  |
|      | A unique XCF member name, if OTMA is being used.                                                                                                    |  |  |  |  |
|      | A unique resource manager name, if RRS is being used.                                                                                                    |  |  |  |  |

### Using itadmin on z/OS UNIX System Services

It might be useful to run in shell mode, so that you do not have to type the long ORBname in the JCL's itadmin parameter. To run itadmin on z/OS UNIX System Services:

```
$ itadmin -ORBname iona_utilities.imsa.gateway2
  % mfa list
  % mfa resolve .....
```

Note: When using JCL to issue itadmin commands on native z/OS, include the full <code>ORBname</code> in the JCL's itadmin parameter.

### **Performance Considerations**

#### Overview

This section outlines various methods for improving the performance of Orbix and the IMS server adapter. These methods include:

- Preloading DLLs
- Configuring PWFI for the IMS regions
- Event logging inside IMS

### **Preloading DLLs**

It is recommended that the Orbix DLLs should be preloaded into all IMS regions that use them. You can do this by adding the DLLs in the <code>orbixhlq.MFA.LOADLIB</code> PDS to the relevant <code>IMSx10.PROCLIB(DFSMPLxx)</code> member for each IMS message processing region.

### Configuring PWFI for the IMS regions

If PWFI is enabled for an IMS region, that region might be able to process multiple requests designated for the same transaction, without requiring that the transaction is restarted between each request. This can lead to significant performance improvements.

To ensure even better performance for a region that is designated for only one transaction, you can use WFI instead of PWFI.

#### **Event logging inside IMS**

By default, information event logging is disabled inside IMS. It can, however, be enabled by modifying the ORXMFACX DLL as described in "Customizing the level of event logging" on page 115. If you enable event logging, ensure that you disable it again after the problem has been resolved. Otherwise, the extra output generated by event logging might have a significant impact on performance.

### Using the MappingGateway Interface

#### Overview

The MappingGateway interface is used to control a running IMS server adapter. It discusses the following topics:

- Uses of the MappingGateway interface
- Access to the MappingGateway interface
- Selecting a specific server adapter

### Uses of the MappingGateway interface

You can use MappingGateway interface to list the transaction mappings that the server supports, to add or delete individual interfaces and operations, or to alter the transaction to which an operation is mapped. You can use it to read a new mapping file, or write an existing mapping to a new file.

Additionally, the MappingGateway interface provides the means by which IIOP clients can invoke on the exported interfaces. Using the resolve operation, an IOR can be retrieved for any exported interface. This IOR can then be used directly by IIOP clients, or registered with an OrbixNames server as a way of *publishing* the availability of the interface.

### Access to the MappingGateway interface

The MappingGateway interface is provided both via the itadmin interface and as an IDL interface. The IDL for the MappingGateway interface is provided with the other IDL in the installation and can be used by client applications to invoke operations on the MappingGateway interface.

Access to the MappingGateway interface, using itadmin, is provided as a plug-in. This plug-in is selected with the mfa keyword. This itadmin mfa plug-in is a Micro Focus-supplied client of the MappingGateway interface, and is provided to make it easier to access the MappingGateway interface. For example, to obtain a list of all the operations provided by the mfa itadmin plug-in, issue the following command (from the UNIX System Services shell or via JCL on native z/OS):

\$ itadmin mfa -help

#### The output looks as follows:

```
mfa list
   add     -interface <name> -operation <name> <mapped value>
   change     -interface <name> -operation <name> <mapped value>
   delete     -interface <name> -operation <name>
   resolve <interface name>
   refresh [-operation <name>] <interface name>
   reload
   save [<mapping_file name>]
   switch <mapping_file name>
   stats
   resetcon
   stop
```

Items shown in angle brackets (<...>) must be supplied and items shown in square brackets ([...]) are optional. Module names form part of the interface name and are separated from the interface name with a / character.

The parameter after  ${\tt mfa}$  specifies the operation to be invoked. The options are:

list This prints a list of the (interface, operation, and name) mappings that the IMS server adapter currently supports. add This allows you to add a new mapping. change This allows you to change the transaction to which an existing operation is mapped. This allows you to get the IMS server adapter to stop exporting a delete particular operation. resolve This prints a stringified IOR for the object in the server adapter that supports the specified interface. This IOR string can then be given to clients of that interface, or stored in an OrbixNames server. The IOR produced contains the TCP/IP port number for the locator if the IMS server adapter is running with direct persistence set to no; otherwise, it contains the IMS server adapter's port number. refresh This causes the IMS server adapter to obtain up-to-date type information for the specified operation. If you omit the operation

are refreshed.

from its mapping file.

reload

argument, all operations being mapped in the specified interface

This causes the IMS server adapter to reload the list of mappings

This causes the IMS server adapter to save its current mappings to either its current mapping file or to a filename you provide.

switch This causes the IMS server adapter to switch over to a new mapping file, and to export only the mappings contained within it.

Displays some statistical information on the running server adapter. Information includes the current time according to the server adapter, the pending request queue length, the total number of worker threads, worker threads currently active, total number of requests processed by the server adapter since start-up, and the server adapter start-up time.

resetcon If the server adapter is using OTMA to communicate with IMS, when this operation on the MappingGateway interface is called, the server adapter closes its connection with OTMA and reconnect. This is done in such a way that it does not affect any clients connected to the server adapter, by briefly queueing client requests in the server adapter until the connection is re-established. The purpose of this operation is to free any cached security ACEE's on the OTMA connection. This operation should therefore be used after changes in the security profiles of the users in the z/OS security package, for example RACF, have been made that would affect their access to IMS.

**Note:** The add, change, and delete operations only update the IMS server adapter internal information, unless a save operation is issued, in which case the new details are written to the server adapter mapping file.

Instructs the IMS server adapter to shut down.

Selecting a specific server adapter To s

stop

To select a specific server adapter, provide the ORBname for the server adapter on a request. For example, to obtain the IOR for the SimpleObject interface, use the following command:

itadmin -ORBname iona\_utilities.imsa mfa resolve Simple/SimpleObject

## Locating IMS Server Adapter Objects Using itmfaloc

#### Overview

The IMS server adapter maintains object references that identify CORBA server programs running in IMS. A client must obtain an appropriate object reference to access the target server. The  ${\tt itmfaloc}$  URL resolver plug-in supplied with your Orbix Mainframe installation facilitates and simplifies this task.  $^1$ 

This section discusses the following topics:

- Locating IMS servers using IORs
- Locating objects using itmfaloc
- Format of an itmfaloc URL
- What happens when itmfaloc is used
- Example of using itmfaloc

#### Locating IMS servers using IORs

One way of obtaining an object reference for a target server, managed by the IMS server adapter, is to retrieve the IOR via the <code>itadmin</code> utility. This calls the <code>resolve</code> method on the server adapter's <code>MappingGateway</code> interface and returns a stringified IOR. For example, to retrieve an IOR for the <code>SimpleObject IDL</code> interface, issue the following command:

itadmin mfa resolve Simple/SimpleObject

After it has been retrieved, the IOR can be distributed to the client and used to invoke on the target server running inside IMS.

#### Locating objects using itmfaloc

In some cases, the use of itadmin and the need to persist stringified IORs is not very manageable, and thus a more dynamic approach is desirable. The itmfaloc resolver is designed to provide an alternative approach. It follows a similar scheme to that of the corbaloc URL technique. (Refer to the *CORBA Programmer's Guide*, C++ for more information).

1. This plug-in is not yet available on other Orbix platforms.

In this way, the Orbix CORBA client can specify a very simple URL format which identifies the target service required. This text string can therefore be used programmatically in place of the rather cumbersome stringified IOR representation.

#### Format of an itmfaloc URL

An itmfaloc URL is a string of the format:

#### itmfaloc:<InterfaceName>

In the preceding example, <InterfaceName> represents the fully scoped name of the IDL interface implemented by the target IMS server, as specified in the server adapter mapping file.

### What happens when itmfaloc is used

When an itmfaloc URL is used in place of an IOR, the Orbix client application contacts the server adapter to attain an object reference for the desired IMS server. The itmfaloc URL string only encodes the interface name, not the server adapter's location. To establish the initial connection to the server adapter, the IT\_MFA:initial\_references configuration item is used.

If multiple server adapters are deployed, it is imperative that the client application specifies the correct <code>IT\_MFA:initial\_references</code> setting, to talk to the correct <code>IMS</code> server adapter. This can be achieved by specifying the appropriate ORBname which represents the particular configuration scope; for example, <code>-ORBname iona utilities.imsa</code>.

If the client application successfully connects to the server adapter, it then calls the  $\tt resolve$  operation on the  $\tt MappingGateway$  object reference, thus retrieving an object reference for the target server managed by the IMS server adapter.

### Example of using itmfaloc

The simple demonstration client code that is shipped with Orbix uses a file-based mechanism to access the target server's stringified IOR. If the target server resides in IMS, an alternative approach is to specify an itmfaloc URL string in the string-to-object call. For example:

itmfaloc:Simple/SimpleObject

#### The relevant Orbix APIs are:

- str2obj (PL/I)
- STRTOOBJ (COBOL)
- string to object() (C++)

### **WFI Support for IMS Transactions**

#### Overview

The IMS server adapter runtime inside IMS provides implicit support to run mapped transactions in Wait-for-Input (WFI) or Pseudo Wait-for-Input (PWFI) mode.

This section discusses the following topics:

- Running the IMS server adapter in WFI mode
- Defining a WFI transaction

### Running the IMS server adapter in WFI mode

In WFI mode, the server mainline code is executed only once and the transaction then waits in IMS for additional requests. (It therefore works similar to a batch server.) Only the implementation code then runs for each transaction. Refer to the *COBOL Programmer's Guide and Reference* and the *PL/I Programmer's Guide and Reference* for details on the difference between the server mainline code and the server implementation code. The IMS server adapter continues to wait for input requests until one of the normal IMS events (for example, a timeout) takes place and the server transaction then stops running.

#### **Defining a WFI transaction**

A transaction can be defined as WFI as follows:

```
TRANSACT
CODE=SIMPLESV,
EDIT=(ULC),WFI,
PROCLIM=(60,60)
```

No changes to the IMS Orbix server source code are needed. The Orbix DLLs inside IMS handle the processing of multiple transactions in a single scheduling session.

### **Conversational Support**

#### Overview

The IMS server adapter provides a facility to run conversational transactions, using the OTMA or APPC plug-in. The <code>imsraw</code> interface has four operations that makes this possible. This section describes how to use <code>imsraw</code> to access conversational transactions. It discusses the following topics:

- Steps to run a conversational transaction
- imsraw IDL example
- imsraw IDL explanation
- Client code examples

### Steps to run a conversational transaction

Running a conversational transaction in IMS consists of three steps:

- 1. Start the conversational transaction.
- Issue a set of requests on the conversational transaction, receiving a reply for each request. This set of requests and replies should follow the logical flow of the transaction to its conclusion.
- 3. End the conversational session, thereby freeing up the resources it used in the server adapter, OTMA or APPC (depending on the plug-in used), and IMS.

#### imsraw IDL example

The IDL in the imsraw interface that handles conversational transactions is as follows:

#### Example 13: imsraw IDL Interface

1

### Example 13: imsraw IDL Interface

```
out SessionHandle session)
             raises(internalError);
          //
          // Methods for invoking conversational IMS transactions.
          // The first uses CharSegments, so data is subject
          // to ASCII-EBCDIC conversion cross-platforms, the
          // second uses ByteSegments so no conversion will be
          // done.
2
         CharSegments run conv transaction (in SessionHandle session,
              in CharSegments din)
              raises (segmentTooLarge,
                     IMSunavailable,
                     unknownTransactionName,
                     userNotAuthorized,
                     transactionFailed,
                     internalError);
2
          ByteSegments run conv transaction binary(
              in SessionHandle session,
              in ByteSegments din)
              raises (segmentTooLarge,
                     IMSunavailable,
                     unknownTransactionName,
                     userNotAuthorized,
                     transactionFailed,
                     internalError);
          // End the conversation in IMS
3
          void end session(in SessionHandle session)
              raises (internalError);
       };
   };
```

### imsraw IDL explanation

### Example 13 can be explained as follows:

- The first operation in the imsraw interface for conversational transactions is start\_session(). This operation takes one input parameter (that is, the IMS transaction name) and returns a session handle for the transaction. The returned session handle must be used on all subsequent operations for this transaction.
- 2. The next two operations—run\_conv\_transaction() and run\_conv\_transaction\_binary()—are used to interact with the transaction during the conversation. They work in the same way as the non-conversational operations. The only difference is that they take a session handle instead of a transaction name. This session handle is the one created via the start\_session() call. Also, these operations can be called as often as is necessary to complete a conversation.
- 3. The end\_session() operation is used to free the resources of a conversation after the conversation has been completed. After this call has been made, the session handle is no longer valid and should not be used. Again, it uses the session handle created via the start session() call.

#### Client code examples

The C++ client code to create a session is as follows:

```
IT_MFA_IMS::imsraw_var IMSBridge = ...;
const char* tran_name = "XXXXXXXX";
IT_MFA_IMS::imsraw::SessionHandle_var session;
// Start the session
IMSBridge->start_session(tran_name, session);
```

The C++ client code to interact with another screen in the conversation is as follows:

```
IT_MFA_IMS::imsraw::CharSegments in;
IT_MFA_IMS::imsraw::CharSegments_var result;
// Fill in the input segments here
...
// Call the conversation transaction
result = IMSBridge->run_conv_transaction(session, in);
```

The C++ client code to end the session when the conversation is finished is as follows:

```
// Free the conversation session
IMSBridge->end session(session);
```

See the <code>imsraw</code> sample application supplied with your Orbix Mainframe installation for an example of how to obtain the <code>IMSBridge</code> object reference and handle the input and subsequent results from each transaction call.

### **LTERM Propagation**

#### Overview

The OTMA-based server adapter can propagate into IMS a logical terminal (LTERM) field that originates from the client application. It can also subsequently return the LTERM value obtained from IMS back to the client.

#### Passing the LTERM field

The client application uses a request service context to send the LTERM value to the OTMA-based server adapter. The service context ID allocated for this purpose is 0x49545F46. The client application can use a portable interceptor to set the LTERM service context with the appropriate LTERM value. See the *CORBA Programmer's Guide*, *C*++ for details on writing a portable interceptor.

The OTMA-based server adapter looks for the LTERM service context in requests that it receives from the client. If the LTERM service context is present, the LTERM value in the service context is used in the otma\_send\_receive() call that sends the client request into IMS.

When the otma\_send\_receive() call completes in the OTMA-based server adapter, the LTERM value (which might have been updated inside IMS) is returned to the client. The return value is sent in a reply service context that uses the same LTERM service context ID as that used for the request service context (that is, 0x49545F46).

The client application's portable interceptor is then responsible for retrieving the LTERM value that is returned in the LTERM service context. An IDL constant declaration for the LTERM ID can be located in the <code>imsraw</code> IDL definition file in your Orbix Mainframe installation. The LTERM value itself is encoded as a CORBA string in the service context. The adapter truncates the received value to eight characters, if necessary, before starting the IMS transaction.

**Note:** No additional Orbix configuration is required to enable this feature. See the portable interceptor ORB service demonstration supplied with your Orbix Mainframe installation at

install-dir/asp/Version/demos/corba/orb/
portable\_interceptor/orb\_service for an example of how a client can
pass a string within a service context.

## Adding a Portable Interceptor to the IMS Server Adapter

#### Overview

This section describes how to add a portable interceptor (or multiple interceptors) to the server adapter. This can be used to perform the usual functions available in portable interceptors. Refer to the *CORBA Programmer's Reference, C++* and *CORBA Programmer's Guide, C++* for more details on portable interceptors. Additionally, a portable interceptor can be used to manipulate the client principal that the IMS server adapter receives from the client. It can also be used to inspect the operation arguments sent in the request.

#### In this section

This section discusses the following topics:

| Developing the Portable Interceptor                                   | page 268 |  |
|-----------------------------------------------------------------------|----------|--|
| Compiling the Portable Interceptor                                    | page 273 |  |
| Loading the Portable Interceptor into the IMS Server Adapter page 275 |          |  |

### **Developing the Portable Interceptor**

#### Overview

A portable interceptor should be developed as described in the CORBA  $Programmer's \ Guide, \ C++$ . For the server adapter, only server-side interceptors are of interest, because the IMS server adapter is a CORBA server.

This subsection discusses the following topics:

- Server adapter portable interceptor sample locations
- Contents of the ORB plug-in implementation
- Contents of the ORB initializer implementation
- Contents of the server interceptor implementation
- Server interceptor sample code
- Server interceptor sample code explanation

### Server adapter portable interceptor sample locations

An example of a portable interceptor framework for use in the server adapter is provided in <code>orbixhlq.Demo.CPP.SRC</code> and <code>orbixhlq.Demo.CPP.H.</code> The header file members are <code>ORBINITI</code> and <code>SRVINTRC</code>. The source file members are <code>PLUGIN</code>, <code>ORBINITI</code>, and <code>SRVINTRC</code>.

For a z/OS UNIX System Services installation, the demonstration is located in \$IT\_PRODUCT\_DIR/asp/Version/demos/corba/pdk/security\_pi. The header files are located in orb\_initializer\_impl.h and server\_interceptor\_impl.h. The implementation files are located in plugin.cxx, orb\_initializer\_impl.cxx and server\_interceptor impl.cxx.

The portable interceptor is packaged as a standard ORB plug-in, to enable it to be loaded by an existing Orbix server (in this case, the IMS server adapter).

### Contents of the ORB plug-in implementation

The ORB plug-in implementation contains code to register this DLL as an ORB plug-in. The ORB plug-in implementation also contains code in its ORB\_init() method to register the portable interceptor's ORB initializer object with the ORB. The ORB plug-in mechanism is used here to enable the server adapter to load this DLL when the adapter is started. (See "Loading the Portable Interceptor into the IMS Server Adapter" on page 275.) Sample source is provided in the PLUGIN member on z/OS and in the plugin.cxx file on z/OS UNIX System Services.

### Contents of the ORB initializer implementation

The ORB initializer implementation contains code to register the server request interceptor with the ORB. Refer to the CORBA Programmer's Guide, C++ for details on how to implement an ORB initializer. The initializer is registered in the <code>IT\_Security\_PlugIn</code> class (that is, the ORB plug-in implementation). Sample source is provided in the <code>ORBINITI</code> members on z/OS, and in the <code>orb\_initializer.h</code> and <code>orb\_initializer.exx</code> files on z/OS UNIX System Services.

### Contents of the server interceptor implementation

The server request interceptor implementation illustrates how you can intercept the incoming CORBA request and check the following:

- Principal—You can inspect the GIOP principal value, and potentially
  modify this principal value before it is subsequently used by the server
  adapter. (See "Activating Client Principal Support" on page 103 for
  more details.) This is done by invoking on the GIOP current API.
- Arguments—You can inspect the operation arguments that have been sent in the request. This is done by invoking on the server adapter's IT MFA Current API.

To achieve this functionality, the interceptor only implements the <code>receive\_request()</code> interception point. This is the point at which both the principal and operation arguments have been read in from the GIOP request message. Sample source is available in the <code>SRVINTRC</code> dataset members on z/OS, and in the <code>server\_interceptor\_impl.h</code> and <code>server\_interceptor\_impl.exx</code> files on z/OS UNIX System Services.

### The IT\_MFA Current API

The current API is specific to the server adapter and enables PDK application-level code to access the operation arguments in the form of a sequence of octets. The IDL is located in your Orbix Mainframe installation at <code>orbixhlq.INCLUDE.ORBIX@PD.IDL(MFA@CUR)</code> on z/OS, or at <code>install-dir/asp/6.x/idl/orbix\_pdk/mfa\_current.idl</code> on z/OS UNIX System Services.

The current API can only be used to inspect arguments for a mapped operation. This means that requests targeting the <code>imsraw</code> interface or the <code>MappingGateway</code> interface cause a <code>CORBA::BAD\_INV\_ORDER</code> system exception to be thrown. A <code>CORBA::BAD\_INV\_ORDER</code> exception is also thrown if the <code>current</code> API is invoked from within an unsuitable interception point. The <code>request\_message\_body()</code> operation must be called in the <code>receive\_request()</code> interception point. The <code>reply\_body\_length()</code> operation, which returns the length of the reply returned from IMS, must be called from the <code>send\_reply()</code> interception point.

### Server interceptor sample code

The receive\_request() method makes calls to inspect the GIOP principal and the operation arguments (if appropriate). The following code example focuses on the GIOP principal checking:

**Example 14:** Sample Server Interceptor code (Sheet 1 of 2)

#### **Example 14:** Sample Server Interceptor code (Sheet 2 of 2)

```
3
            if (received val binary[received val binary->length()-1]
                 == '\0')
            {
                cout << "Received a string principal in PI" << endl;</pre>
            else
                cout << "Received a binary principal in PI" << endl;</pre>
                return;
        }
        else
        {
            cout << "Did not received any principal!" << endl;</pre>
            return;
   // Show the principal value
       CORBA::String var received val =
            m current->received principal as string();
        if (strlen(received val.in()) != 0)
            cout << "Received principal string in PI "</pre>
                 << received val.in() << endl;
    // This is very contrived, but shows how to change a principal
            cout << "If principal is JOHN, change to PETER" << endl;</pre>
            if (strcmp(received val.in(),"JOHN") == 0)
                char* new user = "PETER";
6
         m current->change received principal as string(new user);
        else
            cout << "Did not received any principal!" << endl;</pre>
```

## Server interceptor sample code explanation

The sample server interceptor code can be explained as follows:

- 1. Obtain the principal in binary format. In binary format, the principal value does not undergo ASCII-to-EBCDIC conversion.
- 2. Check if a principal has been received. Check if the principal value ends in a null terminator, which indicates that it is probably a string. (This depends on the conventions agreed with the client application.)
- 3. Because the interceptor returns if the principal value is not a string, it now re-obtains the principal value as a string with ASCII-to-EBCDIC conversion taking place.
- 4. In this example, it checks if the principal is JOHN.
- 5. If the principal is JOHN, it is changed to PETER. This is just an example to show how to change a principal. Production applications probably have more complex rules for modifying principals.
- 6. Other interceptor points can also be implemented. For example, the send\_exception() interceptor point can be implemented if tracking or logging of exceptions is desired. The receive\_request\_service\_contexts() interceptor can be implemented if access to additional service contexts is required. Additionally, send\_reply() can be used to check the length of the reply message, using the reply\_body\_length() method from the IT MFA Current API.

## **Compiling the Portable Interceptor**

#### Overview

This subsection outlines the build information used to compile the portable interceptor demonstration. It also provides information about the naming of the compiled DLL, and the location of the readme files that provide additional information about compiling the portable interceptor.

This section discusses the following topics:

- Compiling on native z/OS
- Compiling on z/OS UNIX System Services
- Specifying the correct DLL name when loading the portable interceptor
- Location of additional information for compiling the portable interceptor

#### Compiling on native z/OS

Sample JCL to compile the portable interceptor can be found in <code>orbixhlq.DEMO.CPP.BLD.JCLLIB</code> (ADTPICL). This compiles the two sample source files and links them into a DLL called <code>SECPII</code>.

## Compiling on z/OS UNIX System Services

The \$IT\_PRODUCT\_DIR/asp/Version/demos/corba/pdk/security\_pi directory contains a makefile that is used to build the SECPI1 DLL on z/OS UNIX System Services.

Specifying the correct DLL name when loading the portable interceptor

The DLL name, SECPI1, has been chosen for this example, because it is a valid name in both a native z/OS and z/OS UNIX System Services environment. Any valid DLL name can be used for your target deployment environment. The correct DLL name must then be specified when selecting the portable interceptor that is to be loaded into the server adapter. Refer to "Loading the Portable Interceptor into the IMS Server Adapter" on page 275 for more details.

## Location of additional information for compiling the portable interceptor

On native z/OS, the ADTPI member in orbixhlq. DEMO.CPP.README also provides a description of how to compile the portable interceptor. You can refer to this for additional information.

On z/OS UNIX System Services, similar information tailored to compiling the portable interceptor is provided in  $\protect\protect\pro$ 

## Loading the Portable Interceptor into the IMS Server Adapter

#### Overview

This subsection describes how the portable interceptor is loaded into the IMS server adapter. It discusses the following topics:

- Loading the portable interceptor on native z/OS
- Loading the portable interceptor on z/OS UNIX System Services
- Setting related configuration items
- Sample IMS server adapter configuration scope

## Loading the portable interceptor on native z/OS

Add the PDS containing the portable interceptor DLL to the STEPLIB for the IMS server adapter. On native z/OS, this can be done by updating the JCL used to run the server adapter. For example, add a LOADLIB value as follows:

```
//GO EXEC PROC=ORXG,
// PROGRAM=ORXIMSA,
// LOADLIB=&ORBIX..DEMO.CPP.LOADLIB,
// PPARM='run'
```

**Note:** If the LOADLIB symbolic is already in use, you might wish to update the ORXG procedure and add the PDS that contains the portable interceptor into the STEPLIB concatenation.

## Loading the portable interceptor on z/OS UNIX System Services

If the server adapter is run from z/OS UNIX System Services, and the portable interceptor was built using JCL on native z/OS, so the SECPI1 DLL resides in a PDS, add the PDS to the STEPLIB environment variable. The following is an example of how to do this, where IT\_PRODUCT\_HLQ is set to the relevant Orbix HLQ install area:

```
export STEPLIB=$IT PRODUCT HLQ.DEMO.CPP.LOADLIB:$STEPLIB
```

If the server adapter is run from z/OS UNIX System Services, and the portable interceptor was built in z/OS UNIX System Services using a makefile (so the <code>SECPI1</code> DLL resides in a UNIX System Services directory), add the directory that contains the <code>SECPI1</code> DLL to the <code>LIBPATH</code> environment

variable. The following is an example of how to do this, where IT\_PRODUCT\_DIR is set to the relevant Orbix install area for z/OS UNIX System Services:

export LIBPATH=\$IT\_PRODUCT\_DIR/asp/Version/demos/corba/pdk/
security pi:\$LIBPATH

## Setting related configuration items

The following configuration items must be set to load the plug-in:

| lugins | 3      |
|--------|--------|
|        | lugins |

The list must include the demo\_sec ORB plug-in, which is the name that was used in the ORB plug-in demonstration code. This plug-in must appear before the portable\_interceptor plug-in in the orb\_plugins list.

orb\_plugins list.
The list must also include the

portable\_interceptor plug-in, to allow for portable interceptor support to be activated.

binding:server\_binding\_list

The name of the server request interceptor must be added to this list, to allow it to gain control when a server request is being processed. For the

purposes of this

example, add the  ${\tt DemoPI}$ 

interceptor.

the ORB plug-in library, without the version

suffix.

plugins:demo sec:shlib version

Specifies the version number of the ORB plug-in library.

Note: On z/OS, unlike on other platforms, a particular ORB plug-in DLL name is resolved from the Orbix configuration simply by appending the shlib\_version to the shlib name.

## Sample IMS server adapter configuration scope

For example, the following can be added to the IMS server adapter's configuration scope:

```
orb_plugins = ["iiop_profile", "giop", "iiop",
    "local_log_stream", "ots", "demo_sec",
    "portable_interceptor"];
binding:server_binding_list = ["DemoPI"];
plugins:demo_sec:shlib_name = "SECPI";
plugins:demo_sec:shlib_version = "1";
```

When the IMS server adapter is then started, the portable interceptor should be loaded and included in the server-side communication bindings.

## **Enabling the GIOP Request Logger Interceptor**

#### Overview

The request logger plug-in uses the interceptor approach to log accounting information for each request and reply message. The request logger uses the ORB's event log to perform the logging.

#### Format of log messages

The log messages take the following format:

Request message: [REQUEST], peer IP address, peer port number, principal, operation, transaction name

Reply message: [REPLY], peer IP address, peer port number, principal, operation, transaction name, reply status

The components of the preceding log messages can be explained as follows:

principal

This is the user ID as specified in the incoming GIOP request. NO\_PRINCIPAL is displayed if the principal was not sent by the client.

transaction\_nameThis field is specific to the imsraw interface that is exposed by the server adapter (see "The IMS Server Adapter imsraw Interface" on page 24). It refers to the transaction name as passed in the first argument of the run\_transaction operations. For all other interfaces/operations, this field does not appear.

reply status

This indicates the success status of the invocation. Values can be:

- NO\_EXCEPTION—success: reply data is being sent back to the client.
- SYSTEM\_EXCEPTION—failure: a CORBA system exception is being thrown.
- USER\_EXCEPTION—failure: a CORBA user exception is being thrown.

#### Sample log output

The following is an example of some log output:

```
Mon, 01 May 2006 14:38:52.0000000 [thehost:IMSA,A=0040]

(IT_REQUEST_LOGGER:202) I - [REQUEST] 10.2.100.8, 1408,
johndoe, run_transaction(), PART

Mon, 01 May 2006 14:38:53.0000000 [thehost:IMSA,A=0040]

(IT_REQUEST_LOGGER:202) I - [REPLY] 10.2.100.8, 1408,
johndoe, run_transaction(), PART, NO_EXCEPTION
```

#### Configuration

To enable the request logger, the following configuration items must be modified:

orb\_plugins

The request\_logger plug-in must be added to the orb\_plugins list. Also, ensure that this list includes a log stream plug-in (for example, the local\_log\_stream).

binding:server\_ The name of the server request interceptor must appear in the list of allowable server bindings. The interceptor is also called request logger.

#### Sample configuration scope

For example, the following can be added to the IMS server adapter's configuration scope:

Also ensure that the following global variables are specified in the ORXINTRL configuration file:

```
plugins:request_logger:shlib_name = "ORXRLOG";plugins:request logger:shlib version = "5";
```

## Gathering Accounting Information in the Server Adapter

#### Overview

This section describes how to activate a DLL in the IMS server adapter that can gather and log accounting type information.

A sample accounting DLL is provided in your Orbix installation in the orbixhlq. Loadlib load library. You can customize the behavior of this DLL to suit your needs.

#### In this section

This section discusses the following topics:

| Customizing the Accounting DLL                      | page 281 |
|-----------------------------------------------------|----------|
| Compiling the Customized Accounting DLL             | page 284 |
| Activating the Accounting DLL in the Server Adapter | page 285 |

**Note:** For testing purposes, you may choose to use the sample DLL directly as shipped. In this case, there is no need to perform any of the DLL customization tasks as outlined in this section.

## **Customizing the Accounting DLL**

#### Overview

The accounting DLL consists of a call to the function

IT\_MFA\_display\_account\_information() for mapped requests, and a call to the function IT\_MFA\_display\_raw\_interface\_account\_information() for imsraw requests, after each IMS server adapter request has been completed. You can implement your own version of these functions and replace the DLL called ORXACCT2, to gather the customized accounting information.

This subsection discusses the following topics:

- IT MFA display account information() parameters
- Sample use of IT MFA display account information()
- Location of sample source code

#### IT\_MFA\_display\_account\_ information() parameters

The parameters for the function contain the following information:

interface This is the interface name of the request.

operation This is the operation name of the request.

mapped\_name This is the transaction or program name that is invoked in IMS.

request\_length This is the total length of inbound data received from TCP/IP, excluding the 12-byte fixed GIOP header.

reply\_length This is the total length of outbound data sent back via TCP/IP, excluding the 12-byte fixed GIOP header.

principal The Client principal, if available; otherwise, an empty

string.

local arglist This is an NVList of all the arguments for the request. This

NVList is in the state after the reply has been transmitted back to the client application, so only limited data is

available in it.

dynany\_set Indicates if the first argument has been saved in a dynamic

any when the request was received from the client. This dynamic any is the next parameter. Saving the argument

has to be activated via configuration.

da First argument, if saved. Refer to the chapter on Any's and Dynamic Any's in the CORBA Programmer's Guide, C++ for details on how to access the data contained in this parameter.

Pointer to the server adapter ORB, if needed, for example, to call resolve\_initial\_references() to obtain a current object.

## Sample use of IT\_MFA\_display\_ account information()

Here is an example of what can be done in the function:

**Example 15:** Sample use of IT\_MFA\_display\_account\_information() (Sheet 1 of 2)

```
#include <it cal/iostream.h>
#include <it cal/fstream.h>
#include <string.h>
#include <it mfa/account.h>
IT USING NAMESPACE STD
IT MFA display account information (
   const char* interface,
   const char* operation,
    const char* mapped name,
   CORBA::Long request length,
    CORBA::Long reply length,
    const char* principal,
    CORBA::NVList ptr local arglist,
    CORBA::Boolean dynany set,
    DynamicAny::DynAny ptr da,
    CORBA::ORB ptr orb
    cout << "Accounting information: " << endl;</pre>
    cout << " Interface: " << interface << endl;</pre>
    cout << " Operation: " << operation << endl;</pre>
   cout << " Tran: " << mapped name << endl;
    cout << " Request len: " << request length << endl;</pre>
    cout << " Reply len: " << reply length << endl;</pre>
    cout << " Principal:
                           " << principal << endl;
```

## **Example 15:** Sample use of IT\_MFA\_display\_account\_information() (Sheet 2 of 2)

```
// Gather type information from the NVList
    cout << " Number of Arguments: " << local arglist->count() <<</pre>
   endl;
    // Display information from the first parameter
    if (dynany set == IT TRUE)
        CORBA::TypeCode ptr type = da->type();
        cout << " Kind: " << type->kind() << endl;</pre>
        cout << " Id: " << type->id() << endl;</pre>
        if ((type->kind() == CORBA::tk struct))
            cout << " Member count: " << type->member count() <<</pre>
   endl:
             for (int ii=0; ii < type->member count(); ii++)
               CORBA::TypeCode ptr type1 = type->member type(ii);
                cout << " Kind of member: " << type1->kind() <<
   endl;
    cout << endl;
```

#### Location of sample source code

The source code for this sample function is contained in orbixhlq.Demo.CPP.SRC(ACCOUNT). This example can be used as a basis for a function which logs the request accounting information in the desired format.

## **Compiling the Customized Accounting DLL**

#### Overview

The functions  $\[ \] \] \] T_MFA\_display\_account\_information()$  and  $\[ \] \] T_MFA\_display\_raw\_interface\_account\_information()$  must be compiled into a  $\[ \] C++$  DLL, called  $\[ \] \] \] CT2.$  This is the name of the library that the IMS server adapter uses when it is configured to call out to these functions.

This subsection discusses the following topics:

- Location of sample JCL to compile IT\_MFA\_display\_account\_ information()
- Location of additional information for compiling IT\_MFA\_display\_ account information()

Location of sample JCL to compile IT\_MFA\_display\_account\_information()

Sample JCL to compile the DLL can be found in <code>orbixhlq.DEMO.CPP.BUILD.JCLLIB(ACCTCL)</code>. By default, this job generates the customized <code>orxacct2 DLL</code> in the <code>orbixhlq.DEMO.CPP.LOADLIB PDS</code>.

Location of additional information for compiling IT\_MFA\_display\_ account information()

The <code>orbixhlq.Demo.CPP.Readme</code> (ACCOUNT) file also provides a description of how to compile the DLL, which can be referred to for additional information.

## **Activating the Accounting DLL in the Server Adapter**

#### Overview

This subsection describes how the customized accounting DLL can be loaded into the server adapter at runtime. It also describes how to activate this functionality. It discusses the following topics:

- Loading the accounting DLL on native z/OS
- Loading the accounting DLL on z/OS UNIX System Services
- Setting required configuration variables

## Loading the accounting DLL on native z/OS

To load the customized accounting DLL on native z/OS, add the PDS containing your customized version of the accounting DLL to the STEPLIB concatenation for the server adapter. This can be done by updating the server adapter JCL. For example, add a LOADLIB value as follows:

```
//GO EXEC PROC=ORXG,
// PROGRAM=ORXIMSA,
// LOADLIB=&ORBIX..DEMO.CPP.LOADLIB,
// PPARM='run'
```

## Loading the accounting DLL on z/OS UNIX System Services

To load the customized accounting DLL on z/OS UNIX System Services, add the PDS to the STEPLIB environment variable, for example using:

```
export STEPLIB=orbixhlq.DEMO.CPP.LOAD:$STEPLIB
```

In the preceding example, <code>orbixhlq</code> represents the relevant high-level qualifier for the PDS.

## Setting required configuration variables

If the plugins:imsa:call\_accounting\_dll configuration item is set to yes, the server adapter invokes on the appropriate accounting function after it has processed each request and sent the reply from IMS back to the client.

If the plugins:imsa:capture\_first\_argument\_in\_dynany configuration item is set to yes, the first argument of the request, if it is an input argument, is also preserved and passed to the function.

## **Exporting Object References at Runtime**

#### Overview

When you start the server adapter it can export object references for the interfaces it supports. These object references relate to the MappingGateway interface, the imsraw interface, and (optionally) any other mapped interfaces that have been defined to the server adapter via its mapping file at start-up. The server adapter can export these object references to a file, to the Naming Service, or both.

#### In this section

This section discusses the following topics:

| Configuration Items for Exporting Object References                 | page 287 |
|---------------------------------------------------------------------|----------|
| Exporting Object References to a File                               | page 293 |
| Exporting Object References to Naming Service Context               | page 294 |
| Exporting Object References to Naming Service Object Group page 296 |          |

### **Configuration Items for Exporting Object References**

#### Overview

This subsection describes the configuration items that are used to control the export of object references from the server adapter.

#### **Configuration items summary**

The following table summarizes the configuration items that are used to control the export of object references from the server adapter:

**Note:** None of these configuration items are included by default in the adapter configuration file. If you want to configure the server adapter to export object references, you must add these configuration items, as appropriate.

plugins:imsa:object publishers

This specifies where the adapter can publish its object references. Valid options are naming\_service to publish object references to the Naming Service, and filesystem to publish object references to file. the default value is "".

plugins:imsa:write iors to file

This item has now been deprecated and is superseded by the plugins:imsa:object\_publisher: filesystem:filename configuration item described next.

plugins:imsa:object\_publisher:
 filesystem:filename

This supersedes the plugins:imsa: write\_iors\_to\_file configuration item. It specifies the file that is to be used if you want the adapter to export object references to a file. You can specify the full path to an HFS filename, a PDS member name, or a PDS name as the value for this item. If this configuration item is not included in the adapter's configuration, no object references are exported to file. See "Configuration example" on page 293 for more details.

This item has now been deprecated and is superseded by the

plugins:imsa:object\_publisher:
naming\_service:context
configuration item.

plugins:imsa:object\_publisher:
 naming\_service:context

This supersedes the plugins:imsa: write\_iors\_to\_ns\_context configuration item. It specifies the Naming Service context that is to be used if you want the adapter to export object references to a Naming Service context. If this configuration item is not included in the adapter's configuration, no object references are exported to a Naming Service context. If you specify a value of "", the object references are written to the root context of the Naming Service.

plugins:imsa:object\_publisher:
 naming\_service:context:
 auto create

This specifies whether the Naming Services context specified by

plugins:imsa:object\_publisher:nam ing\_service:context should be created if it does not exist. Valid options are true and false. The default value is true.

plugins:imsa:object\_publisher:
 naming\_service:update\_mode

This specifies whether adapter-deployed objects are to be published during start-up only or whether updates are also to be published. Valid options are startup and current. The default value is startup.

plugins:imsa:place\_iors\_in\_
 nested ns scopes

This item has now been deprecated and is superseded by the

plugins:imsa:object\_publisher:
naming\_service:nested\_scopes
configuration item described next.

plugins:imsa:object\_publisher:
 naming service:nested scopes

This supersedes the <code>plugins:imsa:place\_iors\_in\_nested\_ns\_scopes</code> configuration item. If this configuration item is set to <code>false</code>, the IOR is stored in the specified scope in the Naming Service. If this configuration item is set to <code>true</code>, the module <code>name(s)</code> of the interface for the IOR are used to navigate subscopes from the configured scope, with the same names as the module <code>names</code>, and the IOR is then placed within the relevant subscope. The default is <code>false</code>.

## When using Naming Service contexts and

plugins:imsa:object\_publisher:
naming\_service:context:
auto\_create is set to true, contexts
are created for IDL module scopes.
For example, Simple/SimpleObject
with

plugins:cicsa:object\_publisher: naming\_service:context **Set to** base **creates a context tree of** /base/Simple **for** SimpleObject.

#### The default for

plugins:imsa:object\_publisher:nam
ing service:nested scopes iS false.

plugins:imsa:publish\_all\_iors

This item has been deprecated and is superseded by the

plugins:imsa:object\_publishers:
publish\_static\_references\_only
configuration item described next.

If this is set to yes, the object references for the MappingGateway interface, the imsraw interface, and all interfaces specified in the adapter mapping file are exported during adapter start-up.

If this is set to no, only the object references for the MappingGateway and imsraw interfaces are exported during adapter start-up. The default is yes.

plugins:imsa:object\_publishers:
 publish\_static\_references\_
 only

This supersedes the

plugins:imsa:publish\_all\_iors
configuration item.

If this is set to false, the object references for the MappingGateway interface, the imsraw interface, and all interfaces specified in the adapter mapping file are exported during adapter start-up.

If this is set to true, only the object references for the MappingGateway and imsraw interfaces are exported during adapter start-up. The default is false.

If this is set to yes, the server adapter attempts to unbind the object references from the Naming Service when it shuts down normally (for example, via an operator stop command). The default is no.

This configuration item is only used by the deprecated object publishing configuration items. When using the new object publishing configuration items, the setting of

plugins:imsa:object\_publisher:nam ing\_service:update\_mode determines if the server adapter attempts to unbind object references from the Naming Service when it shuts down normally. A setting of current will cause the server adapter to attempt to unbind references at shutdown.

This item has now been deprecated and is superseded by the plugins:imsa:object\_publisher: naming\_service:group:prefix configuration item described next.

plugins:imsa:object\_publisher:
 naming service:group:prefix

This supersedes the plugins:imsa: write\_iors\_to\_ns\_group\_with\_prefix configuration item. It specifies the prefix that is to be added to each generated name indicating an interface. The specified prefix is attached to the generated name, to specify the object group that is to be used. If a prefix of "" is specified, no prefix is added. If this configuration setting is not present, no object references are exported to any object groups.

plugins:imsa:write\_iors\_to\_ns
 group member name

plugins:imsa:object\_publisher:
 naming\_service:group:
 member name

This item has now been deprecated and is superseded by the

plugins:imsa:object\_publisher:
naming\_service:group:member\_name
configuration item described next.

This supersedes the plugins:imsa: write\_iors\_to\_ns\_group\_member\_name configuration item. It specifies the member name that the server adapter is to use in the object group. A unique member name must be specified for each adapter; otherwise, one adapter might end up replacing the object group members of another adapter.

## **Exporting Object References to a File**

#### Overview

When it comes to the server adapter exporting object references, the simplest option is to have the adapter export them to a file. This subsection provides an example of the configuration settings that are required to enable the export of object references to a file, and the subsequent output produced.

#### Configuration example

The following configuration settings indicate that the server adapter should export object references for all the interfaces it supports to the home directory of user1:

```
plugins:imsa:object_publishers = ["file_system"];
plugins:imsa:object_publishers:publish_static_references_only = "false";
plugins:imsa:object_publisher:fileystem:filename = "/home/user1/test.txt";
```

Alternatively, the following configuration settings indicate that the server adapter should export object references for only the MappingGateway and imsraw interfaces to a data set called MFAIORS:

```
plugins:imsa:object_publishers = ["file_system"];
plugins:imsa:object_publishers:publish_static_references_only = "false";
plugins:imsa:object_publisher:fileystem:filename = " DD:MFAIORS";
```

#### **Example output**

The following is an example of the output produced in the file for the first of the preceding configuration examples, assuming the simple demonstration has been added to the adapter mapping file:

```
IT_MFA = IOR:0000000000000027494...
Simple:SimpleObject = IOR:00000000001c4944...
IT_MFA_IMS:imsraw = IOR:0000000000000254944...
```

## **Exporting Object References to Naming Service Context**

#### Overview

When it comes to exporting object references to the Naming Service, the server adapter can be configured to export to either a Naming Service context or a Naming Service object group. This subsection provides details about exporting to a Naming Service context.

#### **Prerequisites**

If the server adapter is configured to export its object references to a Naming Service context, the following prerequisites apply:

- The Naming Service used must support the CosNaming::NamingContextExt interface.
- The initial reference for this Naming Service must be supplied to the adapter either in the adapter's configuration file or via the command line at start-up.

#### Configuration

The plugins:imsa:object\_publisher:naming\_service:context configuration item specifies the Naming Service context to which the adapter should export its object references. If a value of "" (that is, an empty context) is specified for this item, the object references are written to the root context. To indicate a nested context, the specified value must take a format of context/context.

**Note:** The context must exist when the adapter is started. See the Orbix *Administrator's Guide* for details of how to create contexts with <code>itadmin</code>, in particular how to create and specify nested Naming Service contexts.

#### However, if

plugins:imsa:object\_publisher:naming\_service:context:auto\_create
is set to true, the context is created automatically if it does not already
exist.

If plugins:imsa:object\_publisher:naming\_service:update\_mode is set to current, the adapter calls unbind() on the object references in the Naming Service as part of a normal shut-down operation.

#### Object ID

The ID for the object bound into the Naming Service is derived from the module and interface name. First, all the module names are used and then the interface name, each separated by a colon. For example, the ID for the interface for the simple demonstration is Simple:SimpleObject. The kind parameter is always left empty. The MappingGateway interface uses IT\_MFA as the ID.

#### rebind() function

The adapter uses <code>rebind()</code> to add the object references to the Naming Service, so any existing object reference with the same name in the same context is replaced.

#### Example

The following itadmin command creates a context called test in the Naming Service:

```
itadmin ns newnc test
```

**Note:** You can also create a context using an equivalent piece of JCL.

#### Note: If

plugins:imsa:object\_publisher:naming\_service:context:auto\_create is set to true, the Naming Service context is created automatically, and the preceding itadmin command is not necessary.

The following configuration settings indicate that when the adapter starts, it should write all of its object references to the Naming Service context called test, which is created if it does not already exist. It subsequently removes the object references again on shutting down (during a normal shut-down):

```
plugins:imsa:object_publishers = ["naming_service"];
plugins:imsa:object_publishers:publish_static_references_only = "false";
plugins:imsa:object_publisher:naming_service:context = "test";
plugins:imsa:object_publisher:naming_service:context:auto_create = "true";
plugins:imsa:object_publisher:naming_service:update_mode = "current";
plugins:imsa:object_publisher:naming_service:nested_scopes = "false";
```

## **Exporting Object References to Naming Service Object Group**

#### Overview

When it comes to exporting object references to the Naming Service, the server adapter can be configured to export to either a Naming Service context or a Naming Service object group. This subsection provides details about exporting to a Naming Service object group.

**Note:** See the Orbix *Administrator's Guide* for more details on Naming Service object groups.

#### **Prerequisites**

If the server adapter is configured to export its object references to a set of Naming Service object groups, the following prerequisites apply:

- The Naming Service used must support the Orbix load balancing extensions to the Naming Service.
- The initial reference for the Naming Service must be available to the adapter either in the adapter's configuration file or via the command line at start-up.
- The object group must be predefined, so that the load balancing algorithm defined for each object group can be used—the load balancing algorithm might be round-robin, random, or some other custom load balancing algorithm.

#### Summary of rules

The following rules apply when mapping object references to a Naming service object group:

- An object group must be created for each object before the adapter is started; otherwise, the objects will not be exported. If you are unsure about the names of the object groups, start the adapter without any object groups created and check the error messages to see which object groups are needed.
- The object groups must then be bound to "objects", so that clients can locate them. The fact that object groups are used is transparent to the clients.

- Each adapter must have a unique member name to ensure that it does not overwrite object group members created by other adapters.
- Members are only removed if the adapter shuts down normally; for example, by using an operator stop command, by using itadmin mfa stop, or by calling the stop operation on the adapter's MappingGateway interface.

#### Configuration

Both the plugins:imsa:object\_publisher:naming\_service:group:prefix and plugins:imsa:object\_publisher:naming\_service:group:member\_name configuration items indicate that the adapter should write its object references to a Naming Service object group.

If a value of "" (that is, an empty prefix) is specified for plugins:imsa:object\_publisher:naming\_service:group:prefix, the object references are written to object groups derived from the interface name only; otherwise, the prefix is attached to the derived names for each object group.

**Note:** The object groups must exist when the adapter is started. See the Orbix *Administrator's Guide* for details on how to create and specify nested Naming Service contexts.

The object reference for each interface is placed in the relevant object group, with the member name obtained from the <code>object\_publisher:naming\_service:group:member\_name</code> configuration variable. A unique member name must be specified for each adapter that is to use the set of object groups.

#### Object group name

The object group name used for each object bound into the Naming Service is derived from the module and interface name. First, all the module names are used and then the interface name, each separated by a colon. For example, the object group name for the interface for the simple demonstration is Simple:SimpleObject. If the prefix is not blank, it is attached to the start of each derived object group name before the object group is located in the naming service. The MappingGateway interface uses IT MFA as the object group name.

#### rebind() function

The adapter uses rebind() to add the object references to the Naming Service, so any existing member in the object group is replaced.

#### Example

For example, consider the following configuration settings:

```
plugins:imsa:object_publishers = ["naming_service"];
plugins:imsa:object_publishers:publish_static_references_only = "false";
plugins:imsa:object_publisher:naming_service:group:prefix = "group1_";
plugins:imsa:object_publisher:naming_service:group:member_name = "adapter1";
plugins:imsa:object_publisher:naming_service:update_mode = "current";
plugins:imsa:object_publisher:naming_service:nested_scopes = "false";
```

Assuming the interface for the simple demonstration is the only one exported by the adapter, the following itadmin commands create object groups called group1\_IT\_MFA, group1\_IT\_MFA\_IMS:imsraw, and group1\_Simple:SimpleObject:

```
itadmin nsog create -type rr group1_IT_MFA
itadmin nsog create -type rr group1_IT_MFA_IMS:imsraw
itadmin nsog create -type rr group1_Simple:SimpleObject
```

**Note:** You can also create object groups via an equivalent piece of JCL.

Now, with the three round-robin object groups created, each needs to be bound to a context in the Naming Service, so that clients can locate the object references. For example, the following command creates a context called testog:

```
itadmin ns newnc testog
```

Each object group should be subsequently created in this context, using the following commands, so that clients can locate the objects:

```
itadmin nsog bind -og_name group1_IT_MFA testog/IT_MFA
itadmin nsog bind -og_name group1_IT_MFA_IMS:imsraw testog/imsraw
itadmin nsog bind -og name group1 Simple:SimpleObject testog/simple
```

Based on the preceding command, the content of the testog context should now be listed as follows (when you specify an itadmin ns list testog command):

```
IT_MFA Object
imsraw Object
simple Object
```

If a client now resolves one of the object references before any adapter is started, a nil object will be returned. For example, consider the following command:

```
itadmin ns resolve testog/imsraw
```

If the preceding itadmin command is entered before an adapter is started, the following output is returned:

If the preceding itadmin command is entered after an adapter is started, the following output is returned:

```
IOR:000000000000254944...
```

#### Running simultaneous adapters

If more than one adapter is started, each time  $\mathtt{resolve}()$  is used it gives a different object reference, based on the load balancing algorithm specified when the object group was created. If all the adapters are stopped normally and the following setting has been specified,  $\mathtt{resolve}$  again returns a nil object reference:.

plugins:imsa:object publisher:naming service:update mode = "current"

## Part 5

## Securing and Using the Client Adapter

In this part

This part contains the following chapters:

| Securing the Client Adapter | page 303 |
|-----------------------------|----------|
| Using the Client Adapter    | page 321 |

# Securing the Client Adapter

This chapter provides details of security considerations involved in using the client adapter. It provides a review of general Orbix security implications and the relevant IMS and APPC security mechanisms. It describes the two security modes that the client adapter supports, with particular emphasis on how each mode affects the existing IMS security mechanisms.

#### In this chapter

#### This chapter discusses the following topics:

| Security Configuration Items   | page 304 |
|--------------------------------|----------|
| Common Security Considerations | page 311 |
| APPC Security Considerations   | page 313 |

## **Security Configuration Items**

#### Overview

This section provides an example and details of how to configure the IMS client adapter to run with Transport Layer Security (TLS) enabled. The sample configuration includes a <code>csiv2</code> sub-scope that highlights the configuration items required to propagate CSIv2 user/password credentials to CSIv2-enabled targets.

#### Sample configuration

Example 16 provides an overview of the configuration items used to enable security with the client adapter.

**Example 16:** Sample Security Configuration for Client Adapter (Sheet 1 of 3)

```
plugins:security:share credentials across orbs = "true";
# The configured protocol range below includes:
 - TLS v1
 - TLS v1.1
# - TLS v1.2
 - TLS v1.3
policies:mechanism policy:protocol version =
    "TLS V1",
     "TLS V1 3",
];
# When TLS v1.3 is configured, be sure to configure a
# ciphersuite supported by TLS v1.3.
# When TLS v1.3 is configured as part of a range
# of protocols, but sure to configure at least
# one ciphersuite supported by TLS v1.3, and at
# least one cipher suite supported by other
# protocols in the range.
policies:mechanism policy:ciphersuites =
     "TLS AES 256 GCM SHA384",
```

**Example 16:** Sample Security Configuration for Client Adapter (Sheet 2 of 3)

```
"RSA WITH AES 256 CBC SHA256",
     "RSA WITH AES 256 CBC SHA",
     "RSA WITH AES 128 CBC SHA",
     "RSA WITH AES 128 CBC SHA256"
];
plugins:systemssl toolkit:saf keyring
         = "%{LOCAL SSL USER SAF KEYRING}";
principal sponsor:use principal sponsor = "true";
principal sponsor:auth method id =
                                           "security label";
 # By default, use the 'iona services' certificate from the keyring
principal sponsor:auth method data = ["label=iona services"];
 # By default the following policies are used to deploy a
 # fully secure domain where client authentication is not required:
 policies:target secure invocation policy:requires =
       ["Confidentiality", "DetectMisordering",
        "DetectReplay", "Integrity"];
 policies:target secure invocation policy:supports =
       ["Confidentiality", "EstablishTrustInTarget",
        "EstablishTrustInClient", "DetectMisordering",
        "DetectReplay", "Integrity"];
 policies:client secure invocation policy:requires =
       ["Confidentiality", "EstablishTrustInTarget",
        "DetectMisordering", "DetectReplay", "Integrity"];
 policies:client secure invocation policy:supports =
       ["Confidentiality", "EstablishTrustInClient",
        "EstablishTrustInTarget", "DetectMisordering",
        "DetectReplay", "Integrity"];
 iona services
       ims client
             plugins:imsa:iiop tls:host = "%{LOCAL HOSTNAME}";
            plugins:imsa:iiop tls:port = "5170";
            orb plugins = ["local log stream", "iiop profile", "giop",
                            "iiop tls", "ots", "amtp appc"];
```

**Example 16:** Sample Security Configuration for Client Adapter (Sheet 3 of 3)

```
ots
                orb plugins = ["local log stream", "iiop profile",
                               "giop", "iiop tls"];
            };
           csiv2
                # enable csiv2 authentication
                orb plugins = ["local log stream", "iiop profile",
                               "giop", "iiop tls", "ots", "csi",
                               "amtp appc"];
                event_log:filters = ["IT CSI=*", "IT IIOP TLS=*",
                                     "IT MFA=INFO HI+WARN+ERROR+FATAL"];
                binding:client binding list
                       = ["OTS+TLS Coloc+POA Coloc",
                          "TLS Coloc+POA Coloc",
                          "OTS+POA Coloc", "POA Coloc",
                          "CSI+OTS+GIOP+IIOP TLS", "OTS+GIOP+IIOP TLS",
                          "CSI+GIOP+IIOP TLS", "GIOP+IIOP TLS",
                          "CSI+OTS+GIOP+IIOP", "OTS+GIOP+IIOP",
                          "CSI+GIOP+IIOP", "GIOP+IIOP"];
                principal sponsor:csi:use principal sponsor = "true";
                principal sponsor:csi:auth method id = "GSSUPMech";
                policies:csi:auth over transport:client supports =
                    ["EstablishTrustInClient"];
                # Provide the correct username, password, and domain
                # for the user you would like to authenticate.
                principal sponsor:csi:auth method data = ["username=IONAAdmin",
                                                           "password=admin",
                                                           "domain=IONA"];
    };
};
```

## Summary of global scope configuration items

The following is a summary of the security-related configuration items associated with the global scope:

plugins:security:share\_
 credentials across orbs

Enables own security credentials to be shared across ORBs. Normally, when you specify an own SSL/TLS credential (using the principal sponsor or the principal authenticator), the credential is available only to the ORB that created it. By setting this configuration item to true, however, the own SSL/TLS credentials created by one ORB are automatically made available to any other ORBs that are configured to share credentials.

policies:mechanism policy: protocol version

Specifies the protocol version used by a security capsule (ORB instance). It can be set to single protocol, or a range of protocols.

The supported values are:

- SSL V3
- TLS V1
- TLS V1 1
- TLS V1 2
- TLS V1 3

#### To set a single protocol:

```
policies:mechanism policy:protoco
   l version =
[
     "TLS V1 3"
1;
```

To set a range of protocols from TLS v1 through TLS v1.3 (ie TLS v1, TLS v1.1, TLS v1.2, TLS v1.3):

```
policies:mechanism policy:protoco
   l version =
     "TLS V1",
     "TLS V1 3"
];
```

policies:mechanism policy: ciphersuites

plugins:systemssl toolkit: saf keyring

Specifies a list of cipher suites for the default mechanism policy.

Specifies the RACF keyring to be used as the source of X.509 certificates. This must match the keyring you specified in the GENCERT JCL.

principal sponsor:use principal This must be set to true to indicate sponsor

that the certificate information is to be specified in the configuration file.

principal sponsor: auth method id This must be set to security label

to indicate that the certificate lookup should be performed using the label mechanism.

principal\_sponsor:auth\_method\_
 data

If you are using TLS security, this specifies the label that should be used to look up the SSL/TLS certificate in the SAF key store. The specified label name must match the label name under which the server certificate was imported into, or created in, the key store (for example, in RACF).

policies:target\_secure\_
 invocation policy:requires

Specifies the invocation policy required by the server for accepting secure SSL/TLS connection attempts.

policies:target\_secure\_
invocation\_policy:supports

Specifies the invocation policies supported by the server for accepting secure SSL/TLS connection attempts.

policies:client\_secure\_ invocation\_policy:requires Specifies the invocation policy required by the client for opening secure SSL/TLS connections.

policies:client\_secure\_
 invocation\_policy:supports

Specifies the invocation policies supported by the client for opening secure SSL/TLS connections.

orb plugins

The <code>iiop\_tls</code> plugin must be added to this list, to enable TSL support.

**Note:** Remove the <code>iiop</code> plugin if you explicitly wish to disable all insecure communications.

**Note:** See the *Mainframe Security Guide* for more details of these configuration items.

### Summary of CSIV2 configuration items

The following is a summary of the configuration items associated with the <code>iona\_services:ims\_client:csiv2</code> security plug-in:

orb plugins

The csi plugin must be added to this list for CSIv2 credentials propagation.

**Note:** The <code>iiop\_tls</code> plugin is a prerequisite for CSIv2 and must also be included if the <code>csi</code> plugin is used.

#### CHAPTER 20 | Securing the Client Adapter

event log:filters All CSIv2-specific messages

(informational and otherwise) can be enabled by adding IT CSI=\* to this

list.

binding chains. The CSI binding must be added to the relevant chains to effect CSIv2 credential propagation

at invocation time.

principal\_sponsor:csi: This must be set to true to indicate use principal sponsor that the CSIv2 credential information

that the CSIv2 credential information is to be specified in the configuration

file.

principal sponsor:csi: This must be set to GSSUPMech.

auth method id

policies:csi:auth over transport: This must be set to

that the client is capable of propagating credentials.

 $\label{principal_sponsor:csi:} \qquad \qquad \text{This list is used to specify the}$ 

auth method data credentials information.

## **Common Security Considerations**

#### Overview

This section provides details of common security considerations involved in using the IMS client adapter. It discusses the following topics:

- Orbix SSL/TLS
- iSF integration
- Principal propagation

#### Orbix SSL/TLS

Orbix provides Transport Layer Security (TLS) that enables secure connectivity over IIOP. TLS includes authentication, encryption, and message integrity. As with all Orbix applications, you can configure the IMS client adapter to use TLS. See the *Mainframe Security Guide* for details on securing CORBA applications with SSL/TLS.

#### iSF integration

The Orbix Security Framework (iSF) provides a common security framework for all Orbix components in your system. This framework is involved at both the transport layer (using TLS) and the application layer (using the CORBA CSIv2 protocol and the generic security plug-in (GSP)). At the application level, in terms of the IMS client adapter, one of the following authentication credentials can be passed:

- username/password/domain name
- Single sign-on (SSO) token

You can configure the client adapter to use CSI/GSP support. See the *Mainframe Security Guide* for details on iSF and integration with an off-host Security service.

#### Principal propagation

By default, when an Orbix IMS client invokes a request via the client adapter, it passes the user ID of the running IMS transaction to the client adapter as part of the requesting message. The client adapter will then interact with the GIOP <code>current</code> interface to set the outgoing principal identifier to this IMS user ID. If the GIOP plug-in has been configured appropriately, this ID is then sent as part of the CORBA request to the target server.

The following table highlights the pertinent GIOP configuration settings:

policies:giop:interop policy: send principal = "true";

This instructs GIOP to propagate a principal value if one has been specified for the outgoing client request. For example, the local principal as string() attribute in the GIOP Current interface can be used to set a text-based user ID

policies:giop:interop policy:

For GIOP 1.2, if this item is set to enable principal service contexttrue, it instructs the client adapter to insert the outgoing principal string in a service context. This is required because the CORBA::Principal field is not available in the request header for GIOP 1.2 messages. The default value is false.

policies:giop:interop policy: principal service context id This item specifies the service context ID into which the IMS client adapter attempts to insert the principal string, if policies:giop:interop policy: enable principal service context has been set to true. If this configuration setting is not specified, a default ID of 0x49545F44 is used to create the service context.

**Note:** You cannot configure the default processing behavior of the client adapter. For example, setting the use client principal configuration item has no effect in this case. To customize the processing behavior of the client adapter (for example, to map the IMS user ID to a network ID), you can use the Orbix PDK to develop a client-side interceptor.

## **APPC Security Considerations**

#### Overview

This section provides details on how to secure the client adapter in an APPC environment. APPC/MVS provides the following levels of security:

- LU security
- Conversation security

#### In this section

This section discusses the following topics:

| LU Security           | page 314 |
|-----------------------|----------|
| Conversation Security | page 317 |

### **LU Security**

#### Overview

The client adapter processes client transactions from IMS. Therefore, IMS should be allowed to establish sessions with the client adapter. Other APPC applications on the network, however, are not intended to process requests via the client adapter. In some environments it might be considered a security breach if any application other than IMS establishes an APPC connection with the client adapter.

This subsection discusses the following topics:

- Preventing non-IMS applications establishing sessions with the client adapter
- Defining VTAM APPLs for IMS and the client adapter
- Sample RACF APPCLU profile names for IMS and client adapter LUs
- Defining profiles for IMS and client adapter LUs example
- Activating the profiles in RACF
- Refreshing the profiles in VTAM

## Preventing non-IMS applications establishing sessions with the client adapter

To prevent applications other than IMS from establishing sessions with the client adapter, APPC LU security can be used. Enable APPC LU security by doing the following:

- Define the VTAM APPLs for IMS and the client adapter with the appropriate keywords.
- Define APPCLU RACF profiles.

## Defining VTAM APPLs for IMS and the client adapter

Make sure the following keywords are defined on the VTAM APPL definition:

**Table 8:** IMS LU and Client Adapter LU Required Keyword Definitions

| Keyword             | Description      |
|---------------------|------------------|
| IMS LU required key | word definitions |

 Table 8:
 IMS LU and Client Adapter LU Required Keyword Definitions

| Keyword              | Description                                                                                                    |
|----------------------|----------------------------------------------------------------------------------------------------|
| SECACPT=CONV         | This keyword allows IMS to provide security information on a request to allocate a conversation. The security information includes the user ID making the request to allocate the conversation, the user's group ID, and an "already verified" indicator.                                                                      |
| VERIFY=OPTIONAL      | If there is a RACF APPCLU profile defined for this LU, this keyword instructs VTAM to verify that the session keys defined in the RACF APPCLU profiles match for the IMS LU and the client adapter LU. If the keys do not match, the session between the IMS LU and the client adapter LU cannot be established.               |
|                      | VERIFY=REQUIRED could be defined for even tighter security. However, an installation might be using the IMS server adapter as well as the client adapter, and the IMS server adapter security asks for VERIFY=OPTIONAL on the IMS LU APPL definition.                                                                          |
| Client Adapter LU re | quired keyword definitions                                                                                                    |
| SECACPT=ALREADYV     | This keyword allows the client adapter to receive security information on the conversation allocation request. The security information includes the user ID making the request to allocate the conversation, the user's group ID, and an already verified indicator.                                                          |
| VERIFY=REQUIRED      | This keyword requires that a RACF APPCLU profile is defined for this LU and for any LU that attempts to establish a session with it. If RACF APPCLU profiles do not exist, the session cannot be established. If profiles do exist, the session keys in each profile must match; otherwise, the session cannot be established. |

## Sample RACF APPCLU profile names for IMS and client adapter LUs

The IMS LU and the client adapter LU require RACF  ${\tt APPCLU}$  profiles. The names have the following pattern:

NETID.LU01.LU02

NETID represents your network ID. LU01 and LU02 are the LU names to be secured. Each LU requires its own profile. The profile name in the preceding example would be for LU01. The profile name for LU02 would be as follows:

NETID.LU02.LU01

## Defining profiles for IMS and client adapter LUs example

The following is an example of defining the profiles for the IMS LU and the client adapter LU:

RDEFINE APPCLU P390.IMSLU01.ORXLUCA1
UACC(NONE) SESSION(SESSKEY(137811C0) CONVSEC(ALREADYV))

RDEFINE APPCLU P390.ORXLUCA1.IMSLU01
UACC (NONE) SESSION (SESSKEY (137811C0) CONVSEC (ALREADYV))

#### Activating the profiles in RACF

To activate the profiles in RACF, use the following command:

SETROPTS CLASSACT (APPCLU)

#### Refreshing the profiles in VTAM

To refresh the profile in VTAM, use the following VTAM command:

F VTAM, PROFILES, ID=IMSLU01 F VTAM, PROFILES, ID=ORXLUCA1

In the preceding example,  $\mbox{\tiny VTAM}$  is the name of the procedure used to start VTAM.

**Note:** Although APPC can be used for networked communication, the client adapter is only intended to be run on the same machine as the IMS region with which it is communicating.

### **Conversation Security**

#### Overview

There are three levels of conversation security:

- security none
- security same
- security pgm

The Orbix runtime inside IMS uses <code>security\_same</code> when allocating its conversations with the client adapter.

A conversation using <code>security\_pgm</code> is not possible with the client adapter, because the Orbix runtime inside IMS has no access to client passwords.

Refer to "LU 6.2 conversation security levels" on page 203 for more details on each conversation security level.

This subsection discusses the following topics:

- Controlling access to the client adapter LU
- Activating the APPL class
- Refreshing the RACLIST
- Controlling access to the IMS LU

## Controlling access to the client adapter LU

Some environments might want very strict controls regarding which users are permitted access to the client adapter. A RACF  $\tt APPL$  class can be defined for the client adapter LU specifying a universal access of  $\tt NONE$ . Individual users can then be permitted access to the client adapter LU.

An example of defining the RACF APPL class is as follows:

```
RDEFINE APPL ORXLUCA1 UACC (NONE)
```

Individual users can then be permitted access to the client adapter LU:

```
PERMIT ORXLUCA1 CLASS(APPL) ID(USER1) ACCESS(READ)
PERMIT ORXLUCA1 CLASS(APPL) ID(USER2) ACCESS(READ)
...
```

**Note:** To allow IMS to provide the user ID of the user that is running the transaction, rather than the user ID of the user that started the IMS control region, IMS <code>exit DFSBSEXO</code> must be used. See the IBM publication *IMS/ESA Customization Guide*, *SC28-8732* for more details.

#### **Activating the APPL class**

Activate the APPL class as follows:

SETROPTS CLASSACT (APPL) RACLIST (APPL)

#### Refreshing the RACLIST

Refresh the RACLIST as follows:

SETROPTS RACLIST (APPL) REFRESH

#### Controlling access to the IMS LU

Access to the client adapter LU can be controlled by controlling access to the IMS LU that wants to establish communications with the client adapter LU. The IMS LU is considered an APPC port of entry and can be secured with the RACF APPCPORT class.

Define the APPCPORT profile for the IMS LU as follows:

```
RDEFINE APPCPORT IMSLU01 UACC (NONE)
```

This profile defines a universal access of NONE to the IMS LU. To permit access to users, use the RACF PERMIT command:

```
PERMIT IMSLU01 CLASS (APPCPORT) ID (USER1) ACCESS (READ)
PERMIT IMSLU01 CLASS (APPCPORT) ID (USER2) ACCESS (READ)
...
```

Activate the APPCPORT class as follows:

```
SETROPTS CLASSACT (APPCPORT) RACLIST (APPCPORT)
```

When changes are made to an APPCPORT profile, refresh the profile for the change to take effect:

SETROPTS RACLIST (APPCPORT) REFRESH

**Note:** To allow IMS to provide the user ID of the user that is running the transaction, rather than the user ID of the user that started the IMS control region, IMS  $_{\tt exit}$  DFSBSEX0 must be used. See the IBM publication IMS/ESA Customization Guide, SC28-8732 for more details.

# Using the Client Adapter

This chapter provides information on running and using the client adapter. It provides details on how to start and stop the client adapter, and also provides details on how to run multiple client adapters.

#### In this chapter

#### This chapter discusses the following topics:

| Starting the Client Adapter                     | page 322 |
|-------------------------------------------------|----------|
| Stopping the Client Adapter                     | page 324 |
| Running Multiple Client Adapters Simultaneously | page 325 |

## **Starting the Client Adapter**

#### Overview

This section describes how to start the client adapter. It discusses the following topics:

- Starting the client adapter on native z/OS
- Starting the client adapter on z/OS UNIX System Services

### Starting the client adapter on native z/OS

In a native z/OS environment, you can start the client adapter in any of the following ways:

- As a batch job.
- Using a TSO command.
- As a started task (by converting the batch job into a started task).

The default client adapter is the client adapter for which configuration is defined directly in the <code>iona\_services.ims\_client</code> scope, and not in some sub-scope of this. The following is sample JCL to run the default client adapter:

```
//IMSCA JOB (),
//
         CLASS=A,
//
         MSGCLASS=X,
//
         MSGLEVEL=(1,1),
//
         NOTIFY=&SYSUID,
//
         REGION=OM,
//
         TIME=1440
//*
//
         JCLLIB ORDER=(HLQ.ORBIX63.PROCLIB)
//
         INCLUDE MEMBER= (ORXVARS)
//* Run the Orbix IMS Client Adapter
//*
//* Make the following changes before running this JCL:
//*
//* 1. Change 'SET DOMAIN='DEFAULT@' to your configuration
//*
        domain name.
//*
//
             SET DOMAIN='DEFAULT@'
//*
```

```
//GO EXEC PROC=ORXG,

// PROGRAM=ORXIMSA,

// PPARM='run -ORBname iona_services.ims_client'

//TYPEINFO DD DUMMY

//ITDOMAIN DD DSN=&ORBIXCFG(&DOMAIN), DISP=SHR
```

## Starting the client adapter on z/OS UNIX System Services

On z/OS UNIX System Services, you can start the client adapter from the shell. The following command is used to run the default client adapter:

```
$ itimsca
```

## Running with a different configuration scope

To run the client adapter with a different configuration scope:

• On native z/OS, set the value of PPARM to the new scope. For example:

```
PPARM='-ORBname iona_services.ims_client'
```

 On z/OS UNIX System Services, run a command similar to the following:

```
$ itimsa -ORBname iona services.ims client
```

Refer to "Running Multiple Client Adapters Simultaneously" on page 325 for more details on running multiple client adapters.

## **Stopping the Client Adapter**

#### Overview

This section describes how to stop the client adapter. It discusses the following topics:

- Stopping the client adapter on native z/OS
- Stopping the client adapter on z/OS UNIX System Services

## Stopping the client adapter on native z/OS

To stop a client adapter job on native z/OS, issue the  ${\tt STOP}$  (P) operator command from the console.

## Stopping the client adapter on z/OS UNIX System Services

To stop a client adapter process on z/OS UNIX System Services, use the kill command or press **Ctrl-C** if it is running in an active rlogin shell.

## Running Multiple Client Adapters Simultaneously

Overview

This section describes how to run multiple client adapters simultaneously.

In this section

This section discusses the following topics:

| Load Balancing with Multiple Client Adapters      | page 326 |
|---------------------------------------------------|----------|
| Running Two Client Adapters on the Same z/OS Host | page 328 |

### **Load Balancing with Multiple Client Adapters**

#### Overview

The client adapter is a multithreaded application that can concurrently service multiple requests. However, an installation can choose to run multiple client adapters to spread the workload over multiple address spaces when using APPC. When using cross memory, this scenario does not apply.

This subsection discusses the following topics:

- Load balancing scenario
- Graphical overview
- Load balancing scenario explanation

#### Load balancing scenario

Suppose there are three IMS regions that can run client transactions to be processed using the client adapter. An installation might choose to run two client adapters to process the load. If one of the client adapters is stopped, the other can still service client requests from IMS.

#### **Graphical overview**

Figure 7 illustrates the load balancing scenario.

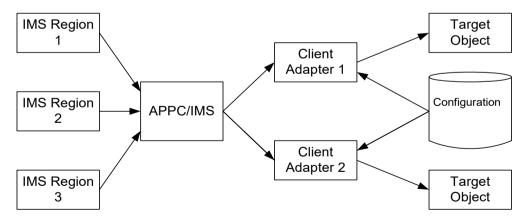

Figure 7: Graphical Overview of a Load Balancing Scenario

## Load balancing scenario explanation

Each IMS region contains an Orbix runtime. Each Orbix runtime has a configuration that specifies the same symbolic destination. The symbolic destination determines the client adapter that IMS client transaction requests are being directed to. From the IMS perspective, it appears as if there is only one client adapter running.

APPC/MVS processes the IMS client transaction requests. It queues the requests in an allocation queue. The allocation queue is determined by the symbolic destination. Because all IMS regions are using the same symbolic destination, IMS client transaction requests are directed to a single allocation queue.

Both client adapters are using the same configuration file and same configuration scope. Therefore, they are using the same symbolic destination, and share the same allocation queue that APPC/MVS uses for IMS client transaction requests. Each client adapter has one or more threads that are waiting for allocation requests from APPC/MVS, all from the same allocation queue.

APPC/MVS hands off an allocation request to a thread in one of the client adapters. Determining which thread to give an allocation request to is an internal function of APPC/MVS. Therefore, it is APPC/MVS that spreads the load over the two client adapters. If one of the client adapters is stopped, APPC/MVS hands off all allocation requests to the client adapter that is still running.

### Running Two Client Adapters on the Same z/OS Host

#### Overview

An installation might choose to run a test and production client adapter on the same z/OS host. In this scenario, when using APPC, it is not desirable for the client adapters to share the APPC/MVS allocate queues.

This subsection discusses the following topics:

- Running a test and production client adapter on the same host
- Graphical overview
- Setting up a test and a production client adapter on the same host

## Running a test and production client adapter on the same host

Each IMS region contains an Orbix runtime. Each Orbix runtime has a configuration that specifies different symbolic destinations. The production IMS region is configured to communicate with the production client adapter. The test IMS region is configured to communicate with the test client adapter.

#### **Using APPC**

When using APPC, APPC/MVS processes the IMS client transaction requests. It queues the requests to separate allocation queues—one for the production client adapter using the production symbolic destination, and one for the test client adapter using the test symbolic destination.

Both client adapters are using the same configuration file but different configuration scopes. The configuration scopes define different symbolic destinations. Therefore, the client adapters each have their own allocation queues.

#### Using cross memory

When using cross memory, the data from the IMS client transaction is sent directly to the client adapter address space. The data from the production IMS is sent directly to the production client adapter, and the data from the test IMS is sent directly to the test client adapter.

Both client adapters are using the same configuration file but different configuration scopes. The configuration scopes can define different symbolic destinations. Therefore, the client adapters each have their own name/token pairs.

#### **Graphical overview**

Figure 8 illustrates how two client adapters can run on the same z/OS host when using APPC.

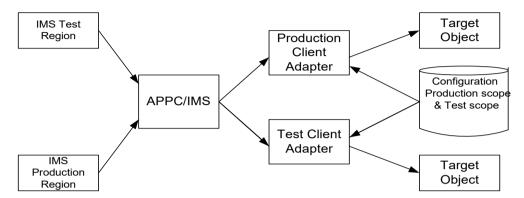

Figure 8: Running Two Client Adapters on the Same z/OS Host

## Setting up a test and a production client adapter on the same host

The steps to set up a test and production client adapter on the same z/OS host are as follows:

| Step | Action                                                                                                    |
|------|----------------------------------------------------------------------------------------------------|
| 1    | When using APPC, define separate symbolic destinations in APPC/MVS for the test and production client adapters to use.                                                                                                    |
|      | Refer to "Defining an APPC Destination Name for the Client Adapter" on page 142 for more information on defining symbolic destinations.                                                                                     |
| 2    | Configure the Orbix runtime inside IMS for the test and production regions. The test region is configured with the test symbolic destination. The production region is configured with the production symbolic destination. |
|      | Refer to "Customizing Orbix Symbolic Destination" on page 183 for more information on configuring the symbolic destination.                                                                                                 |

| Step | Action                                                                                                    |
|------|----------------------------------------------------------------------------------------------------|
| 3    | Define a test configuration scope in the client adapter configuration file such as <code>iona_services.ims_test_client</code> . The existing <code>iona_services.ims_client</code> configuration scope can be used for production. Set the test symbolic destination in the test configuration scope, and set the production symbolic destination in the production configuration scope.  Refer to "Customizing Orbix Symbolic Destination" on page 183 for more information on configuring the symbolic destination.  When using APPC, refer to "APPC destination" on page 157 for more information on configuring the symbolic destination.  When using cross memory, refer to "Cross memory communication destination" on page 167 for more information on configuring the symbolic destination. |
| 4    | Start the production client adapter, specifying a configuration scope of iona_services:ims_client. Start the test client adapter, specifying the test configuration scope defined in step 3 (that is, iona_services.ims_test_client).  Refer to "Starting the Client Adapter" on page 322 for more information on running the client adapter with a different configuration scope.                                                                                                    |

## Part 6

## **Appendices**

In this part

This part contains the following chapters:

| Troubleshooting      | page 333 |
|----------------------|----------|
| Glossary of Acronyms | page 337 |

## Troubleshooting

This chapter provides an overview of the MCLOOKUP utility that can be used for troubleshooting.

In this chapter

This chapter discusses the following topics:

| Overview                                                            | page 334 |
|---------------------------------------------------------------------|----------|
| Starting the MCLOOKUP utility on native z/OS                        | page 334 |
| Starting the MCLOOKUP utility on z/OS UNIX System Services page 335 |          |

#### Overview

The MCLOOKUP utility is supplied with your Orbix Mainframe installation and can be used to perform lookups on system exception minor codes. It serves as a troubleshooting tool in cases where an errant CORBA application reports a minor code but does not display a useful message.

## Starting the MCLOOKUP utility on native z/OS

In a native z/OS environment, you can start the  ${\tt MCLOOKUP}$  utility using the following sample JCL:

**Note:** In the following example, a minor code value of <code>Ox49540102</code> is passed across to <code>MCLOOKUP</code> for investigation.

```
//MCLOOKUP JOB (),
//
    CLASS=A,
//
        MSGCLASS=X,
//
        MSGLEVEL=(1,1),
//
         NOTIFY=&SYSUID,
//
         REGION=OM,
//
         TIME=1440
//*
//
         JCLLIB ORDER=(HLO.ORBIX63.PROCLIB)
//
          INCLUDE MEMBER=(ORXVARS)
//*
//* Run the Minor Code Lookup utility
//* Please customise the search criteria via the PPARM variable
//* before running this utility
//*
//* Usage:
//*
     MCLOOKUP .query options.
//*
//* Query options (include a subset of the following):
//*
     -mcv/-minor code value .val. Specify minor code value
//*
                                  as search criteria
//*
     -exn/-exception name .val. Specify exception name
//*
                                 as search criteria
//*
     -sbn/-subsystem name .val. Specify subsystem name
//*
                                  as search criteria
//*
     -mcn/-minor code name .val. Specify minor code name
//*
                                  as search criteria
//*
//* Examples:
//* MCLOOKUP -mcv 0x49540102
     MCLOOKUP -mcv 1230242050 -exn TRANSIENT
```

```
//*
//GO EXEC PROC=ORXG,
// PROGRAM=ORXMCLUP,
// PPARM='-mcv 0x49540102'
```

## Starting the MCLOOKUP utility on z/OS UNIX System Services

On z/OS UNIX System Services, use the following command to run the  ${\tt MCLOOKUP}$  utility:

```
mclookup -mcv minor_code
```

For example:

```
mclookup -mcv 0x49540102
```

#### CHAPTER A | Troubleshooting

# Glossary of Acronyms

This glossary provides an expansion for each of the acronyms used in this guide.

For more details of each of these terms, refer to the following, as appropriate:

- The IBM documentation series at http://www.ibm.com.
- The OMG CORBA specification at http://www.omg.org.
- The J2EE specification at https://www.oracle.com/index.html.

 Table 9:
 Glossary of Acronym Extensions

| Acronym | Extension                                                   |
|---------|-------------------------------------------------------------|
| ACB     | Access Control Block                                        |
| ACEE    | Accessor Environment Entry                                  |
| APAR    | Application Program Authorized Report                       |
| APPC    | Advanced Program to Program Communication                   |
| ASCII   | American National Standard Code for Information Interchange |
| C/I     | Callable Interface                                          |
| CORBA   | Common Object Request Broker Architecture                   |

 Table 9:
 Glossary of Acronym Extensions

| Acronym | Extension                                      |
|---------|------------------------------------------------|
| DASD    | Direct Access Storage Device                   |
| DLL     | Dynamic Link Library                           |
| EBCDIC  | Extended Binary-Coded Decimal Interchange Code |
| EJB     | Enterprise Java Beans                          |
| GIOP    | General Inter-ORB Protocol                     |
| HFS     | Hierarchal File System                         |
| IDL     | Interface Definition Language                  |
| IFR     | Interface Repository                           |
| IIOP    | Internet Inter-ORB Protocol                    |
| IMS     | Information Management System                  |
| IOR     | Interoperable Object Reference                 |
| IPL     | Initial Program Load                           |
| JCL     | Job Control Language                           |
| LE      | Language Environment                           |
| LU      | Logical Unit                                   |
| MVS     | Multiple Virtual Systems                       |
| OMG     | Object Management Group                        |
| OMVS    | Open Multiple Virtual Systems                  |
| ORB     | Object Request Broker                          |
| OTMA    | Open Transaction Manager Access                |
| OTS     | Object Transaction Service                     |
| PADS    | Program Access to Data Sets                    |
| PCB     | Program Control Block                          |

 Table 9:
 Glossary of Acronym Extensions

| Acronym | Extension                                            |
|---------|------------------------------------------------------|
| PDS     | Partitioned Data Set                                 |
| PSB     | Program Specification Block                          |
| PWFI    | Pseudo Wait-for-Input mode                           |
| RACF    | Resource Access Control Facility                     |
| RRS     | Resource Recovery Services                           |
| SAF     | System Authorization Facility                        |
| SNA     | System Network Architecture                          |
| SPA     | Save Program Area                                    |
| TCP/IP  | Transmission Control Protocol over Internet Protocol |
| TP      | Transaction Program                                  |
| TPN     | Transaction Program Name                             |
| TLS     | Transport Layer Security                             |
| TSO     | Time Sharing Option                                  |
| USS     | UNIX System Services                                 |
| VTAM    | Virtual Telecommunications Access Method             |
| WFI     | Wait For Input                                       |
| WTO     | Write-To-Operator                                    |
| XCF     | Cross-Coupling Facility                              |

#### CHAPTER B | Glossary of Acronyms

## Index

| A                                         | Server Adapter user ID 110                  |  |
|-------------------------------------------|---------------------------------------------|--|
| abends                                    | BPX.SERVER RACF FACILITY class profile 211  |  |
| SF92 72                                   | ByteSegments 27, 28, 29                     |  |
| User 119 75                               |                                             |  |
| ACBNAME= parameter 84                     | С                                           |  |
| accounting DLL                            | CharSegments 27, 28, 29                     |  |
| developing 281                            | Client Adapter                              |  |
| loading into Server Adapter 285           | APPC security 313                           |  |
| address space, non-swappable 163          | characteristics and functions 34            |  |
| address space ID 165                      | defining new configuration scope 330        |  |
| amtp appc plug-in 128                     | event logging 134                           |  |
| AMTP function timeout 157                 | graphical overview 35                       |  |
| amtp xmem 129                             | load balancing 326                          |  |
| AMTP_XMEM plug-in 159                     | multiple Client Adapters 140                |  |
| APAR's for OTMA 70                        | multiple on same z/OS host 328              |  |
| APF-authorized 161                        | starting 322                                |  |
| APPC 124                                  | stopping 324                                |  |
| APPC/IMS, enabling 88                     | Client Adapter LU 139                       |  |
| APPC communication threads 158            | access to 154, 317                          |  |
| APPC destination 157                      | RACF APPCLU profiles 316                    |  |
| APPC destination names 79, 81             | Client Adapter LU name and APPCLU profile   |  |
| defining 142                              | name 140                                    |  |
| multiple 144                              | Client Adapter LU required keywords 315     |  |
| APPCHOST logon mode 82, 143               | client principal support, configuring 103   |  |
| APPCLU class profiles 205                 | Client Principal value                      |  |
| APPC LU name for IMS region 89            | user ID 201                                 |  |
| APPCLU profile name format 86             | client Principal value 201                  |  |
| APPCLU profiles, accessing 87             | clients 7                                   |  |
| APPC-side information data set example 81 | invoking on CORBA objects 9                 |  |
| APPC symbolic destination name 140        | using naming service 13                     |  |
| APPL class, activating 318                | client stub code 8                          |  |
| APPL definition of the VTAM ACB 205       | Configuration domains 16                    |  |
| APPL macros 83                            | configuration scope example 40              |  |
| APPL statement label 84                   | configuration templates 40                  |  |
| ASCII-to-EBCDIC                           | conversation security, Client Adapter 317   |  |
| binary format 272                         | conversation security levels for LU 6.2 203 |  |
| plugins:imsa:use_client_principal 104     | CORBA 3                                     |  |
| ASCII-to-EBCDIC translation 28, 29        | application basics 8                        |  |
| ASID 165                                  | introduction to 2                           |  |
| ATBSDFMU APPC/MVS utility program 81, 142 | CORBA::Principal 103                        |  |
|                                           | CORBA objects 5                             |  |
| В                                         | and IDL 6                                   |  |
| BPX.SERVER 107                            | client invocations on 9                     |  |

| COUPLExx parmlib member 93                           | located for Server Adapter 23                              |
|------------------------------------------------------|------------------------------------------------------------|
| coupling facility log streams 94                     | IDL operations 9                                           |
| cross memory communication 124, 161 CSECT 115, 177   | parameter passing modes 9 Server Adapter processing of 23  |
| CSECT 115, 177                                       | IDL types, unsupported 33                                  |
| D                                                    | IEFSSNxx member 99                                         |
| D                                                    | IFR 16                                                     |
| DASD-only log streams 94                             | introduction to 225                                        |
| data types for imsraw IDL interface 27               | modifications to and the Server Adapter 230, 239           |
| DESTNAME 82, 143                                     | registering IDL with 227                                   |
| DFSPBxxx 70                                          | IFR cache file 232                                         |
| din parameter 28, 29                                 | IFR cache file configuration items 64, 170                 |
| DIS OTMA command 73                                  | IIOP 3                                                     |
| DLL names for portable interceptor 273               | imsa plug-in configuration 46                              |
| do_trans() operation 24                              | mapping gateway interface 255                              |
| _                                                    | TCP-IP port number 58                                      |
| E                                                    | timestamps 63                                              |
| EBCDIC, translating from ASCII 28, 29                | imsa plug-in configuration items 46                        |
| EPERM errors 110                                     | ims_appc plug-in configuration items 53                    |
| errors in execution of IMS transactions 28           | IMS control region                                         |
| event_log:filters 60, 134                            | and RRS 99                                                 |
| event logging 115, 177                               | IMS JCL, customizing 114                                   |
| exception information for APPC 30                    | IMS local LU                                               |
| for OTMA 31                                          | access to 154                                              |
| exceptions                                           | IMS LU                                                     |
| address space not programmed controlled 111          | access to 318                                              |
| imsraw 28                                            | IMS LU definition 70                                       |
| portable interceptor 272                             | IMS LU definition 79 IMS LU definition, Client Adapter 139 |
| server interceptor and 272                           | IMS LU name and APPC destination name 81                   |
| 201701 III.0100pto1 u.i.u 272                        | IMS LU required keyword 314                                |
| F                                                    | IMS message queue length 75                                |
| function timeout, customizing 182                    | IMS message queue length configuration 90                  |
| function timeout, customizing 102                    | IMS on APPC functions, non-Orbix 80                        |
| C                                                    | ims otma plug-in configuration items 52                    |
| G                                                    | imsraw IDL interface 24                                    |
| GIOP                                                 | ByteSegments attribute 27, 28, 29                          |
| 12 by fixed header 281                               | C++ demo client 32                                         |
| CORBA::Principal 103                                 | CharSegments attribute 27, 28, 29                          |
| use_client_principal 104<br>GRNAME parameter 70      | din parameter 28, 29                                       |
| GRIVAIVIL parameter 70                               | maxSegmentSize attribute 30                                |
| 1                                                    | run_transaction_binary operation 28                        |
| <u> </u>                                             | run_transaction operation 28                               |
| IDL compiler 8                                       | tran_name parameter 28, 29                                 |
| configuration file 118                               | ims_rrs plug-in configuration items 54                     |
| -mfa plug-in 118                                     | IMS security mechanisms 201                                |
| operation parameters 9                               | IMS versions and OTMA callable interface 70                |
| IDL exceptions, imsraw interface 28 IDL interfaces 6 | IMSXCF.group.member 208<br>IMSXCF.OTMACI 72, 208           |
| IDE IIIGIIAGES O                                     | 11VIOACI .UTIVIACI 72, 200                                 |

| initial_references:IT_imsraw:plugin 60<br>initial_references:IT_ismraw:plugin 45<br>initial_references:IT_MFA:reference 60<br>initial_references:IT_RRS:plugin 100<br>Interface Definition Language See IDL | Client Adapter 316<br>defining to VTAM 146<br>protecting 154<br>VTAM requirements for 83 |
|----------------------------------------------------------------------------------------------------|------------------------------------------------------------------------------------------|
| Interface Repository See IFR                                                                                                    | М                                                                                        |
| IONAIMS 73                                                                                                    |                                                                                          |
| iona services.imsa configuration scope example 40                                                                                                    | mapping file 23                                                                          |
| iona services.ims client 124                                                                                                    | and attributes 220                                                                       |
| iona_services.ims_client.cross_memory 124                                                                                                    | characteristics and format 219                                                           |
| iona services.mfu configuration scope sample 125                                                                                                    | generating 222                                                                           |
| IORs 16                                                                                                    | runtime modifications 223                                                                |
| IT MFA 247                                                                                                    | Mapping Gateway interface 255                                                            |
| IT_MFA_IMSRAW 247                                                                                                    | maxSegmentSize attribute 30                                                              |
| transactional processing support 92                                                                                                    | MCLOOKUP utility 333                                                                     |
| IsDefault setting 119                                                                                                    | MFACLINK JCL member 116                                                                  |
| itadmin mfa commands 255                                                                                                    | MFAMappingExtension 119                                                                  |
| IT_MFA_display_account_information()                                                                                                    | MFAMappingSuffix 120 mfa plug-in                                                         |
| parameters 281                                                                                                    |                                                                                          |
| sample use of 282                                                                                                    | generating a mapping file 221 MODENAME parameter 82, 143                                 |
| IT MFA events 60                                                                                                    | MODENAME parameter 62, 143                                                               |
| IT_MFA_IMS module 24                                                                                                    | N.I.                                                                                     |
| itmfaloc                                                                                                    | N                                                                                        |
| format 259                                                                                                    | naming service 13                                                                        |
| using 258                                                                                                    | node daemon 15                                                                           |
| IT_MFU event logging subsystem 134                                                                                                    | non-swappable address space 163                                                          |
| IXCL1DSU 94                                                                                                    |                                                                                          |
| IXCMIAPU utility 98                                                                                                    | 0                                                                                        |
|                                                                                                    | object ID 13                                                                             |
| L                                                                                                    | object references 6, 12                                                                  |
| local LU, customizing 185                                                                                                    | and the POA 13                                                                           |
| Location domains 15                                                                                                    | ORB (Object Request Broker) 7                                                            |
| locator daemon 15                                                                                                    | and the naming service 13                                                                |
| LOGLVL variable 116                                                                                                    | ORB_init() 62                                                                            |
| LOGR couple data set 96                                                                                                    | ORBINITI files 268                                                                       |
| log streams 94                                                                                                    | Orbix 3                                                                                  |
| defining 98                                                                                                    | Orbix application 12                                                                     |
| IBM recommended sizes 95                                                                                                    | Orbix IMS runtime                                                                        |
| LU 6.2 conversations                                                                                                    | configuration 115                                                                        |
| securing 206                                                                                                    | parameter-passing modes 9                                                                |
| security levels 203                                                                                                    | Orbix security mechanisms 201                                                            |
| LU 6.2 networked Server Adapter, unauthorized                                                                                                    | OrbixSSL for z/OS 215                                                                    |
| access 204                                                                                                    | ORBname 40, 124                                                                          |
| LU 6.2 protocol 202                                                                                                    | orb_plugins 62                                                                           |
| LU-LU session-level verification 85                                                                                                    | Client Adapter 135                                                                       |
| LU names                                                                                                    | portable interceptor 276                                                                 |
| access to default mode 211                                                                                                    | ORXACCT2 DLL 284                                                                         |
| LU names, restricting use of 206                                                                                                    | ORXMFACx 175                                                                             |
| LUs                                                                                                    | ORXMFACx DLL 116, 178                                                                    |

| OTMA C/I, activating 71 OTMAINIT procedure 72 OTMANM parameter 70 OTMA parameter 70 output segments 75  P parameter-passing mode qualifiers 9 PARM1 70 PARTNER_LU 82 partner LUs 86 passwords bypassing 87 requirements 85 PLEXCFG parameter 93 plugins:amtp_appc:function_wait 157 plugins:amtp_appc:max_comm_threads 158 plugins:amtp_appc:maximum_sync_level 158 plugins:amtp_appc:min_comm_threads 158                                                                                                    | plugins:ims_otma:output_segment_num 75 plugins:ims_otma:timeout 75 plugins:ims_otma:use_client_principal 208 plugins:ims_otma:use_sync_level_one 76 plugins:ims_otma:xcf_adapter_member_name 73 plugins:ims_otma:xcf_group_name 73 plugins:ims_otma:xcf_tims_member_name 74 plugins:ims_otma:xcf_tpipe_name 74 plugins:ims_otma:xcf_tpipe_prefix 74 plugins:rrs:rmname 100 PLUGIN source file 268 POA (Portable Object Adapter) 13 POA name 62 policies:giop:interop_policy:enable_principal_service _context 105 policies:giop:interop_policy:principal_service_context _id 106 policies:iiop:client_version_policy 105 policies:iiop:server_version_policy 105 |
|----------------------------------------------------------------------------------------------------|----------------------------------------------------------------------------------------------------|
| plugins:amtp_appc:symbolic_destination 157 plugins:amtp_xmem:max_comm_threads 167 plugins:amtp_xmem:max_segment_size 168 plugins:amtp_xmem:min_comm_threads 167 plugins:amtp_xmem:symbolic_destination 167 plugins:client_adapter:ifr:cache 170 plugins:client_adapter:repository_id. 170 plugins:client_adapter:type_info:source 171 plugins:imsa:alternate_endpoint 59 plugins:imsa:call_accounting_dll 285 plugins:imsa:capture_first_argument_in_dynany 28 5 plugins:imsa:direct_persistence 58                                                                              | portable interceptor compiling 273 developing 268 loading into Server Adapter 275 portable object adapter See POA pragma prefix 27 PREPIMSA member 245 PresetOptions setting 119 principal values, mapping to z/OS user IDs 201 PROGxx parmlib 162 proxy objects 9 pthread_security_np() 109 pthread_security_np() service 211                                                                                                    |
| plugins:imsa:display_timings 62 plugins:imsa:display_timings_in_logfile 62 plugins:imsa:ifr:cache 64, 232 plugins:imsa:iiop_host 58 plugins:imsa:mapping_file 63 plugins:imsa:poa_prefix 62 plugins:imsa:repository_id. 64 plugins:imsa:type_info:source 65 plugins:imsa:use_client_password 105 plugins:imsa:use_client_principal 104     and security 211 plugins:ims_appc:appc_outbound_lu_name 89 plugins:ims_appc:ims_destination_name 89 plugins:ims_appc:mq_length 90 plugins:ims_appc:timeout 89 plugins:ims_appc:use_client_principal 205 plugins:ims_otma:mq_length 75 | R RACF 203 RACF APPCLU profiles, defining 86 RACF APPCPORT class 206 RACF FACILITY class 208 RACF group profile and security 213 RACF security calls 206 RACF user profile 107 receive_request_service_contexts() interceptor 272 RRS starting and stopping 99 RRS Server Adapter resource manager name 100 run_transaction 28 run_transaction_binary 28                                                                                                    |

| \$                                      | and APPCLU class profiles 206                      |
|-----------------------------------------|----------------------------------------------------|
| SAF Plug-In 201                         | session-level verification 205                     |
| SECACPT=CONV key 204                    | SETPROG 161                                        |
| SECACPT= parameter 84, 147              | SETRRS CANCEL command 99                           |
| SECURE APPC CHECK 206                   | SET SCH 163                                        |
| SECURE APPC FULL 206                    | SETSSI ADD, SUBNAME = RRS command 99               |
| SECURE APPC NONE 206                    | SETXCF operator commands 97                        |
| SECURE APPC PROFILE 207                 | SF92 abend 72                                      |
| SECURE OTMA FULL 209                    | SIADD statement 144                                |
| SECURE OTMA NONE 209                    | skeleton code 8                                    |
| SECURE OTMA PROFILE 209                 | SNA network 83                                     |
| security                                | SPA 30                                             |
| APPC, default for 211                   | S RRS command 99                                   |
| APPC, setting up 214                    | SRVINTRC files 268                                 |
| APPC issues 202                         | STEPLIB 161                                        |
| choosing OTMA or APPC 213               | SYS1.MIGLIB 98                                     |
| common issues 200, 311                  | SYS1.PARMLIB 163                                   |
| determining mode 210                    | SYS1.SAMPLIB(ATBAPPL) definition 83, 146           |
| OTMA, setting up 215                    | SYSEVENT TRANSWAP 163                              |
| OTMA, setting up 213<br>OTMA issues 208 | sysplex and RRS 93                                 |
| user already logged on 204              | System Logger and RRS 95                           |
| security none 203                       | , 60                                               |
| security none conversation 88           | Т                                                  |
| security_pgm 204                        |                                                    |
| security_same 203                       | thread-level security environments 107             |
| segment size, customizing 179           | thread_pool:high_water_mark_54, 59                 |
| send exception() interceptor point 272  | thread_pool:initial_threads 54, 59                 |
| Server Adapter                          | TIMS RACF class 208                                |
| adding a portable interceptor 267       | TPIPE prefix 70                                    |
| characteristics and functions 20        | TPNAME aposition 92, 143                           |
| first run 232                           | TPNAME specification 82, 143                       |
| gathering account information 280       | tran_name parameter 28, 29                         |
| graphical overview 22                   | transactional requests 92                          |
| LU name 79                              | transaction processing times, displaying 62        |
| obtaining operation signatures 23       | transaction request timeout 89                     |
| passwords 86                            | troubleshooting 333                                |
| plug-ins 45                             | TypeinfoFileExtension 119                          |
| preparing to run 245                    | TypeinfoFileSuffix 120                             |
| running multiple 80, 252                | type information mechanism, configuration items 64 |
| selecting a specific 257                | type_info store<br>configuration 65, 171           |
| starting 249                            |                                                    |
| stopping 251                            | generating files 237 introduction 235              |
| using previous versions 24              | introduction 255                                   |
| WFI mode 261                            |                                                    |
| Server Adapter ORBname 40               | U                                                  |
| Server Adapter outbound LU name 89      | use_client_principal security mode 213             |
| servers 7                               | User 119 Abend 75                                  |
| service context ID 106                  | user ID                                            |
| session key 86                          | client principle values 201                        |

determining 210 partner LUs 86

#### ٧

VERIFY= parameter 84, 148 VSAM data set APPC-side information 79 VTAM logon mode table 143

#### W

WFI support 261 WTO announce plug-in 62 Client Adapter 135

#### X

XCF couple data set format utility 94 XCF group, joining 208